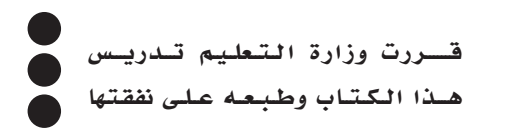

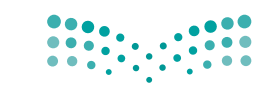

وزارة التصليم Ministry of Education

#### المملكة العربية السعودية

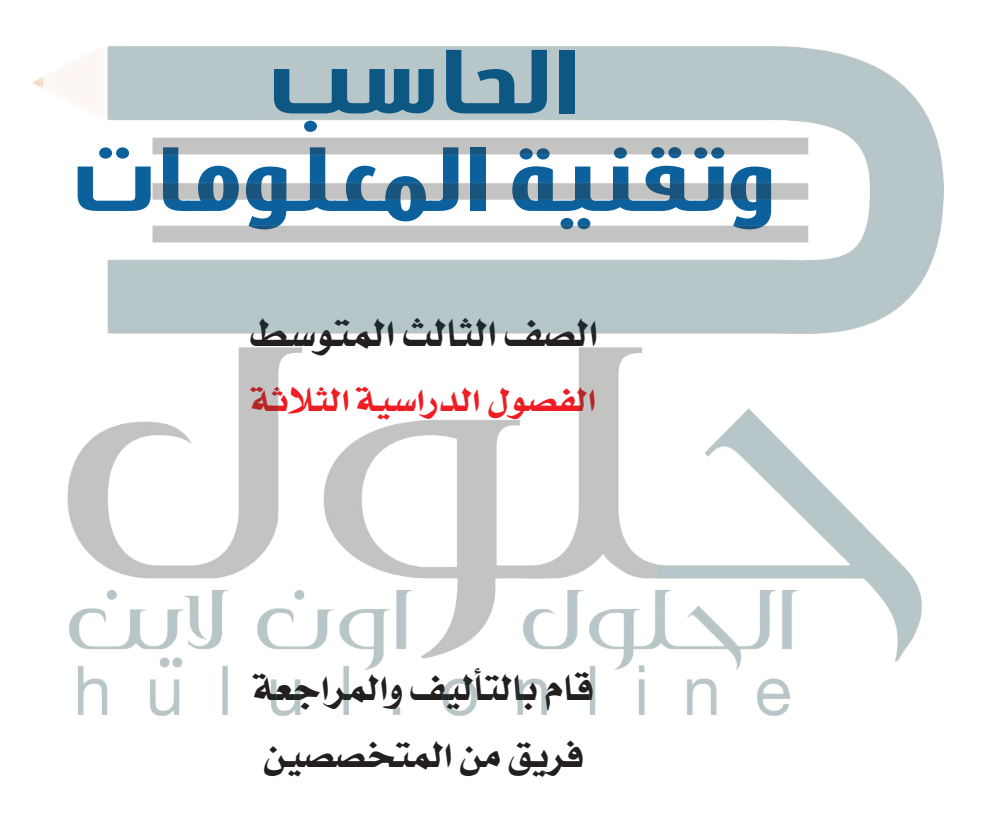

يؤنع مجاناً ولايُبَاع

## 1010000010100010001

## **[الفصل الدراسي الثالث](https://hulul.online/)**cuy cigl dglal

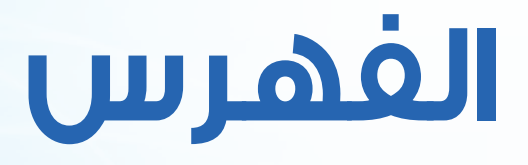

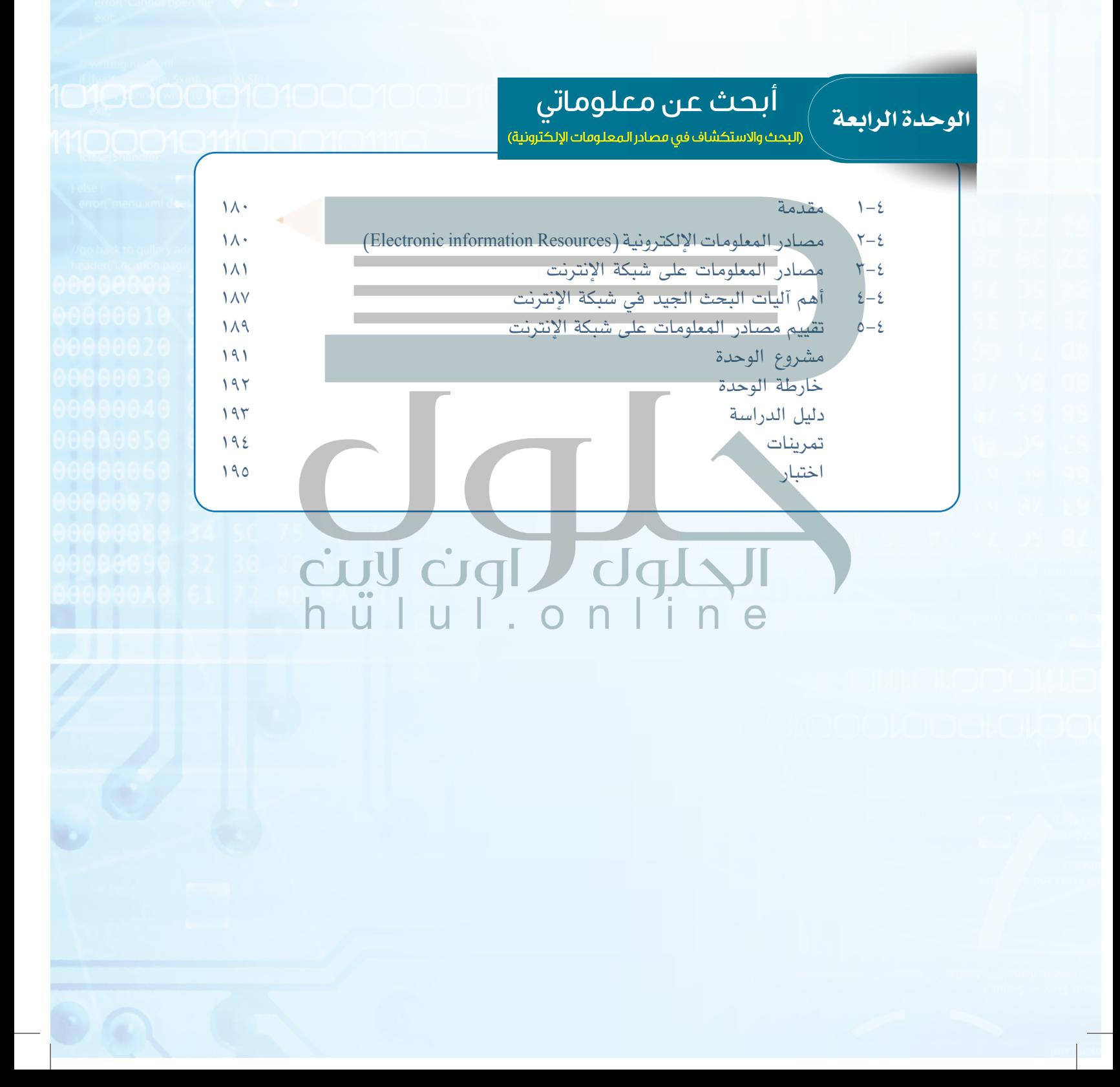

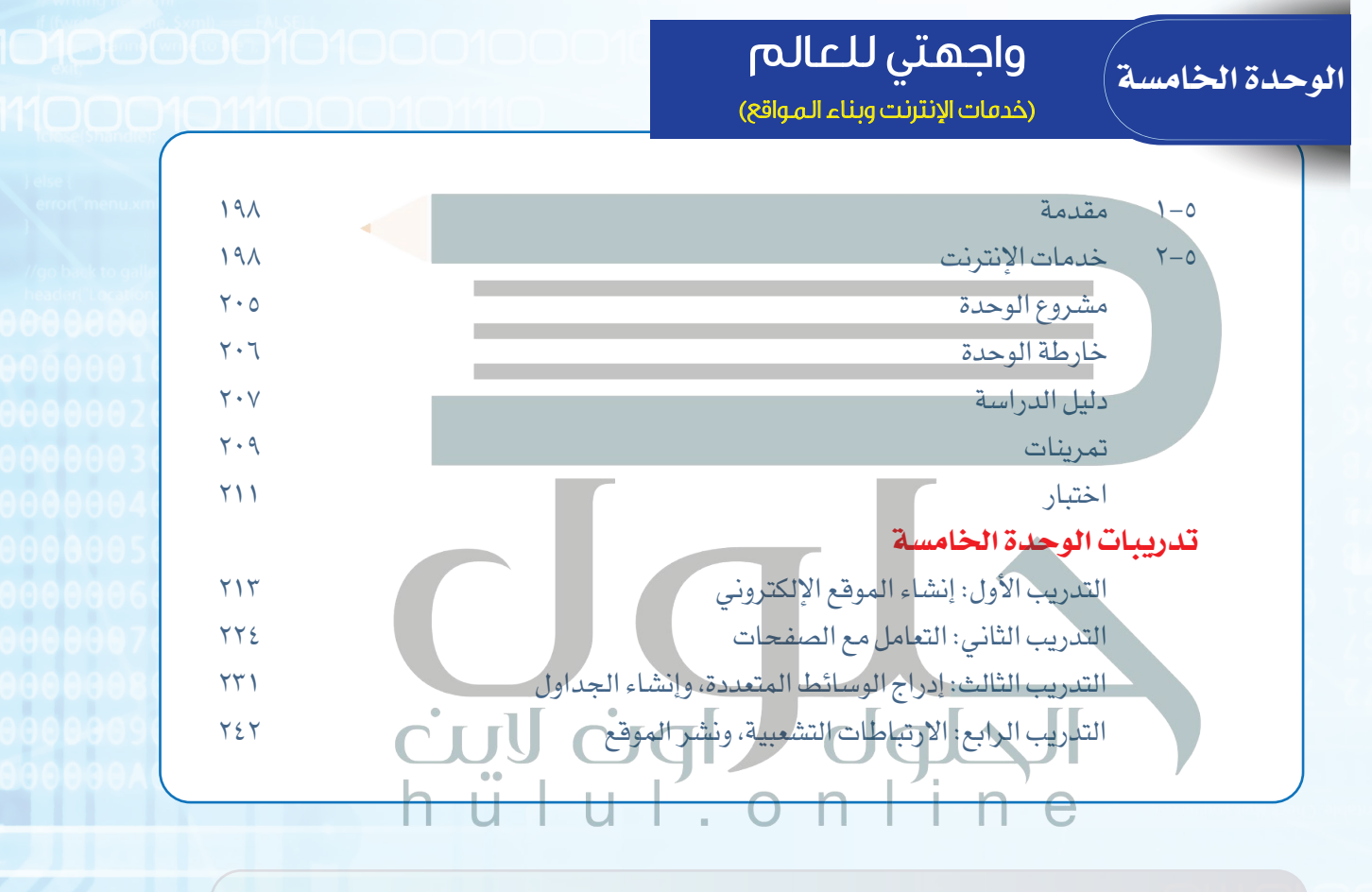

مصطلحات الكتاب.............................................. ٢٥٠

إبط الدرس الرقمى

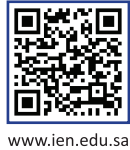

#### **[الوحدة الرابعة](https://hulul.online/)**

# http://www.

July

### أبحث عن معلوماتي

(البحث والاستكشاف في مصادر المعلومات الإلكترونية)

#### موضوعات الوحدة:

- ا، مفهوم مصادر المعلومات الإلكترونية.
- ٦. مصادر المعلومات الإلكترونية في شبكة الإنترنت،
	- ٣. آليات البَحَث الجيدَ في شبكة الإنترنت·
	- ٤. تقييم مصادر المعلومات في شبكة الإنترنت.

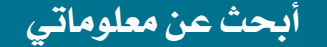

#### **ّ بعد دراستك لهذه الوحدة سوف تحقق -بإذن الله تعالى-األهداف اآلتية:**

- توضح مفهوم مصادر المعلومات اإللكترونية.
- تعدد مصادر المعلومات في شبكة اإلنترنت.
- ُ تعدد بعض مصادر المعلومات في شبكة اإلنترنت التي طورت باللغة العربية.
	- تميز بين المكتبة اإللكترونية والمكتبة التقليدية.
	- تعدد بعض آليات البحث الجيد في شبكة اإلنترنت.
		- تقيم مصادر المعلومات في شبكة اإلنترنت.

#### **تمهيد:**

cull cign dals

اعتاد يزيد على االستعانة بمعلمه لإلجابة عن جميع التساؤالت المتبادرة إلى ذهنه في شتى مجاالت الحياة، وفي أحد األيام سأل يزيد معلمه كالمعتاد عن أمر ما، ولكن المعلم لم يجبه هذه المرة، وعوضاً عن ذلك طلب منه مقابلته في غرفة مصادر المعلومات في المدرسة، وشرع في تعليمه كيفية الحصول على إجابات لمعظم تساؤالته عن طريق مصادر [المعلومات اإللكترونية المختلفة مثل شبكة اإلنترنت. كما أرشده إلى طرق يمكنه من خاللها](https://hulul.online/)  التحقق من صحة المعلومات التي توصل إليها.

#### **الوحدة الرابعة**

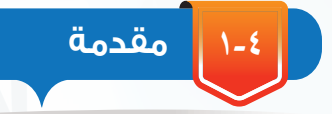

تتزايد أهمية المعلومات في حياتنا اليومية يوماً بعد يوم، وكلما أولت الدولة اهتماماً أكبر بالبحث عن المعلومات، ودراستها، واالستفادة منها، كانت أكثر رقيا وقوة في قدراتها العملية والفكرية والسلوكية، وأكثر ازدهاراً في جميع نواحي الحياة المختلفة.

وما يمكن أن يقال عن مدى تأثير مصادر المعلومات في نمو وتطور الدول، فإنه بالتأكيد يقال عن الطالب، فكلما استخدم الطالب مصادر المعلومات اإللكترونية المختلفة، زادت حصيلته العلمية والثقافية وارتفع مستوى تحصيله الدراسي، وصار أوسع فكراً وثقافة.

وبفضل التطور الهائل والسريع - الذي سخره لنا رب العالمين - في تقنية المعلومات واالتصاالت؛ ظهرت مصادر متعددة للمعلومات الإلكترونية ومنها شبكة الإنترنت، والتي أحدثت نقلة نوعية وهائلة في إمكانية سرعة الحصول على المعلومات وتخزينها، ونقلها عبر مسافات بعيدة بأقل التكاليف.

في هذه الوحدة سوف نتعرف بمشيئة الله على مفهوم مصادر المعلومات اإللكترونية، وبعض مصادر المعلومات اإللكترونية على شبكة اإلنترنت، كما سنتعرف على كيفية البحث في شبكة اإلنترنت، وكيف يمكننا تقييم المعلومات التي نحصل عليها.

**2-٤ مصادر المعلومات اإللكترونية (Resources information Electronic (**

كان الطالب في المدارس والجامعات إلى عهد قريب يلجؤون إلى المكتبات العامة أو المكتبات [المتوفرة في مدارسهم وجامعاتهم لالطالع أو الحصول على المعلومات الالزمة لكتابة بحوثهم، كما](https://hulul.online/) 

يوضح الشكل )1-٤(، ومع التطورات السريعة في مجال تقنية المعلومات توفرت مصادر أخرى للحصول على المعلومات تعتمد على التقنية وشبكة اإلنترنت، تُسمى بمصادر المعلومات اإللكترونية، ويمكن تعريفها بأنها جميع الوثائق التي لها شكل إلكتروني، ويتم الوصول لها عن طريق الحاسب وتقنياته.

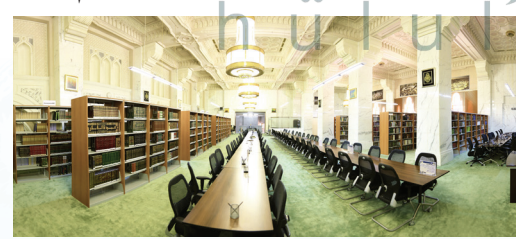

شكل )١-٤(: إحدى المكتبات العامة

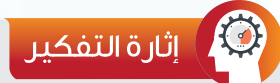

هل تتوقع أن تكون مصادر المعلومات اإللكترونية على شبكة اإلنترنت متاحة جميعها بشكل مجاني؟

#### **أبحث عن معلوماتي**

ويمكن الوصول إلى مصادر المعلومات اإللكترونية من خالل طريقين هما:

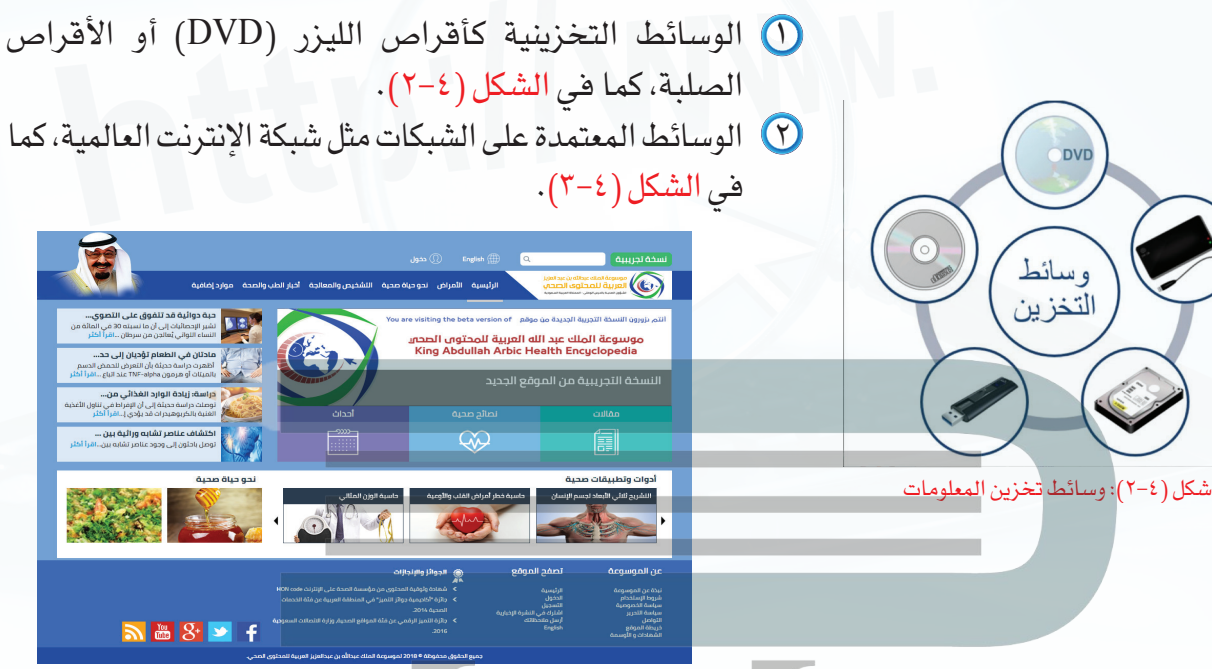

شكل )3-٤(: مصادر معلومات باستخدام شبكة اإلنترنت

**3-٤ مصادر المعلومات على شبكة اإلنترنت:**

تتميز شبكة اإلنترنت بتقديم كم هائل من المعلومات والخدمات والمواد في كافة مجاالت العلم التي قد تعجز عن تقديمها أكبر المكتبات في العالم. وأصبحت من أكثر مصادر المعلومات اإللكترونية شهرة واستخداماً لكافة شرائح المستفيدين، ونظراً لقدرات الإنترنت العالية، فقد تنوعت مصادر المعلومات المتاحة فيها إلى أنواع كثيرة، يصعب حصرها جميعاً في هذه الوحدة، لذا سوف يتم الاقتصار على أهم هذه المصادر.

#### **١ محركات البحث** (Engines Search(

تعتبر محركات البحث من أبرز األدوات الرئيسة في تسهيل الوصول إلى المعلومات، و هي عبارة عن قاعدة بيانات مفهرسة من المواقع وصفحات الإنترنت، والتي تم تجميعها أوتوماتيكيا عن طريق برنامج العنكبوت (Spider)، وهو برنامج حاسوبي يجوب الإنترنت باحثاً ومجمعاً للصفحات والمواقع بدلالة كلمات مختلفة، وتتم عملية البحث الأوتوماتيكية هذه بشكل دوري حيث يستطيع محرك البحث تحديث الروابط في المواقع وأي بيانات أخرى يتم إضافتها إلى الفهرس بشكل آلي.

وتختلف محركات البحث عن بعضها في أسلوب العمل، مما يؤدي إلى اختالف شكل ودقة نتائج البحث الظاهرة للمستخدم، ومن أشهر محركات البحث على شبكة اإلنترنت وأكبرها محرك البحث قوقل )Google )و محرك البحث ياهو )Yahoo)، ويوضح الشكل )4-٤( نافذة البحث المتقدم في محرك البحث )Google).

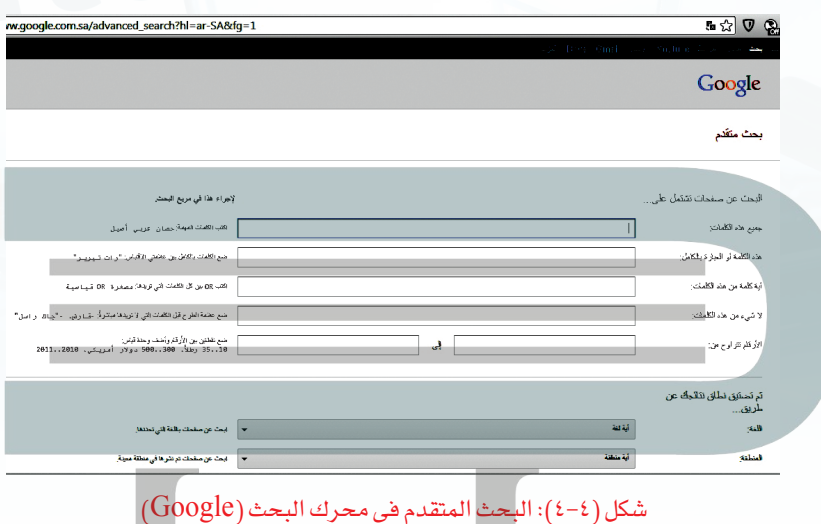

**2 المكتبة الرقمية** (Library Digital(

هي مجموعة من المواد (نصوص وصور وفيديو وغيرها) مخزنة بصيغة رقمية باستخدام برامج [الحاسب، ويمكن الوصول إليها عبر شبكة اإلنترنت، وهي تشبه المكتبة التقليدية إال أن المصادر](https://hulul.online/)  المتوفرة فيها تكون بشكل رقمي.

> تتميز المكتبة الرقمية بسهولة وسرعة الوصول لمحتوياتها من كتب ومحفوظات وصور، في أي وقت ومن أي مكان تشاء، فليس عليك تكبد عناء الذهاب إلى المكتبة في أوقات العمل الرسمي للاطلاع على بعض كتب التفسير مثلا، بل يتطلب الأمر منك -فقط-االتصال بشبكة اإلنترنت من منزلك أو مكتبك،

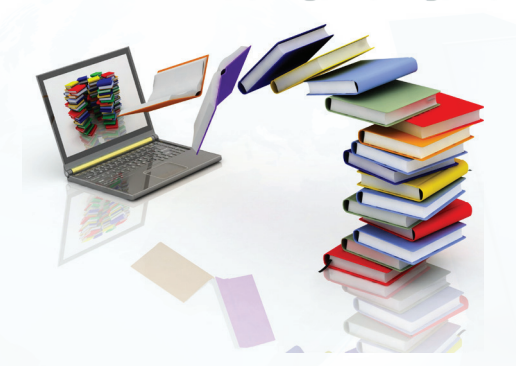

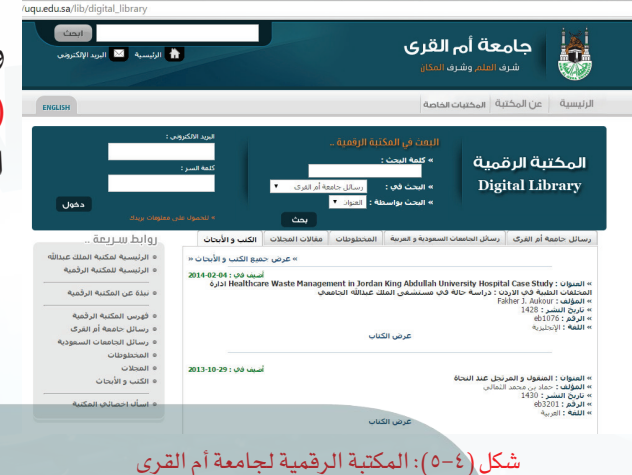

والبحث عن إحدى المكتبات الرقمية، ويوضح الشكل )5-٤( أحد األمثلة على المكتبات الرقمية على الرابط (www.uqu.edu.sa/lib).

**٣ قواعد المعلومات** (Databases Information(

وهي مجموعة من البيانات الرقمية التي تم ترتيبها لتسهل على المستفيد الحصول على المعلومات باستخدام الوسائل التقنية، وتتعدد مجاالت قواعد المعلومات بحسب التخصص، ومجاالت العلوم ً المختلفة، فمثال هناك قواعد معلومات خاصة بالرسائل الجامعية، وأخرى خاصة بالموضوعات التربوية، وأيضاً هناك قواعد معلومات تتعلق بالمجالات الطبية، وتتطلب الكثير من قواعد المعلومات على شبكة اإلنترنت التسجيل فيها ثم الدخول باستخدام كلمة المرور. وتظهر في الشكل )6-4(الواجهة الرئيسة

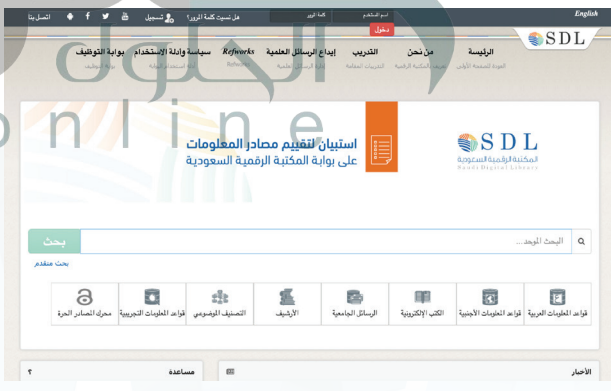

شكل )6-4( المكتبة الرقمية السعودية

لقاعدة معلومات المكتبة الرقمية السعودية التابعة لوزارة التعليم بالمملكة العربية السعودية والتي تعمل على توفير خدمات معلوماتية متطورة ، إضافة إلى إتاحة مصادر المعلومات الرقمية بمختلف أشكالها ، وجعلها في متناول أعضاء هيئة التدريس والباحثين والطالب في مرحلتي الدراسات العليا والبكالوريوس بالجامعات السعودية والمبتعثين وبقية مؤسسات التعليم.

#### نشاط

قارن بين المكتبة الرقمية والمكتبة التقليدية وفق العناصر اآلتية:

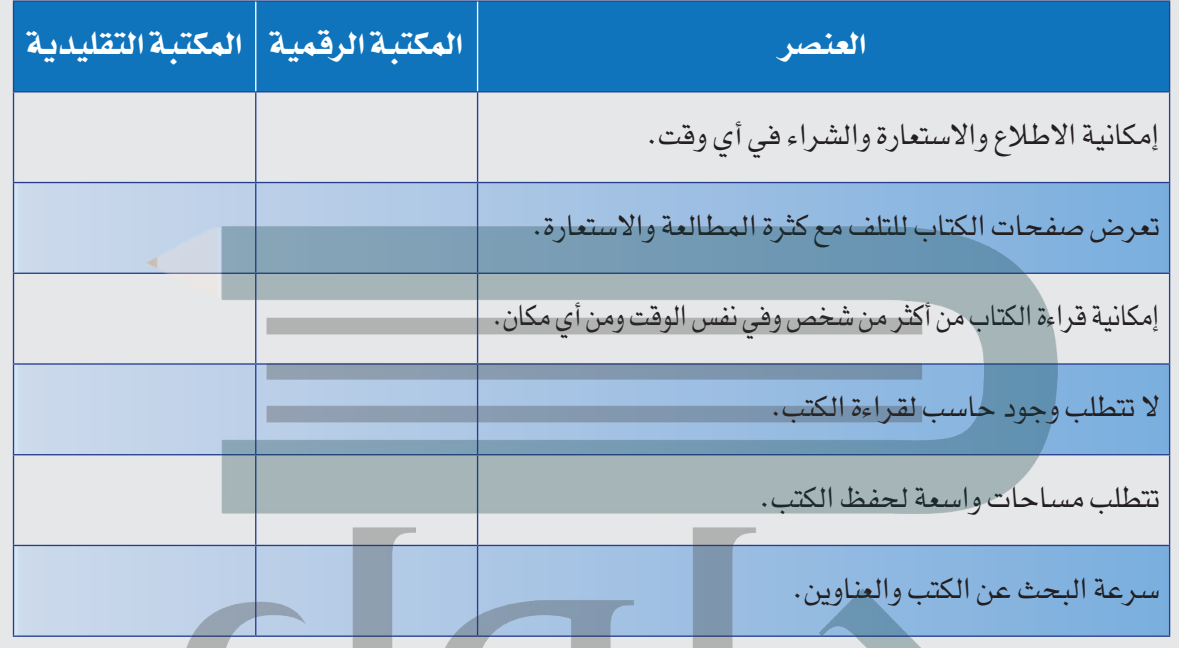

#### **٤ الموسوعات اإللكترونية** (Encyclopedias Electronic(

تعد الموسوعات اإللكترونية أحد مصادر المعلومات المهمة للباحث، وهي عبارة عن كتاب أو [مجموعة كتب تم تخزينها واسترجاع المعلومات فيها باستخدام الحاسب وتقنية المعلومات، وهي](https://hulul.online/)  تحتوي على مجموعة من المعلومات المختلفة في شتى المعارف والعلوم، ويتم ترتيبها بحسب الحروف األبجدية أو بحسب الموضوعات.

ويوجد نوعان من الموسوعات اإللكترونية هي:

- الموســوعات المقيدة وهي: الموســوعات التي تســمح للمســتخدم باالطالع علــى محتوياتها دون تعديلهــا أو اإلضافــة عليهــا، مثــل: موســوعة الملك عبداللــه العربيــة للمحتوى الصحي .(www.kaahe.org/ar-sa)
- الموسوعات الحرة: وهي الموسوعات التي تسمح للمستخدم باالطالع على محتوياتها وتعديلها والإضافة عليها، مثل: ويكيبيديا الموسوعة الحرة (@ar.wikipedia.org).

**أبحث عن معلوماتي**

#### **5 القواميس اإللكترونية** (Dictionaries Electronic(

عندما يرغب الطالب البحث عن معنى كلمة (حاسوب) في شبكة الإنترنت، وكيفية كتابتها ونطقها، وأصل هذه الكلمة، ومعرفة مرادفاتها، أو حتى ترجمتها إلى لغات أخرى، فإنه يمكنه ذلك من خالل استخدام القواميس اإللكترونية على شبكة اإلنترنت، والتي يمكن تعريفها بأنها مصادر إلكترونية تشمل على قائمة [من المفردات أو المصطلحات مقرونة بمعانيها وشرحها ومرادفاتها، وطريقة نطقها وكتابتها، أو مقابالتها](https://hulul.online/)  في لغات أخرى. وتُسمى في بعض األحيان بالمعاجم اإللكترونية.

والقواميس اإللكترونية منها ما هو قواميس عامة تشمل موضوعات متنوعة، ومنها ما هو قواميس متخصصة تغطي مصطلحات في موضوع معين، وغالباً ما تكون مرتبة ترتيباً أبجدياً .

وتتميز القواميس اإللكترونية على شبكة اإلنترنت، بسرعة تحديثها، وسهولة الحصول على المعلومات، كما أنها تعطي الطالب فرصة للتعليم الذاتي، وتحسين قدرتهم على القراءة واإلمالء، وتطوير مهاراتهم في تعلم لغات جديدة.

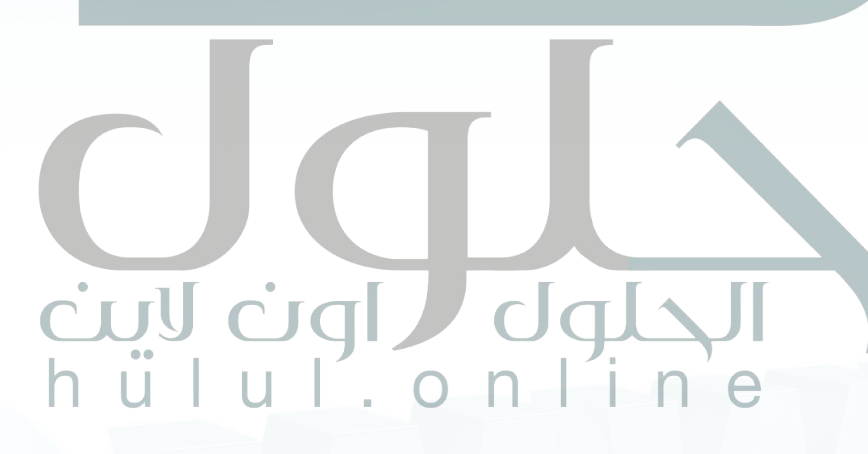

ويبين الشكل ( ٤–٧) استخدام موقع (ويكاموس) على الرابط ( ar.wiktionary.org)، وهو أحد أشهر القواميس الإلكترونية على شبكة الإنترنت.

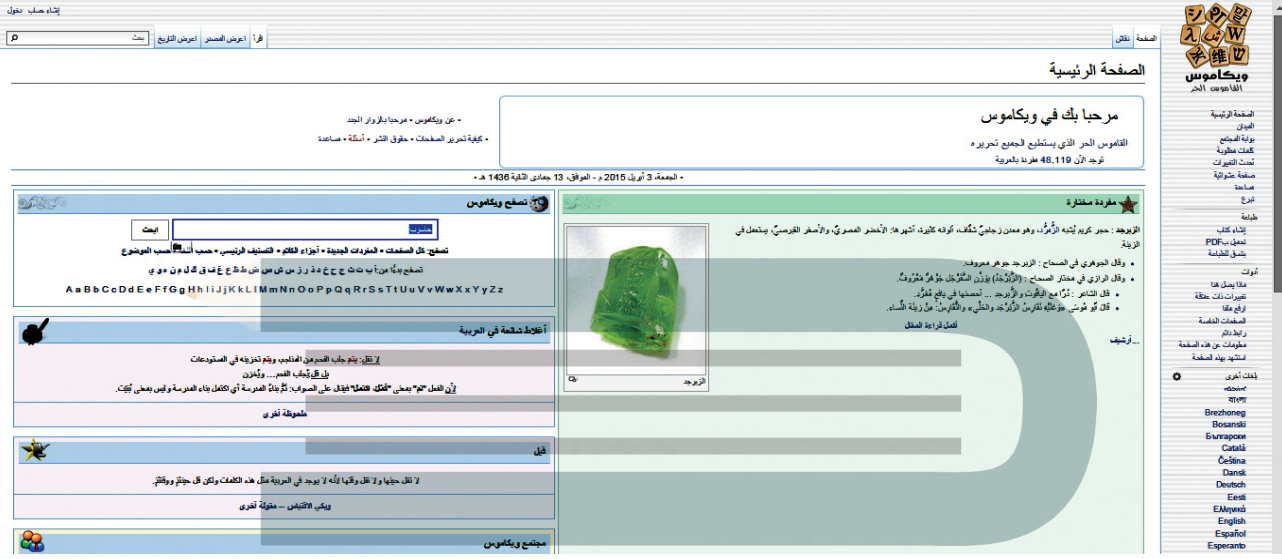

شكل (٤-٧): موقع (ويكاموس) على شبكة الإنترنت

**6 الشبكات االجتماعية** (Network Social(

أصــبحت مواقــع شــبكات التواصــل االجتمــاعي علــى شــبكة اإلنترنــت ذات أهميــة قصوى لدى نسبة كبيرة من المجتمـع كمصدر للمعلومات سواء كانــت الطبيــة منهــا أو التعليميــة أو غيرهما من مجاالت العلــوم المختلفة، [وتعتبــر مواقــع الشــبكات االجتماعيــة مــن أحــدث مصــادر المعلومــات](https://hulul.online/)  اإللكترونية وأكثرها شعبية لدى مجموعة كبيرة من الناس، وتتيح الشبكات االجتماعية التواصل بين األفراد وإجراء المحادثات الفورية.

يوجد العديد من أنواع مواقع الشبكات االجتماعية، وفي كل يوم يظهر المزيد منها، ومن أشهر هذه المواقع: المدونات )Blogs)، الفيس بوك )Facebook)، تويتر )Twitter)، إنستقرام )Instagram).

ويوضح الشكل (٤-٨) أمثلة على أشهر مواقع الشبكات الاجتماعية.

نؤمــن بأهميــة بنــاء مجتمع حيــوي، يعيــش أفراده وفق المبادئ اإلســامية الســامية والقيــم العربية األصيلة وقيــم ومبادئ المواطنــة الصالحة ومنهج الوسـطية والاعتـدال والتســامح وقيـم الإتقــان<br>والانضبــاط والعدالــة والشـفافية، مـع تزيّنهـم والانضبــاط والعدالــة والشــفافية، مــع تزيّنهــم<br>بهويتهــم الوطنية ليكونوا فخوريــن بإرثهم الثقافي

**3d** 2€

العريق ففي تعاملاتك العامة أو الإلكترونية:<br>• إن شــعرت أن تصرفاتـك لا تعكـس مبادئك وأخلاقك

فسارع بتعديلها.<br>• تحمـل مسـؤ ـؤولية قراراتك وأعطـى كل ذي حـق حقه.

 مصداقيتــك وشــفافيتك وعدالتــك دليــل ثقتــك بنفسك.

 ال تتخلــى عــن مبادئــك وقيمــك اإلســامية الصحيحة ووطنك لمجرد فولهم أن لا أحد مثالي.<br>• لا تلتفت لمن يسخر من رقابتك لذاتك.

اسعد نفسك ومن حولك بأدبك واحترامك.

تذكر دائماً أنه وإنّ غابت الرفابة أنك مسؤول عن تصرفاتك وأعمالك.

 تغلبك على التحديات التي تواجهك تُكسبك الثقة بالنفس.

 اجعل لك شخصية تميزك عن غيرك وتنطلق من قيمك ومبادئك اإلسالمية. **أبحث عن معلوماتي**

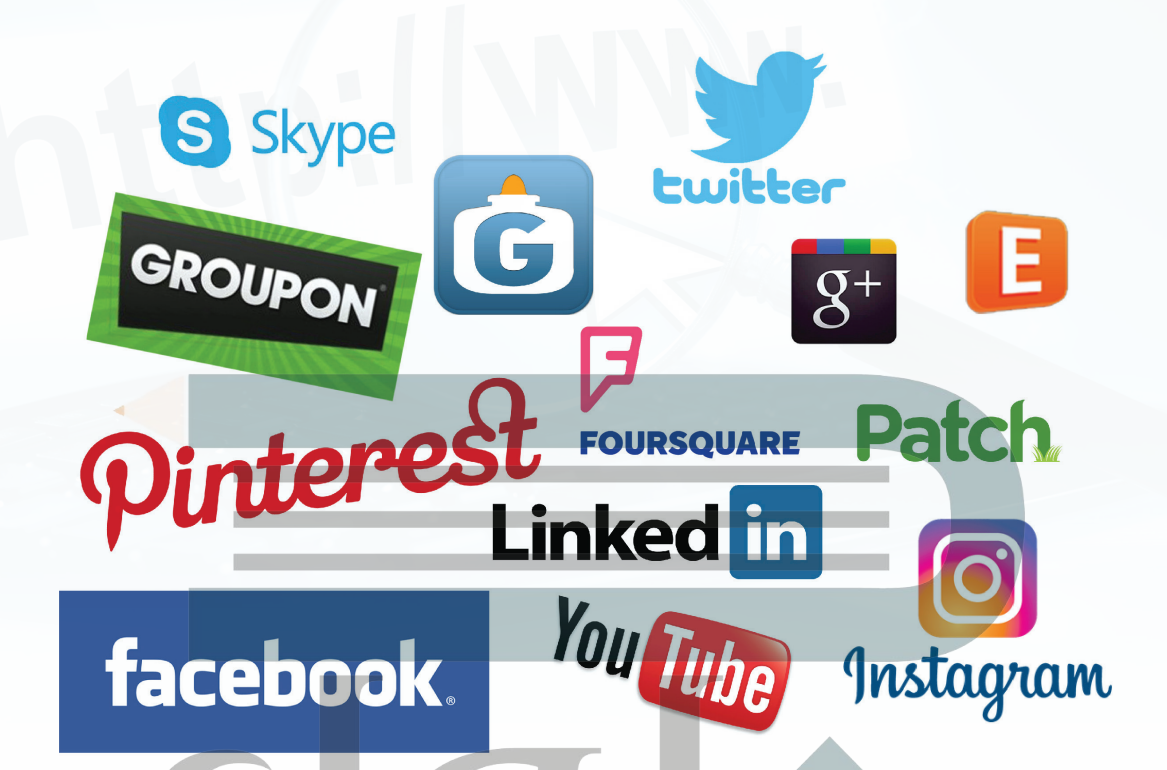

شكل )8-٤(: أمثلة على الشبكات االجتماعية

**4-٤ أهم آليات البحث الجيد في شبكة اإلنترنت:**

تعتبر سرعة الحصول على المعلومات من أهم مميزات البحث في شبكة اإلنترنت، إال أن الكثير من الناس قد تستهلك منهم عملية البحث الكثير من الوقت والجهد، وأحياناً قد لا يصلون إلى المعلومة التي يريدونها، لذلك كان من المهم أن نتعرف على أهم آليات البحث الجيد على شبكة اإلنترنت. وهي ما يأتي:

CIJU

#### **١ حدد ما تريد البحث عنه بشكل دقيق**

معظم محركات البحث تعمل بشكل أفضل إذا قمنا بإعطائها العديد من الكلمات الرئيسة المرتبطة [بموضوع البحث. فقبل البدء في عملية البحث البد أن نحدد موضوع البحث بوضوح، وهو ما نعبر عنه](https://hulul.online/)  بسؤال ماذا نريد؟ فمثلاً بدلاً من البحث عن كلمة "سيارة"؛ نبحث عن نوع أو موديل محدد من السيارات.

#### **الوحدة الرابعة**

#### **٢ حدد مكان البحث**

هناك الكثير من محركات البحث التي تساعدنا في الوصول إلى المعلومات المطلوبة، لكن لكل ً محرك بحث مميزات تميزه عن غيره، فمثال البحث في محرك البحث قوقل )Google )ليس كعملية البحث في محرك البحث ياهو )Yahoo)، حيث يتم فهرسة صفحات اإلنترنت في قوقل بشكل آلي، بينما يتم فهرسة الصفحات في ياهو من قبل أشخاص متخصصين، لذا تختلف نتائج البحث عن موضوع ما بحسب مميزات محرك البحث.

**٣ استخدام خاصية البحث المتقدم**

وهو أحد الخصائص التي تتيحها أغلب محركات البحث على اإلنترنت، وذلك لتضييق نتائج البحث، ً فمثال يمكن البحث عن الصور فقط، أو البحث في الصفحات التي كتبت بلغة معينة، أو البحث عن [الموضوعات التي كتبت بتاريخ محدد، ويبين الشكل \)9-٤\( صفحة البحث المتقدم في محرك البحث](https://hulul.online/)  ياهو على الرابط (www.yahoo.com).

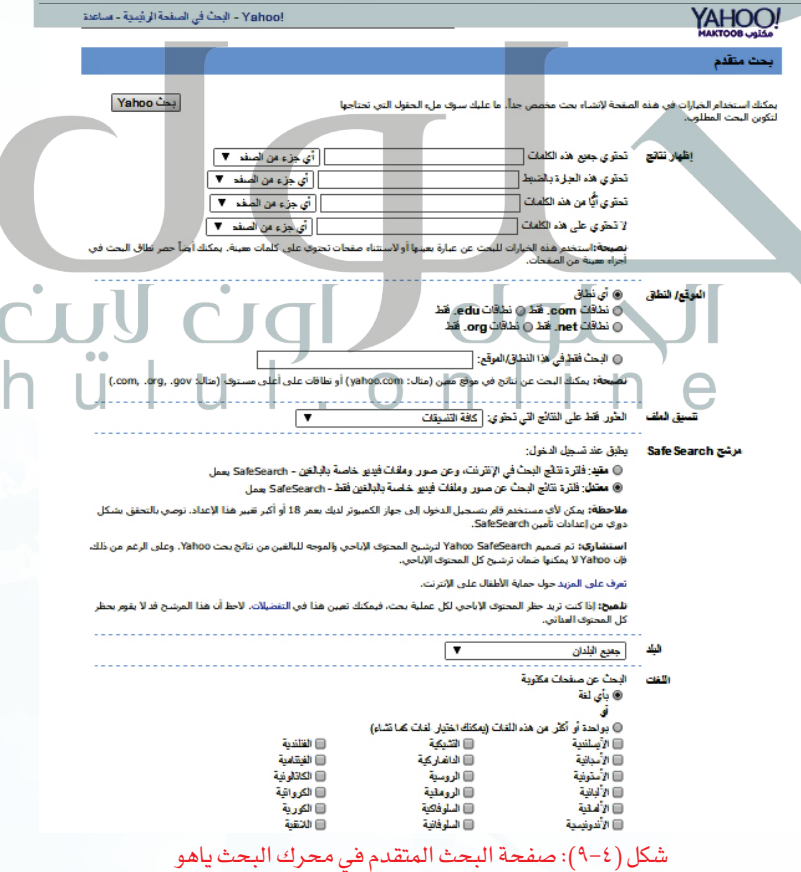

#### **4 استخدام أكثر من محرك بحث**

[يستخدم كل محرك بحث قاعدة بيانات مختلفة، فعندما ال نعثر على ما نبحث عنه باستخدام](https://hulul.online/)  محرك بحث معين، فيمكننا البحث باستخدام محرك بحث آخر.

#### **٥ استخدام عالمات التنصيص** ""**، عند البحث عن الكلمات المركبة**

تعتبر عالمات التنصيص من أسهل الوسائل لتضييق نطاق البحث، فعند البحث عن عبارة محددة مكونة من أكثر من كلمة بنفس ترتيب كتابتها كعبارة (كتاب الحاسب)، نكتب في محرك البحث "كتاب الحاسب"، وعندها سيتم البحث عن العبارة "كتاب الحاسب" بنفس الترتيب، أما في حالة كتابة نفس العبارة بدون عالمات تنصيص، فإن محرك البحث سيعرض مواقع تظهر فيها كلمات العبارة لكن بدون االلتزام بترتيبها، كما سيقوم بالتعامل مع كل كلمة على حدة، مما يعطى نتائج أكبر قد تكون غير مرتبطة بموضوع بحثك.

#### **٦ استخدام عالمة الطرح )-( لتضييق نطاق البحث**

تستخدم علامة الطرح (~) قبل إحدى الكلمات لإبلاغ محركات البحث باستبعاد الصفحات التي يوجد فيها هذه الكلمات، فمثلا عند البحث عن العبارة (كتاب حا*سب –* ثانوي) فإنّه سوف يبحث عن الصفحات التي تتضمن عبارة (كتاب حاسب) ولا تتضمن كلمة (ثانوي).

#### **5-٤ تقييم مصادر المعلومات على شبكة اإلنترنت:**

بالرغم من الكم الهائل من المعلومات التي تتوفر على شبكة اإلنترنت إال أنه ليس كل ما يعرض فيها صحيحاً، لذلك لابد أن نقيّم المعلومات التي نحصل عليها بتطبيق بعض المعايير عليها والتي تساعدنا على التأكد من صحة هذه المعلومات، ومنها ما يأتي:

#### **١ الهدف**

إن وضوح الهدف من الموقع الذي يُعتبر مصدراً للمعلومات هو أول المعايير التي ينبغي علينــا التأكد منها، فكلما كتبـت األهـداف بشكــــل واضح، وكانت تهدف إلى تقديم حقائق واضحة و معلومات علمية، وليست ً آراء شخصية، أو معلومات ألغراض تجارية أو ترفيهية، كلما اتصف هذا الموقع بالمصداقية، وصحة المعلومات.

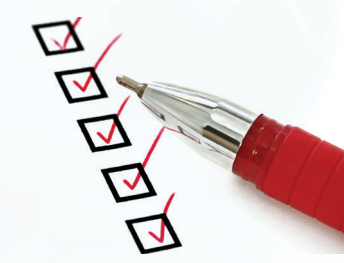

**CTJU** 

#### **الوحدة الرابعة**

#### **2 المسؤولية والتبعية**

تعتبر معرفة المسؤول عن المعلومات في صفحة اإلنترنت، من أهم الخطوات لتقييمها، فكلما تمت اإلشارة إلى اسم الكاتب بشكل صريح وواضح، مع تحديد مؤهالته العلمية، أو اإلشارة إلى الجهة التي قامت [بكتابة هذه المعلومات ووسيلة االتصال بها؛ ساعدنا ذلك على تقييم المعلومات والحكم على موثوقيتها](https://hulul.online/)  وصحتها، وغالباً ما تكون المواقع التي تتبع مؤسسات حكومية أو تعليمية ذات مصداقية عالية.

#### **3 الحداثة**

من المهم أيضاً عند تصفح شبكة الإنترنت التأكد من وجود تاريخ نشر المعلومات، وتاريخ آخر عملية تحديث تمت عليه، والتأكد من استمرارية تحديث الموقع بشكل دوري.

#### **٤ دقة المعلومات**

يمكن التحقق من دقة المعلومات المتوفرة في صفحة اإلنترنت من خالل عدة مؤشرات منها:

- واقعية المعلومات.
- مقارنة المعلومات مع مصادر معلومات أخرى على شبكة اإلنترنت.
	- خلو المعلومات من الأخطاء الإملائية والنحوية.
- cul ciq االعتماد على بحوث ودراسات علمية. توثيق المصادر التي جاءت منها هذه المعلومات.

#### **٥ التصميم**

يعتبر تصميم الموقع أحد المعايير التي تحدد مدى مصداقية المعلومات في الموقع، فالمواقع التي روعي في تصميمها سهولة البحث عن المعلومات، ومناسبتها للمحتوى المتوفر فيها، تكون غالباً ذات موثوقية عالية، فالمواقع الجيدة يتم عرض المعلومات فيها بشكل منظم باستخدام العناوين الرئيسة والفرعية، واأللوان المناسبة مما يسهل قراءتها واالطالع عليها.

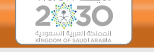

أعزنا الله باإلســام وبخدمة دينه، فاتقاننا للعمل يأتي تأسـياً بهـدي الإسـلام فـي العمـل وحثـه علـى إتقانه، وعمــِلاً بقــول نبينـا الكريـم ، ﴿ : «إنَّ اللّهَ يُحـبُّ إذَا عَمِلَ أَحَدُكُم عَمَلاً أن يُتقِنَٰهُ»

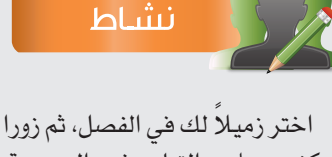

مركز مصادر التعلم في المدرسة، وحددا مصادر المعلومات اإللكترونية المتوفرة في المركز، ثم اطلعا المعلم على ما توصلتما إليه من نتائج.

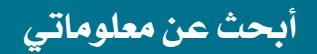

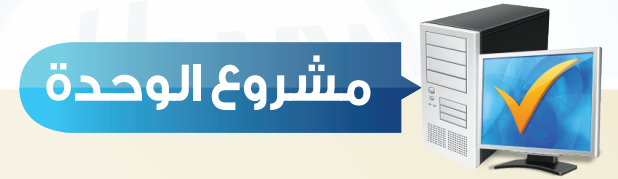

طلب منك معلم مادة الحاسب إعداد بحث مختصر عن شبكة الإنترنت، مستعيناً بما درسته في هذه الوحدة، اكتب هذا البحث مراعياً ما يأتي:

عدد صفحات البحث ال يقل عن ) 3 ( صفحات.

 [استخدام ما ال يقل عن مصدرين من مصادر المعلومات اإللكترونية على شبكة اإلنترنت.](https://hulul.online/)

تحديد المصادر اإللكترونية التي استفدت منها في كتابة هذا البحث.

تحديد آليات البحث في اإلنترنت التي استخدمتها لكتابة هذا البحث.

تحديد المعايير التي استعنت بها في تقييم المعلومات التي حصلت عليها من شبكة اإلنترنت.

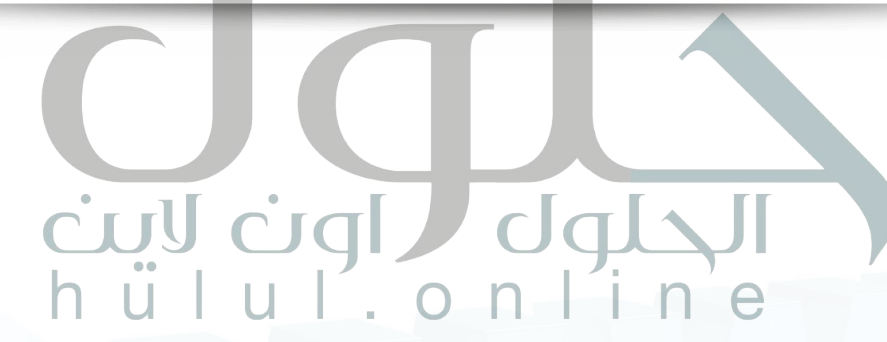

#### الوحدة الرابعة

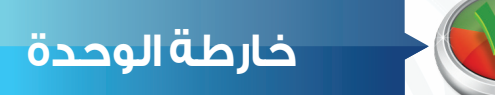

#### أكمل خارطة الوحدة أدناه باستخدام العبارات والمصطلحات التي تعلمتها في الوحدة:

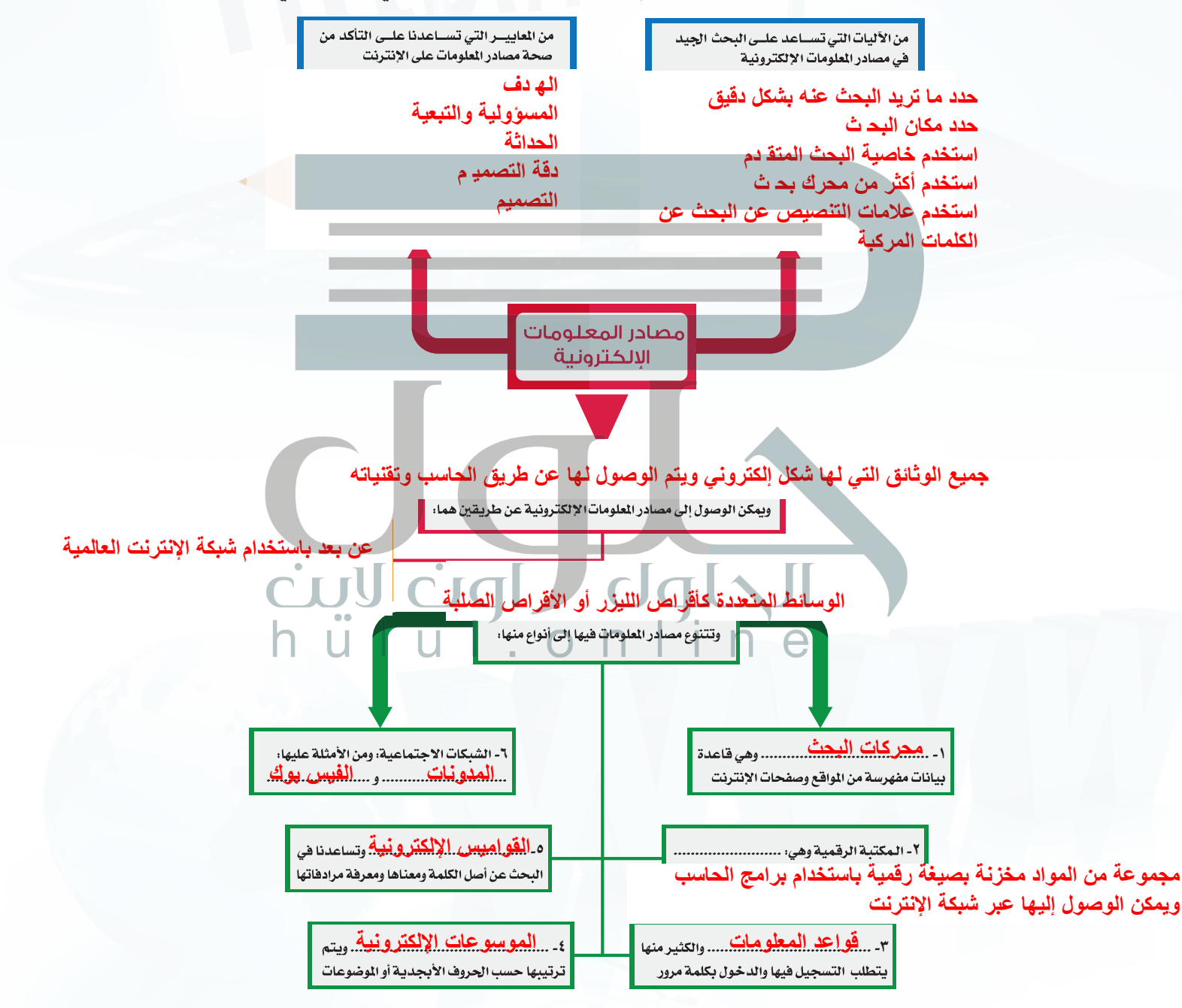

**أبحث عن معلوماتي**

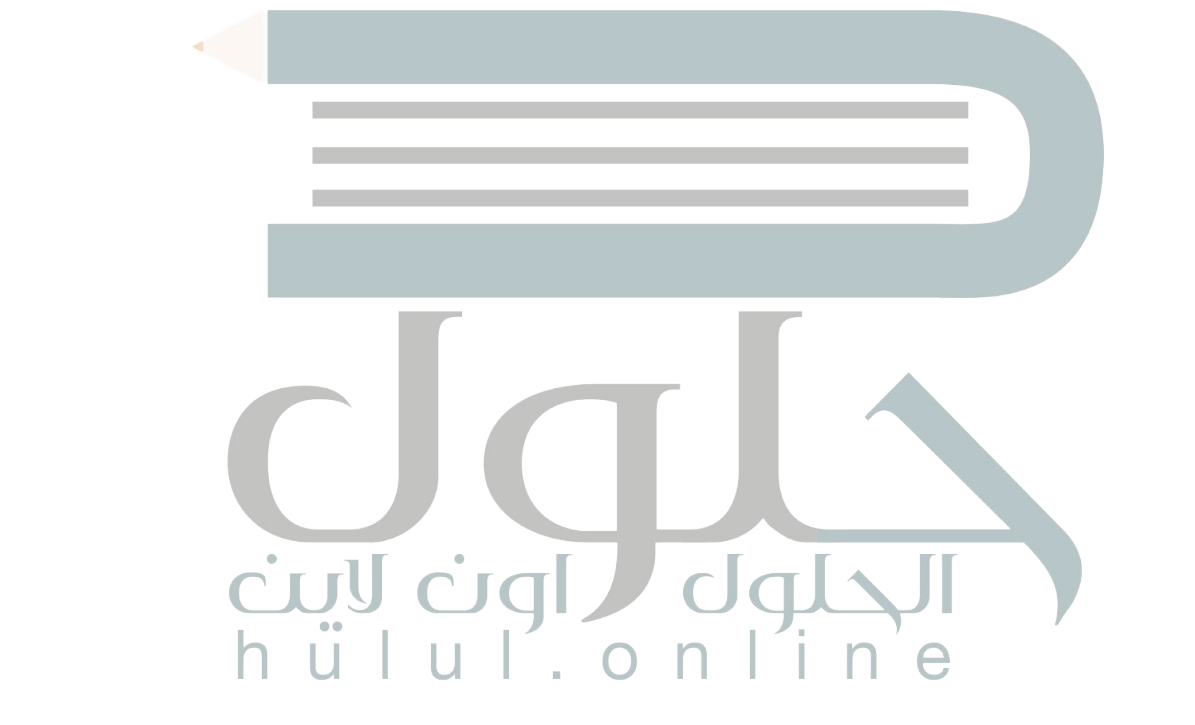

من أحدث مصادر المعلومات اإللكترونية وأكثرها شعبية لدى مجموعة كبيرة من الناس، وتتيح الشبكات**ج:1 نعني بھا جمیع الوثائق التي لھا شكل إلكتروني ویتم الوصول لھا عن طریق الحاسب**  قميه، مكتبه جامعه ج<mark>3: البحث ف*ي* محركات البح ث</mark> توجد آليات تساعد على البحث الجيد عن المعلومات في شبكة اإلنترنت. مثل: تحديد ما تريد البحث عنه المكتبة الرقمية، مكتبة جامعة أم القرى، القواميس الإلكترونية، موقع ويكام وس<br>المكتبة الرقمية، مكتبة جامعة أم القرى، القواميس الإلكترونية، موقع ويكام وس وعالمات التنصيص " " ، وعالمة الطرح )-(. تقييم مصادر المعلومات على س مصرب من الممكن تقييم المعلومات المعلومات على شبكة المعلومات المعلومات من خالل وضوح الهدف من خالل وضوح الهدف من خالل<br>المعلومات المعلومة معلومات المعلومات المعلومات المعلومات المعلومات المعلومات المعلومات المعلومات المعلومات الم وضوح المسؤولية والتبعية، وحداثة المعلومة ودقتها. **- استخدم أكثر من محرك بحث - استخدم علامات التنصیص عن البحث عن الكلمات المركبة وتقنیاتھ ج:2 قواعد البیانات، قاعدة معلومات قبس، الموسوعة الإلكترونیة، الموسوعة العربیة، [ج:4 حددما ترید البحث عنھ بشكل دقیق - حدد مكان البحث - استخدم خاصیة البحث المتقدم](https://hulul.online/)  ج:5 الھدف - المسؤولیة والتبعیة - الحداثة - دقة التصمیم - التصمیم**

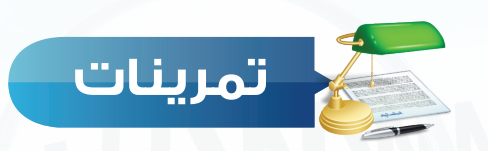

**ماذا نعني مبصادر املعلومات اإللكترونية؟ س 1**

سيارات فورد في الرياض.

**ً اذكر مثاال ً واحدا لكل من: قواعد املعلومات، املوسوعات اإللكترونية، املكتبة الرقمية، س ٢ القواميس اإللكترونية.**

س ٣) أيهما يعطي نتائج أكثر؟ البحث في محركات البحث أو البحث في الموسوعات الإلكترونية.

**عدد بعض آليات البحث اجليد على شبكة اإلنترنت. س ٤**

**عدد خمسة معايير تساعدنا على التأكد من صحة املعلومات في شبكة اإلنترنت. س ٥**

**عادل يسكن في الرياض ، ويريد إيجاد معلومات عن أسعار سيارات فورد، ما هي الكلمات س ٦ املناسبة التي يجب أن يستعملها ليحصل على أفضل النتائج؟**

> أسعار السيارات. أسعار سيارات فورد في الرياض. أسعار سيارات فورد. أسعار السيارات في الرياض.

**ضع عالمة ) ( أمام العبارة الصحيحة، وعالمة ) ( أمام العبارة غير الصحيحة فيما يأتي: س ٧**

- ً أحد مصادر المعلومات اإللكترونية. ) ( يعتبر الكتاب المطبوع ورقيا تتشابه محركات البحث على شبكة اإلنترنت في دقة وعدد النتائج. ) ( يمكن الوصول إلى المعلومات في المكتبات الرقمية بعد انتهاء وقت الدوام الرسمي. ) ( تعتبر أقراص الليزر )DVD )أحد مصادر المعلومات اإللكترونية. ) ( للبحث عن مرادفات كلمة ما، نستخدم القواميس اإللكترونية. ) (
- [كلما كان هناك معلومات عن الكاتب في اإلنترنت، كانت المعلومات أكثر دقة. \) \(](https://hulul.online/)

**أبحث عن معلوماتي**

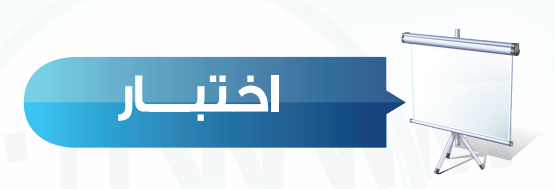

**س** يحتاج سامي إلى البحث عن معلومات في شبكة اإلنترنت أي من الطرق اآلتية يستطيع استخدامها: **س** استخدام عالمة التنصيص في البحث عن عبارة مثل "حاسب تعليمي": **س** كثرة األلوان الصارخة والزخارف في تصميم موقع ما على شبكة اإلنترنت دليل على: **س** استخدام العالمة )-( قبل إحدى الكلمات عند البحث في شبكة اإلنترنت تساعد على: **اختر رمز اإلجابة الصحيحة فيما يأتي:** أ- برنامج معالجة النصوص. ب- ب- الموسوعات الإلكترونية. ج- الأقراص الصلبة. مستقدم المكتب. د- سطح المكتب. أ - يعطي نتائج أكثر في المعلومات. ب- من أصعب الطرق لتضييق نتائج البحث. <mark>ج- يعطي دقة أكثر في المعلومات.</mark> د- لا يمكن استخدام علامة التنصيص في كل محركات البحث في شبكة الإنترنت. أ - موثوقية الموقع. ب- حداثة الموقع. ج- عدم الاعتماد على المعلومات الواردة فيه. د- دقة المعلومات الواردة فيه. أ - تضيق نتائج البحث. ب- توسع نتائج البحث.

**س** ج- ال فائدة من كتابتها. د- البحث في اللغة العربية. يعتبر موقع فيس بوك )Facebook )أحد األمثلة على: أ - الموسوعات اإللكترونية. ب- المكتبة الرقمية. ج- الشبكات االجتماعية. د- القواميس اإللكترونية.

**س** تتميز المكتبات الرقمية عن المكتبات التقليدية:

أ – ب
$$
\overline{\phantom{a}}\overline{\phantom{a}}
$$
 — بهكانية استمارة الكتب.  
ج- بسرعة البحث عن الكتب والعناوين.

**س** [عند البحث عن الرسائل الجامعية التي تُعنى بموضوع التعليم في المرحلة المتوسطة فإنه يفضل](https://hulul.online/)  البحث في:

أ -الموسوعات اإللكترونية. ب- المكتبة الرقمية. ج- قواعد المعلومات. د- محركات البحث.

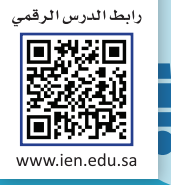

#### الوحدة الخامسية

S

## واجهتي للعالم

Y

(خدمات الإنترنت وبناء المواقع)

#### موضوعات الوحدة:

ا<mark>. خدمات الإنتر</mark>نت./

ши

.2 طرق التواصل عبر انترنت.

[.3 تبادل المعلومات والاشتراك في الموارد.](https://hulul.online/)

.4 التعاملات الكترونية.

#### **ّ [بعد دراستك لهذه الوحدة سوف تحقق -بإذن الله تعالى-األهداف اآلتية:](https://hulul.online/)**

- توضح مفهوم خدمات اإلنترنت.
	- تذكر بعض خدمات اإلنترنت.
- تعدد طرق التواصل عبر اإلنترنت.
- تشرح فكرة تصفح المواقع العنكبوتية.
- تستنتج أهمية محركات البحث عن المعلومات.
- توضح طريقة مشاركة الملفات مع اآلخرين.
- تذكر بعض الخدمات التعليمية والترفيهية على اإلنترنت.
	- توضح معنى التجارة اإللكترونية.

**تمهيد:**التقى ماجد بصديقه أيمن في ساحة المدرسة مبكرين كعادتهم، ودار بينهم حديث ابتدأه أيمن قائلاً: لقد سئمت من استخدام الإنترنت، فجميع مواقع الألعاب أعرفها ولم يعد هناك شيء جديد، فأجاب ماجد قائلاً : الإنترنت ليس للعب فقط، فهناك أشياء أخرى يمكن القيام بها من خلال الإنترنت، فأنا أشاهد أبي دائمًا يشتري سلعًا من الإنترنت، وأخي يتواصل مع أصدقائه عبر اإلنترنت، وأختي تعلمت الطبخ ً أيضا من خالل اإلنترنت.

#### **الوحدة الخامسة**

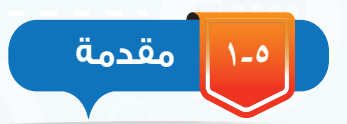

أسهمت خدمات اإلنترنت المتنوعة في تيسير احتياجات الناس المختلفة، مثل سرعة التواصل مع اآلخرين في أي مكان في العالم، وسهولة البحث عن المعلومة، وإمكانية عقد االجتماعات من أماكن متباعدة، وغيرذلك من الخدمات التي يمكن للمستخدم أن يستفيد منها بطريقة سهلة، وتكلفة محدودة.

> ومعاستمرار التقدم العلمي والتقني قد تظهر خدمات جديدة تساهم في تيسير احتياجات المستخدمين.

> سيكون الحديث في هذه الوحدة -بإذن الله تعالى عن أهم خدمات الانترنت (Internet Services).

> > **2-5 خدمات اإلنترنت )Services Internet):**

> > > الشكل )1-5( أهم هذه الخدمات وهي:

**1-٢-5 [التواصل عبر اإلنترنت:](https://hulul.online/)**

سرعة وسهولة، كما أن هناك صورًا متعددة للتواصل مع الآخرين منها الصوتية، المرئية، والمكتوبة. ومن أهم خدمات التواصل في

 التواصل عبر اإلنترنت.

 التعامالت اإللكترونية.

اإلنترنت ما يأتي:

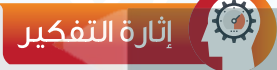

يقدم موقع نور التابع لوزارة التعليمالعديد من الخدمات مثل التسجيل، ومشاهدة النتائج... ما الخدمات التي تقترح إضافتها في الموقع لخدمة الطالب؟

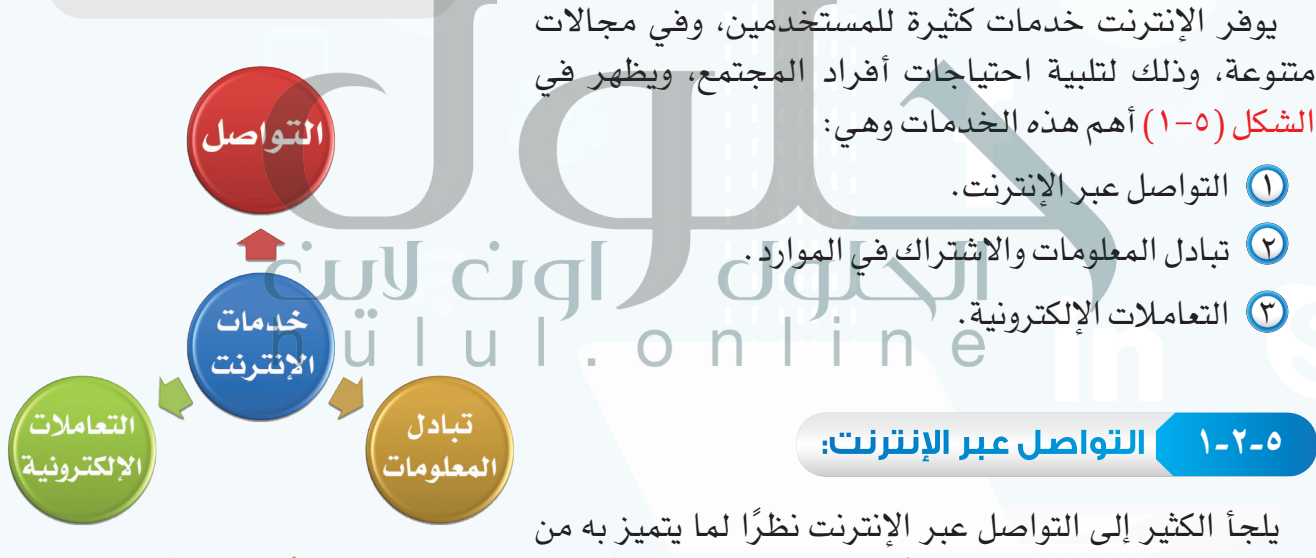

شكل )1-5(: أهم خدمات اإلنترنت

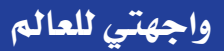

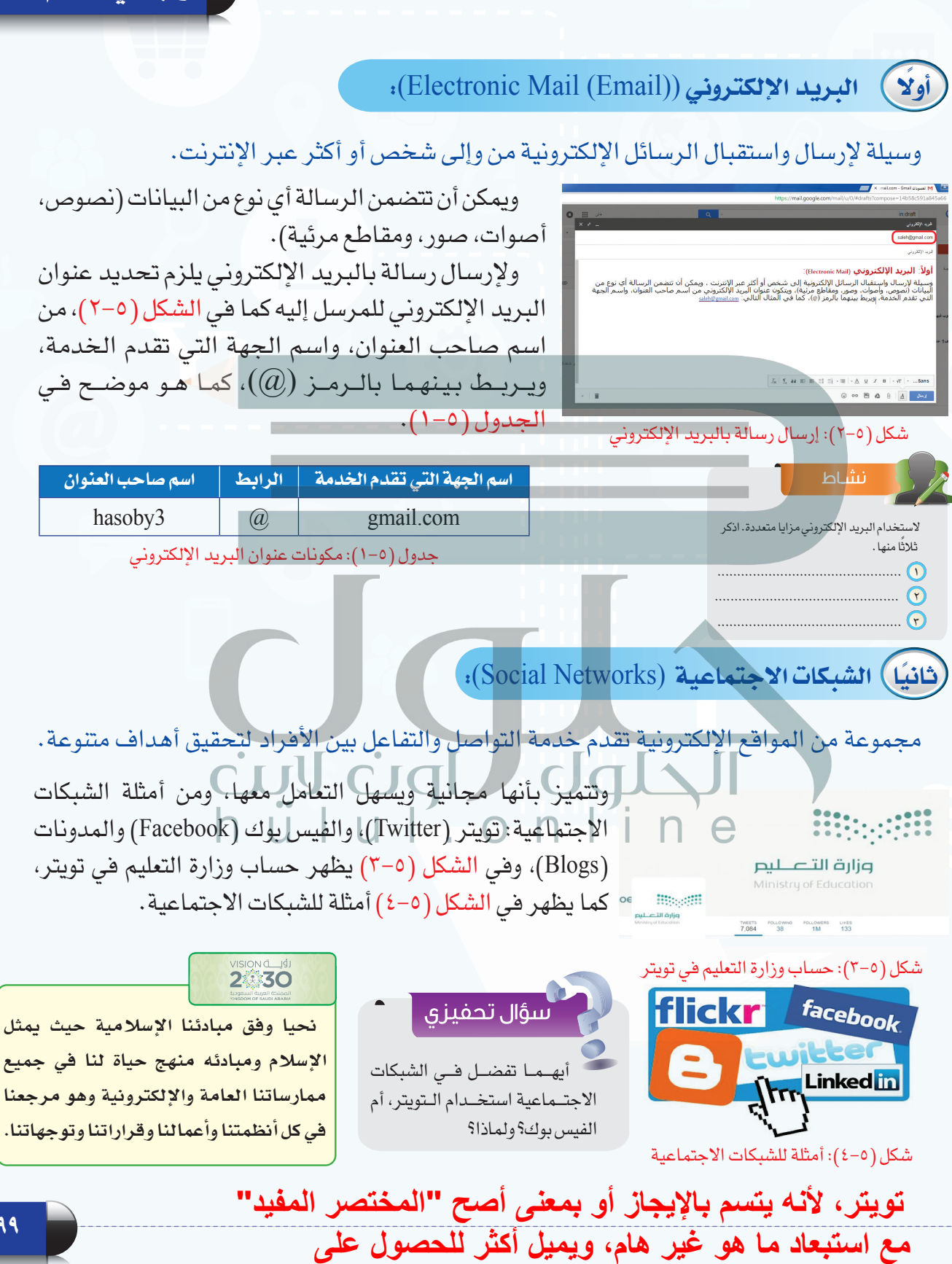

**المعلومات وتبادل الخبرات**

**199**

#### **الوحدة الخامسة**

#### إثراء علمى

عند استخدامك للشبكات الاجتماعية من المناسب أن تراعي النقاط الآتية:

- اخترأصدقائكبعناية.
- ال تنشر معلوماتكالتفصيلية.
- اختركلمةسرقوية،وصعبةالتخمين.
- استخدمبرنامج مكافحةالفيروساتفي جهازك.
- شاركفي الهادف والمفيد،واحرصعلى انتقاء الكالمالمناسب.
- اقرأوتعرف على إعداداتالخصوصيةالخاصةبحسابك،وتعلمكيفيةتغييرها.
- ال ِ تعطتصريح الدخول إلى معلوماتكالخاصة ألي تطبيق قبل أن تتعرف عليه ًجيدا.

#### **ً ثالثا المحادثات والمؤتمرات المرئية** )Videoconferencing and Conversations)**:**

يمكن التواصل صوتيًا ومرئيًا مع الآخرين والتحدث إليهم من خالل العديد من المواقعوالبرامج المخصصةلذلك، مثل برنامج سكايب (skype) للمحادثات الصوتية والمرئية، كما يظهر في الشكل (٥-٥).

كما يمكن عقد المؤتمرات المرئية وذلك باجتماع مجموعة من الناس كالموظفين أو الطالب عن طريق االتصال المرئي في أماكن مختلفة، حيث يستطيع كل مشارك في هذه المؤتمرات [مشاهدةوسماعاآلخرين،وتتميزالمؤتمراتالمرئيةبتوفيرالكثير](https://hulul.online/) من الوقت والجهد، ويظهر في الشكل )6-5( التجهيزات الخاصة بالمؤتمرات المرئية، كما يمكن االستفادة من المؤتمرات المرئية في تسهيل تنفيذ الإجراءات ويظهر في الشكل (٥-٧) إجراء مقابلة

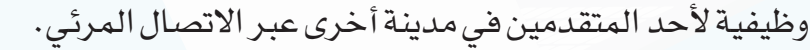

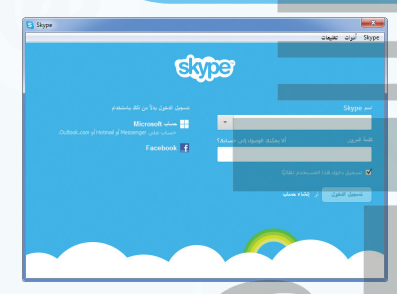

شكل )5-5(: برنامج سكايب للمحادثات الصوتية والمرئية

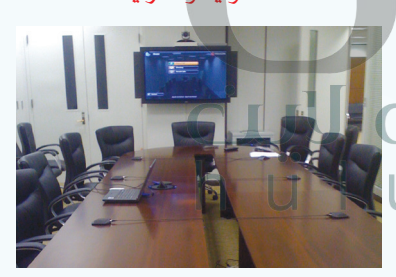

شكل )6-5(: التجهيزات الخاصة بالمؤتمرات المرئية

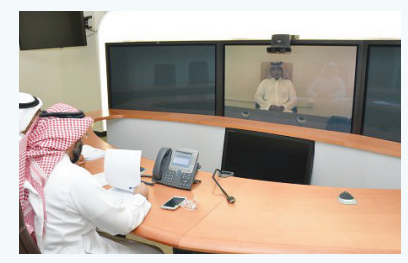

شكل (٥-٧): إجراء مقابلة وظيفية بالاتصال المرئي

#### **٢-٢-5 تبادل المعلومات واإلشتراك في الموارد:**

تبادل المعلومات له دور مهم في حياة الناس، حيث يستفاد منه في مجاالت متعددة كالمراسالت، والتسويق، والبحث وغيرها . وقد ساعد الإنترنت بشكل كبير على تبادل المعلومات بين المستخدمين، ومن أهم خدمات تبادل المعلومات واالشتراك في المصادر عبر اإلنترنت ما يأتي:

#### **ً أول المواقع اإللكترونية** )Sites Web)**:**

مجموعة من الصفحات المترابطة والمخزنة في أحد أنواع الحاسبات التي تسمى بالخادم (Server)، ويمكن أن تحتوي هذه الصفحات على نصوص أو صور أو مقاطع صوتية أو مرئية، ويتم الوصول إلى الصفحة بكتابة عنوانها في برامج خاصة تسمى برامج التصفح )Browsers).

ومن أمثلة المواقع الإلكترونية موقع وزارة التعليم (www.moe.gov.sa) كما يظهر في الشكل )5 8-(، ويظهر في الجدول )5 2-( عنوان موقع وزارة التعليم مع ٍ توضيح لمكوناته.

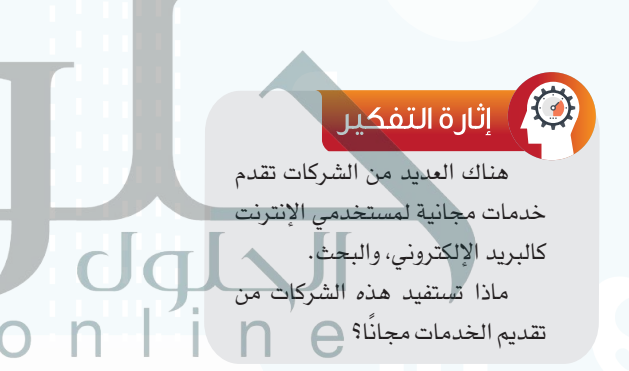

وزير التعليم في رسالة لكل ولي أمر:

أبنــاؤك هم أغلـــى ما تملــك، وأغلـى ما ملك الوطن.. ونحن مستأمنون عليهم فلا تتأخر في تحصينهم

<u>్ల న</u>

**EE**RE.

一曲

عندما تقدم هذه الشركات خدمات مجانية فإن هذا يساعد على سرعة انتشارها وزيادة عدد مستخدميها مما يوفر دعاية<br>أفضل وإعلان لهذه الشركات، بالإضافة إلى أن الشركات توفر خدمة مجانية بمواصفات متوسطة وتوفر معها خدمة<br>مدفوعة بمواصفات عا

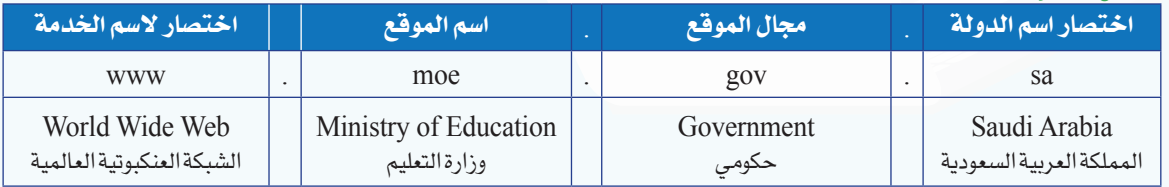

جدول )2-5(: مكونات عنوان موقع وزارة التعليم

#### **الوحدة الخامسة**

#### **ً ثانيا محركات البحث** )Search)**:**

في اإلنترنت ماليين الصفحات التي تحتوي على معلومات ضخمة جدًا، وللوصول إلى المعلومة بسهولة تستخدم مواقع متخصصة بالبحث تسمى محركات البحث، وال يستغني عنها مستخدمي اإلنترنت بل قد يبحث من خاللها مرات متعددة في وقت قصير، ويمكن تخصيص البحث في مجال محدد كالصور أو المقاطع المرئية أو الكتب، ومن أهم محركات البحث محرك البحث قوقل (www.google.com.sa) الشكل (٥-٩).

#### **ً ثالثا مشاركة الملفات** )Files Share)**:**

ويسمى بالتخزين السحابي (Cloud Storage) حيث يتم تخزين الملفات في أحد المواقع الخاصة بمشاركة الملفات ليسهل الوصول إليها من أي جهاز وفي أي مكان، كما يمكن مشاركة الآخرين والإذن لهم بالاطلاع على الملف أو تعديله، ومن المواقع التي يمكن تخزين ملفات المشاركة فيها موقع )[com.google.drive.www\)](https://hulul.online/)، ويتاح لكل مستخدم مساحة مجانية محدودة، ويظهر في الشكل )10-5( أمثلة لمواقع التخزين السحابي.

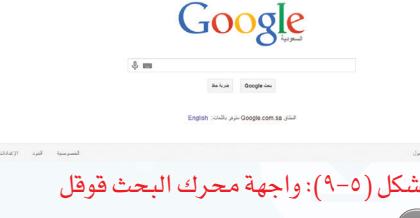

- انشاط سهولةالوصول إلى المعلومة. سرعةالوصول إلى المعلومة. تنوعالنتائج وكثرتها. تحديد مجال البحث.
- اكتبالعنوان المناسبالذي تقترحه للقائمةالسابقة.

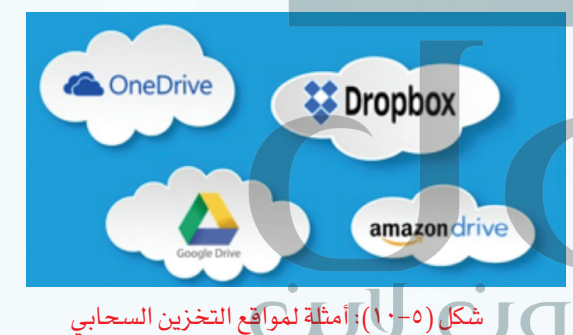

#### إثراء علمى

- من خدمات الإنترنت التي تسهم في مشاركة البيانات والمعلومات ما يأتي:
- قواعد البيانات الموزعة: مجموعة من البيانات التي يتم تخزينها في الحاسب، ويتم الوصول إليها من أي جهاز لمن يملك الصالحية، إلدخال بيانات، أو االطالع عليها. ومن أمثلة استخدام قواعد البيانات الموزعة الاطلاع على النتائج الدراسية من موقع نور التابع لوزارة التعليم.
- المنتديات: مواقعإلكترونيةيتمفيها تبادل اآلراءوالنقاشحول موضوعات متنوعة، وإلضافة مشاركة أو النقاش في موضوع سابق ال بد من تسجيل البيانات،وإعطاءصالحيةبالمشاركة من إدارة المنتدى.

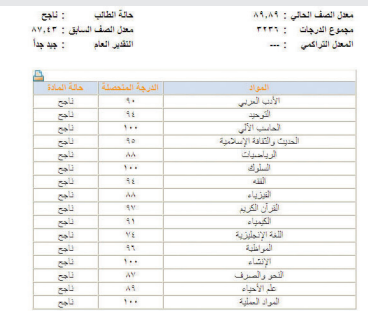

#### **3-٢-5 التعامالت اإللكترونية:**

من مؤشرات تقدم الدول استخدام التعاملات الإلكترونية في المجالات المتعددة، حيث أن لها أثرًا كبيرًا في تيسير الحياة الاجتماعية، ومن أهم التعاملات الإلكترونية ما يأتي:

#### **أو ًال الخدمات التعليمية والترفيهية:**

هناك العديد من الخدمات التعليمية التي تقدم لمستخدمي اإلنترنت مثل الجامعات اإللكترونية التي تسمح بالدراسة عن بعد، ويظهر في الشكل )11-5( موقع الجامعة السعودية اإللكترونية، وكذلك

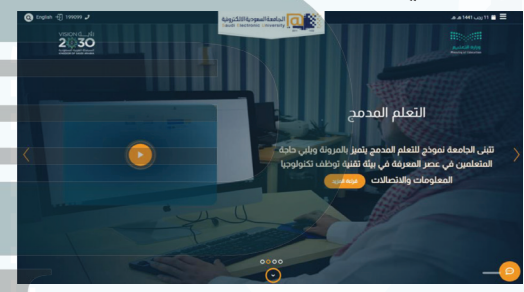

تقديم الدروس التفاعلية بين المعلم وطالبه مثل خدمة دروس اإللكترونية التي تقدم من موقع »عين اإلثرائية بوابة التعليم الوطنية» كما في الشكل (٥-١٢)، بالإضافة إلى ذلك يوجد الكثير من الشروحات التعليمية في الإنترنت باستخدام الوسائط المتعددة لموضوعات متنوعة يمكن التعلم منها ً ذاتيا.

شكل (٥–١١): موقع الجامعة السعودية الإلكترونية

#### سؤال تحفيزى

ما الخطوات الالزمة إلصدار جواز السفر السعودي دون مراجعة إدارة

 **�سنتفاعل مع الجميع و�سنعمل على تدعيم قنوات التوا�صل بين الأجهزة الحكومية من جهة وبين المواطن والقطاع الخا�ص من جهة ّ أخرى، وني�سر �سبل التفاعل** 

الجوازات؟

 $\bullet$ 

سم المستفيد من افراد العائلة ستظهر بياناته الشخصية بالإضافة لصورته التبي تم حفظها<br>-فيالنظام الآلى وأيقونة اختيار اسم المدينة التى سوف يتم استلام الجواز منها وفرع الجوازات

كما يسم الحديد من الخدمات الخدمات المشكون.<br>التم يرمغ من تضمنها مما عليه البالترفيه ماه مما يرم الوثائقية، والتفاعل التالية بين المستخدمين في أماكن المستخدم مستخدم مستخدم مستخدم دخول المستفيد لموقع وزارة ال<mark>داخلية sa يوق www.m</mark>oi.gov.ka ثم اختيار إطوار الجواز من اطَّلائمة المنسدلة<br>من أيقونة الجو ازات<br>سوف يقوم النظام بعد ذلك بإظهار أسماء أفراد العائلة الذين يمكن إطدار جواز سفر لهم<br>بعد اختيار اسم ا

مشروع الوحد ة:<br>بحث عن: طرق التواصل عبر الإنترنت

ظهور العديد من تكنولوجيا ويب 0.2، بشكل عام يشير العديد من المختصين في علم الإنترنت بأن الإعلام الاجتماعي<br>يمثل قفزة كبيرة للتواصل من خلال الشبكة العنكبوتية بشكل تفاعلى أكبر من السابق بكثير عندما كان التواصل وسائط أو وسائل التواصل الاجتماعي أو الإعلام الاجتماعي أحدث التطورات التي طرأت على الإنترنت والتي صاحبها **ودا ً**

محدوداً بمشاركة كميات قليلة جداً من المعلومات وسيطرة أكبر من مديري البيانا ت<br>كما أتاح الإعلام الاجتماعي فرصاً عديدة منها التشارك بالمعلومات بين جميع مشتركي الشبكة مع إمكانيات التفاعل المباشر والحر على المواقع الاجتماعية وعند نهاية كل مقال أو خبر، كما أتاح الفرصة للمتلقين بأن يصنعوا برامجهم الإذاعية أو التلفزيونية التى يحبونها ويتابعونها وذلك بطرح مقترحات لمعد البرنامج، أو المشاركة بطرح أسئلة للضيف الذمي يتم استضافته بالبرنامج، كل هذا وما صنعه الإعلام الاجتماعمي مع الثورات التمي اجتاحت منطقة الشرق الأوسط والاحتجاجات التس عمت العديد من الدول الأوروبية وأمريكا يعتبر إضافة جديدة إذ صنعت هذه الأحداث ما يسمس ، الصحفمي، فصار الشخص الذمي يعيش الأحداث أن يصورها أو يكتب عنها ويرسل ما يصور أر المباشر والحر على المواقع الجديد والتي تتركز تم تتركز المقار أن خبر ، كما أثاج الفرصة المتنقين بأن يصنعوا برامجم<br>الترافية أو التنظيرية التي يحتوله والتي تجاوله وذلك بطرح المارد مقترحات لمعالير المواقع ،أو المشاركة بطرح ال

حوار تفاعلم، عرف أندرياس كابلان ومايكل هانلين وسائل الإعلام الاجتماعية بأنها مجموعة من تطبيقات الإنترنت التـــ تبنى علــ أسس أيديولوجية والتكنولوجية من الويب 2، والتـــ تسمح بإنشاء وتبادل المحتوى الذى ينشئها المستخدمون، وسائل الإعلام الاجتماعية هـ و<mark>سائ</mark>ل إعلام للتواصل الاجتماعـ كمجموعة شاملة وراء التواصل الحكومية المختلفة على توفير الخدمات للمواطنين باستخداماإلنترنت،وذلكلتوفير

#### : تصنيف وسائل الإعلام الاجتماعية

تأخذ تكنولوجيا وسائل الإعلام الاجتماعية العديد من الأشكال بما فم ذلك المجلات ومنتديات الإنترنت والمدونات  $\mathbf{F}$ سويب الجويد الجوازات المس ارتباطك الاجتماعي. وتشمل التكنولوجيا على التدوين وتبادل الصور، مدونات فيديو؛ وتبادل الموسيقى والصوت<br>عبر بروتوكول الإنترنت، على سبيل المثال لا الطصر، الشبكات الاجتماعية يمكن أن تقوم بربط العديد من البرامج

الاجتماعية أمة من صانع**ى محتو**ى وسائل الإعلام، بحسب ما تشير بيانات 2011 مركز بيو للأ [حاث، ما يقارب 80% من البالغين في الولايات المتحدة يستخدمون الإنترنت وما يقارب 60% منهم يستخدمونه في مواقع الشبكات

يحصل الكثير من الأميركيين على أخبارهم عبر الإنترنت بدلاً من الصحف أو الراديو، بالإضافة إلى ثلاثة أرباع الذين يقولون يحصل الكثير من الأميركيين على أخبارهم عبر الإنترنت بدلاً من الصحف أو الراديو، بالإضافة إلى ثلاثة أرباع الذين يقولون<br>أنهم يحصلون على الأخبار من تحديثات البريد الإلكتروني أو مواقع الإعلام الاجتماعية، وفق تقرير نشرته (سي إن

**204 الفيسبوك أو تويتر طريق البريد الإلكتروني أو المشاركات عبر وسائل الإعلام الاجتماعية، في حين أن %37 من الأشخاص شاركوا الأخبار عبر** 

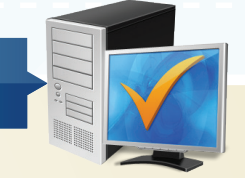

## **البداية من الصفحة السابقة مشروع الوحدة**

من خلال دراستك لهذه الوحدة، أعد بحثًا حول خدمات الإنترنت مكونًا من ثلاث صفحات ثم قم بعرضه على معلمك وزمالئك في الصف ويمكن اختيار أحد الموضوعات اآلتية:

- طرق التواصل عبر اإلنترنت.
- تبادل المعلومات واالشتراك في الموارد.
	- التعامالت اإللكترونية.

الانتقادات من وسائل الإعلام الاجتماعية :<br>الانتقادات وسائل الإعلام الاجتماعية هي سهولة استخدام مناهج محددة وقدرات، والتباين في المعلومات المتاحة،<br>انتقادات وسائل الإعلام الاجتماعية هي سهولة استخدام مناهج محددة وقدرات، والتب

**ً هي ظاهرة التسلط عبر الإنترنت لشخص معين، والنقصان في التفاعل وجها لوجه وأ ً**

تعرض الأطفال الصور للكدول والتبَع، والسلوكيات الكاطئة<br>الفيسبوك والفصول الدراسية :<br>الفيسبوك والفصول الدراسية :<br>يحوار مفتوح عبر وسيلة معروفة والوصول إليها بشكل منتظم ويدعم دمج المحتوى متعدد الوسائط مثل التبي<br>يحوار مفتوح عبر

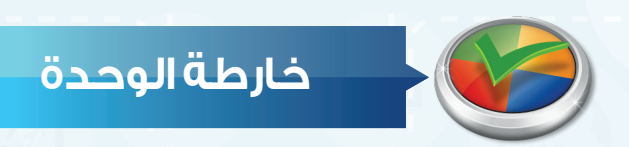

أكمل خارطة الوحدة أدناه باستخدام العبارات والمصطلحات التي تعلمتهافي الوحدة:

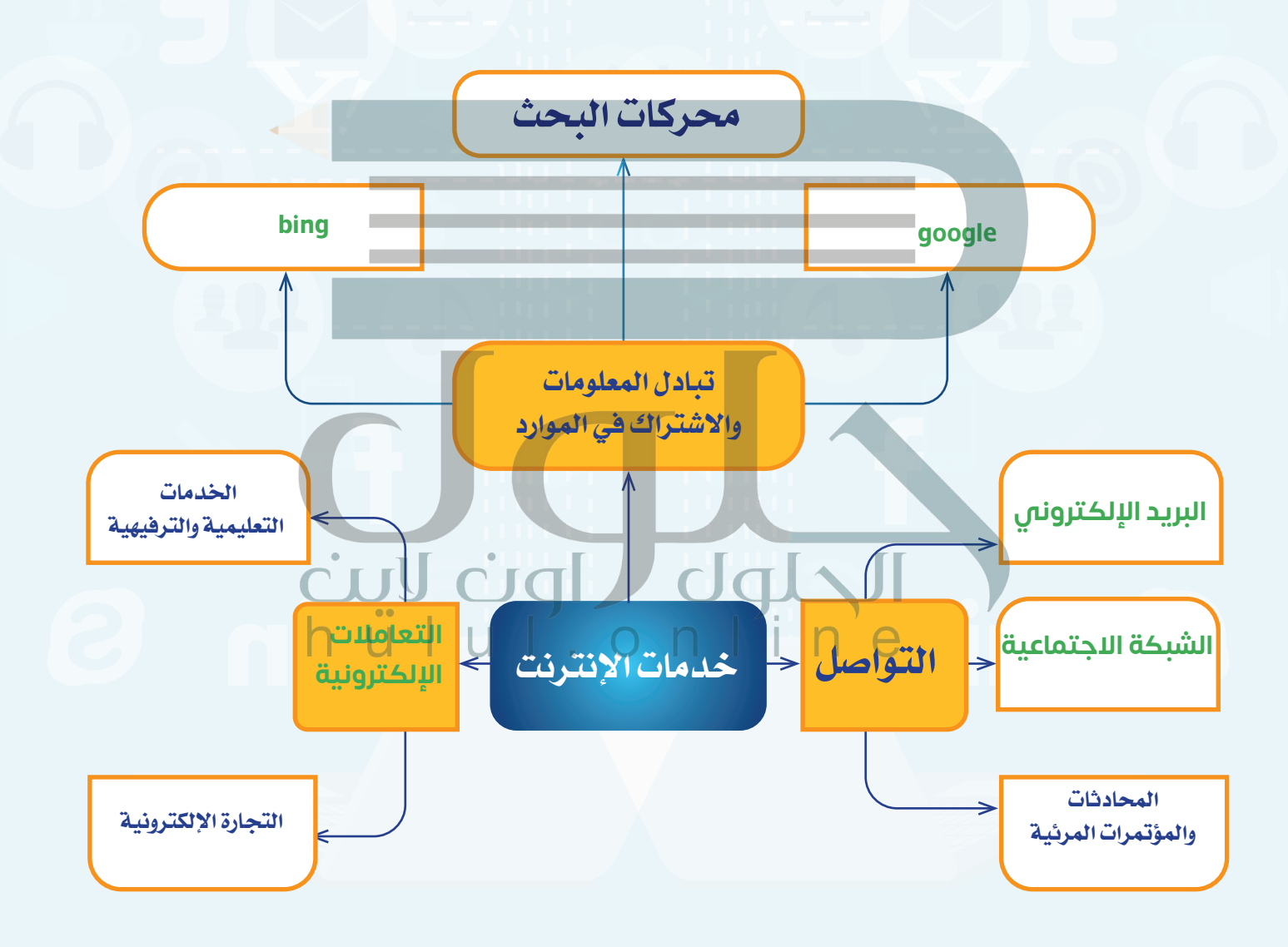

**واجهتي للعالم**

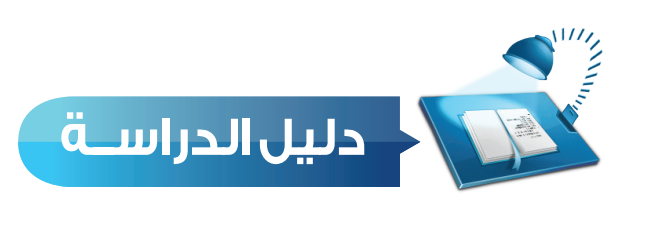

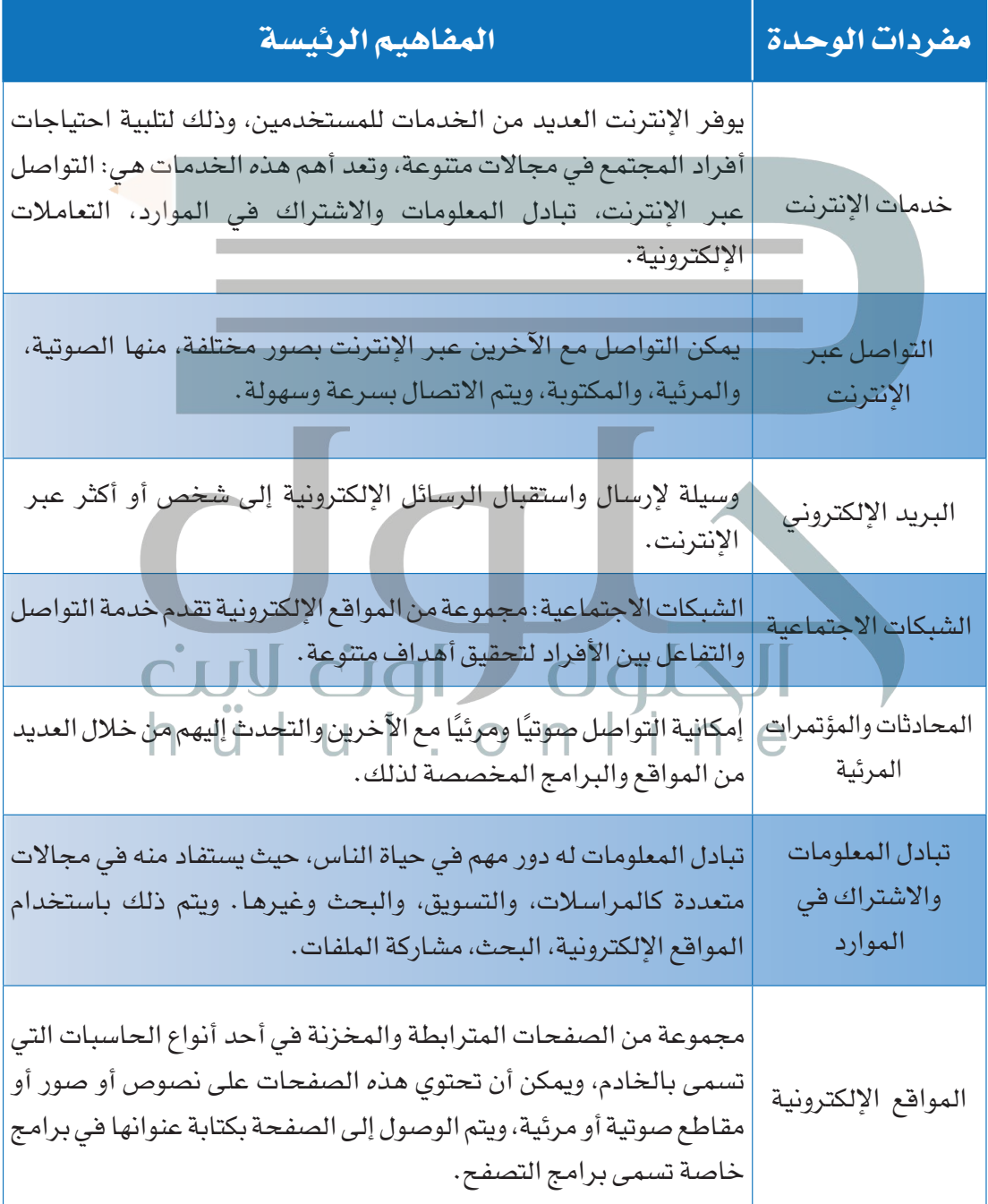

**الوحدة الخامسة**

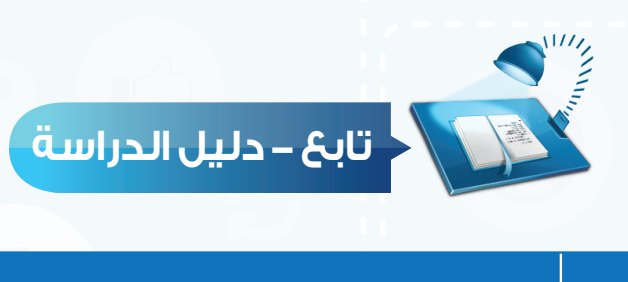

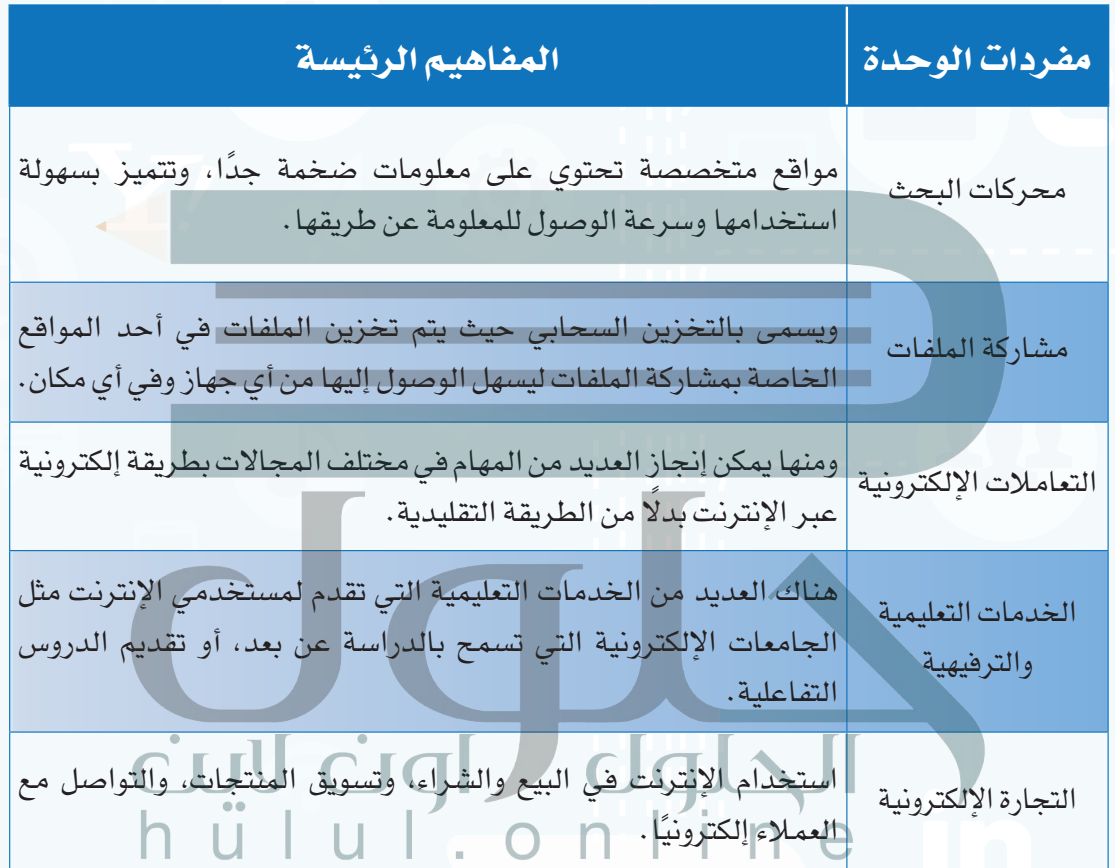

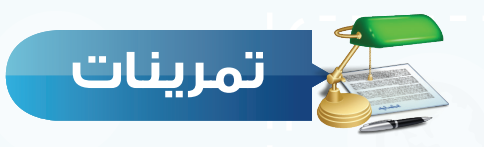

**س 1 ّحدد نوع اخلدمة التي يستفاد منها في األمثلة اآلتية:**

)البريد اإللكتروني، الشبكات االجتماعية، محركات البحث مشاركة الملفات، الخدمات التعليمية، التجارة الإلكترونية)

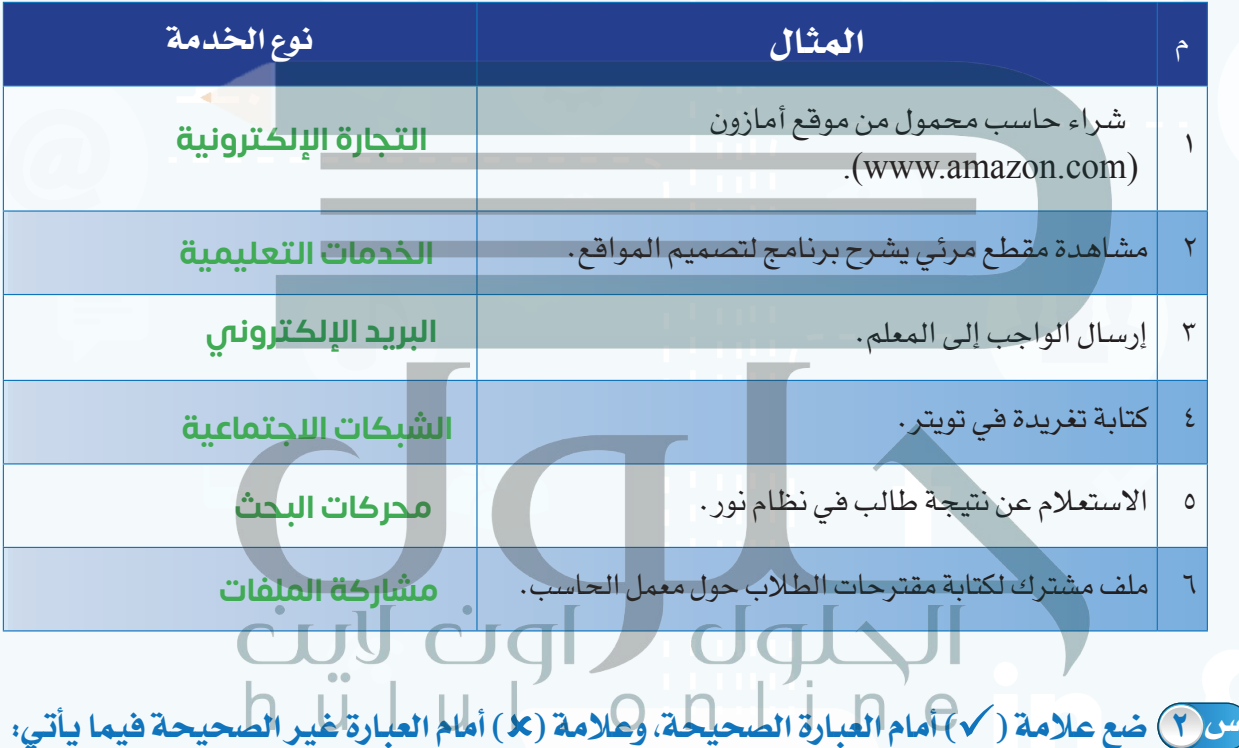

1 يمكن أن تتضمن الرسالة في البريد اإللكتروني أي نوع من البيانات. ) ( تتميز الشبكات الاجتماعية بأنها مجانية.  $\mathfrak{D}$  $\bullet$  يسمى البحث في الإنترنت بالتخزين السحابي.  $\bullet$  ) 4 يتم الوصول إلى المواقع اإللكترونية بكتابة عنوان الصفحة في برامج التصفح. ) (
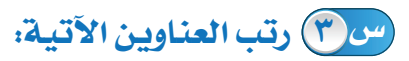

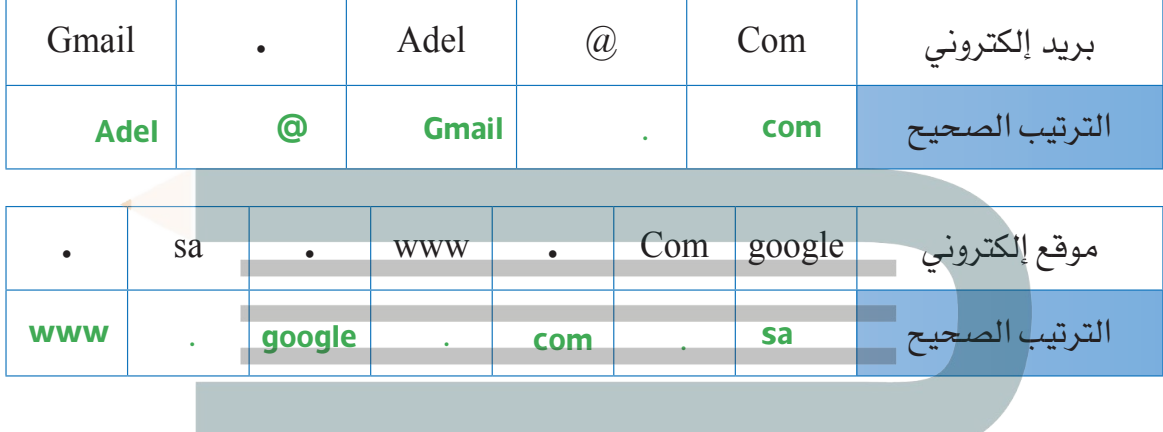

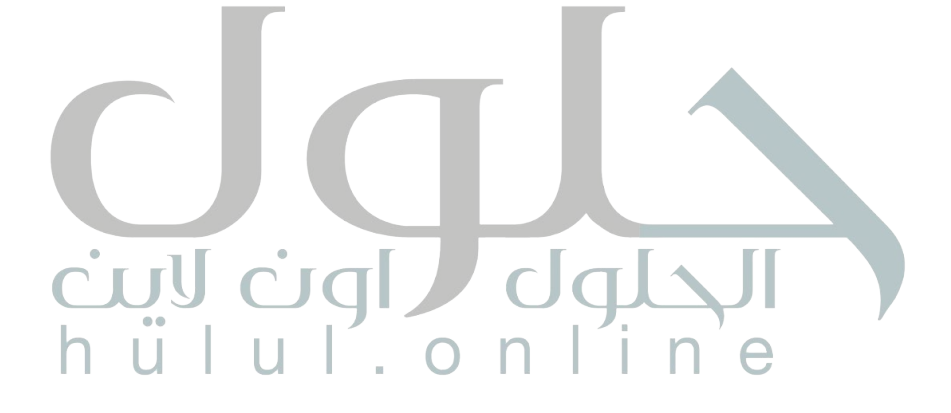

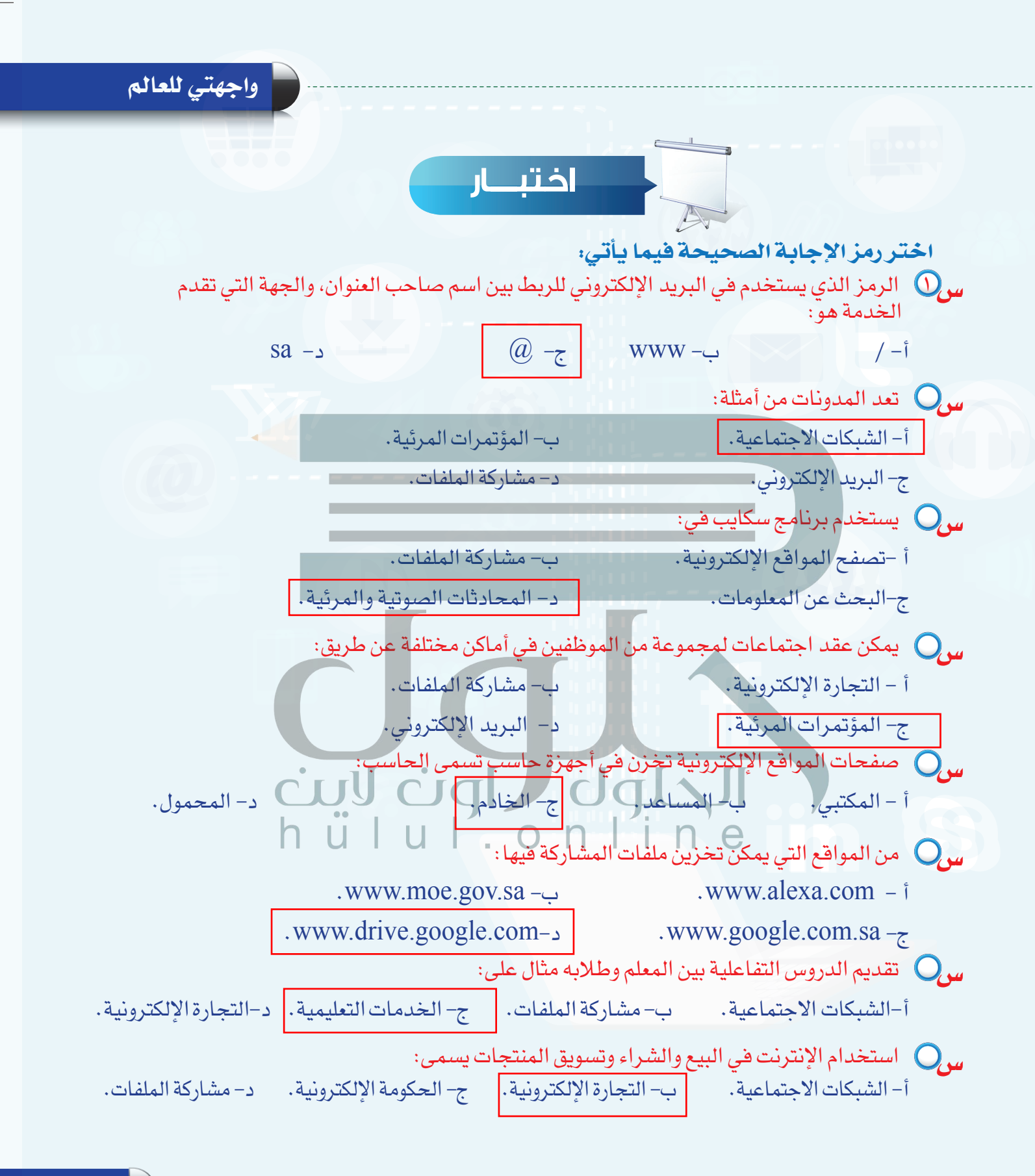

**211**

**تدريبات الوحدة الخامسة**

S

# [واجهتي للعالم](https://hulul.online/)

(خدمات انترنت وبناء المواقع)

# تدريبات الوحدة:

ण

1 I I по

THER

التدريب الاول: إنىتناء الموقع الإلكتروني. التدريب الثاني: التعامل مع الصفحات. التدريب الثالث: إدراج الوسائط المتعددة، وإنشاء الجداول. التدريب الرابع: الارتباطات التشعبية، ونشر الموقع.

<u>filmum </u>

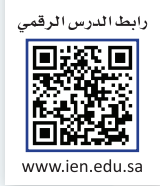

# **التدريب األول**

# **[إنشاء الموقع اإللكتروني](https://hulul.online/)**

**في هذا التدريب سأتعلم:**

**1 التعرف على واجهة برنامج )**4Web Expression Microsoft). **2 إنشاء موقع جديد.**

**3 إنشاء صفحة، وتغيير اتجاه الصفحة.**

**4 حفظ الصفحة وإغالق الموقع.**

## **تدريبات الوحدة الخامسة واجهتي للعالم - التدريب**

# **متطلبات التدريب**

جهاز الحاسب. برنامج )4Web Expression Microsoft).

**مقدمة التدريب**

تعتبر المواقع اإللكترونية من أهم وسائل تبادل المعلومات، وهناك العديد من البرامج التي يمكن من خلالها إنشاء المواقع الإلكترونية، وإضافة النصوص، والصور وغيرها بسهولة مع تنسيق الصفحات، وفي هذا التدريب سنتعرف على البرنامج المجاني 4Web Expression Microsoft لتصميمالمواقعوالذي يلزم أوًل تثبيته على جهاز الحاسب، وفي هذا التدريب والتدريبات التي تليه سنقوم بإذن الله بإنشاء موقعباسم أخبار التقنية وإضافة صفحات فيه تحوي بيانات متنوعة ويسهل التنقل فيما بينها.

# **خطوات التدريب**

 **أو [ًال التعرف على واجهة برنامج \)](https://hulul.online/)**4Web Expression Microsoft**):**

 أفتح قائمة)ابدأ(، ثمأختار)البرامج الملحقة(، ثمأختار مجلد )Expression Microsoft)، ومنه أفتح برنامج )-Ex Microsoft  $\left( p_{1}-1\right)$  كما يظهر في الشكل (٥-١-١ $\left( p$ .

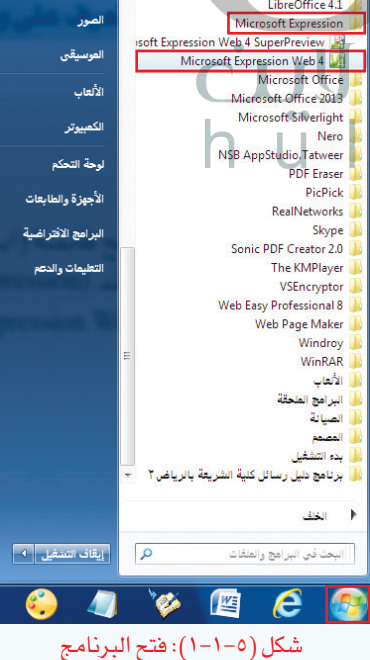

# **[واجهتي للعالم - التدريب األول](https://hulul.online/)**

 تظهر واجهة البرنامج كما في الشكل )2-1-5( وفيها:

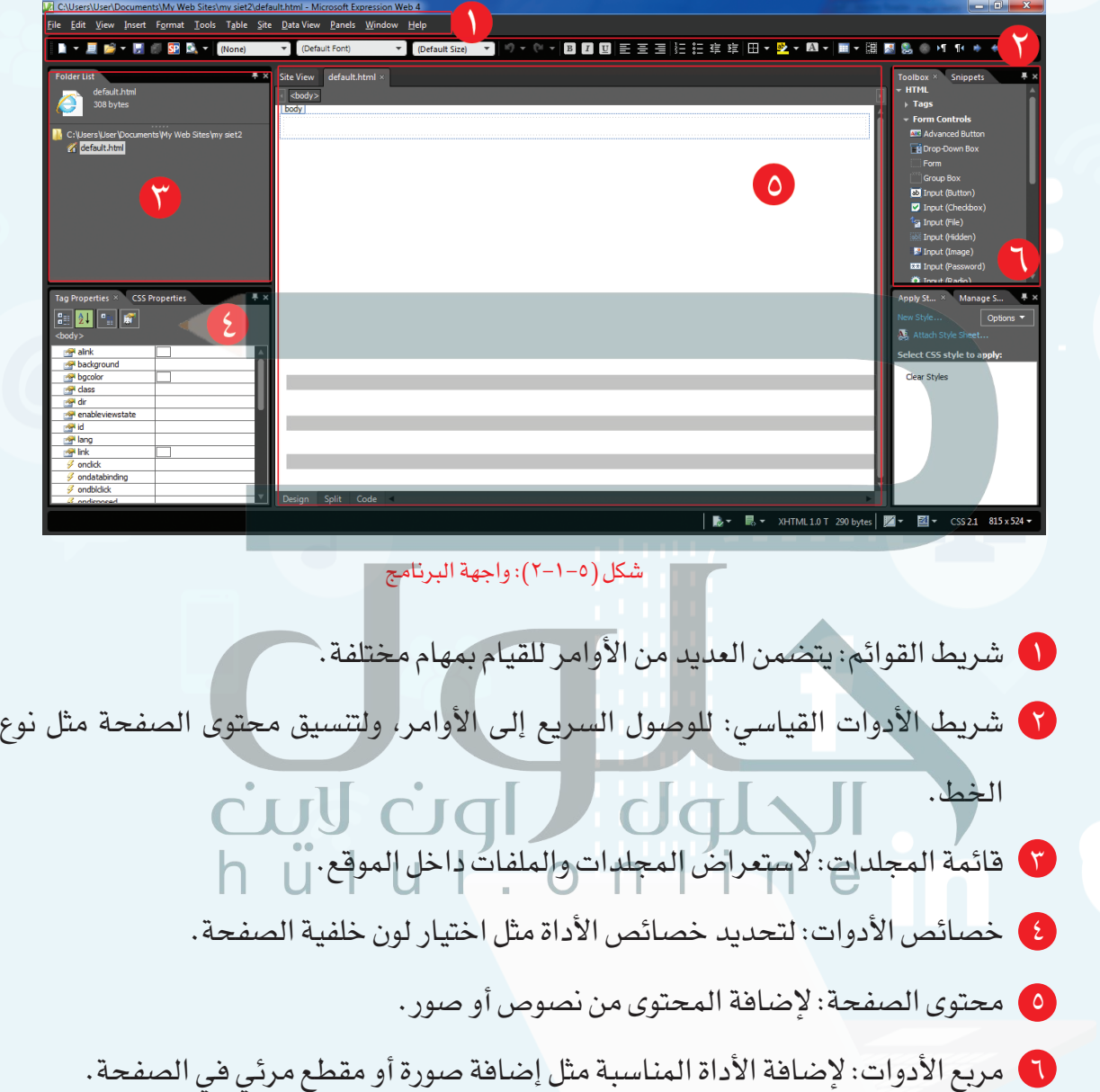

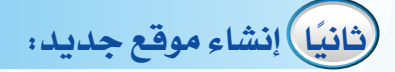

أ إلنشاء موقع باستخدام أحد القوالب الجاهزة في البرنامج أقوم بما يأتي:

 أختار األمر موقع )Site )من شريط القوائم، ثمأختار موقع جديد )Site New )كمافي الشكل )3-1-5(.

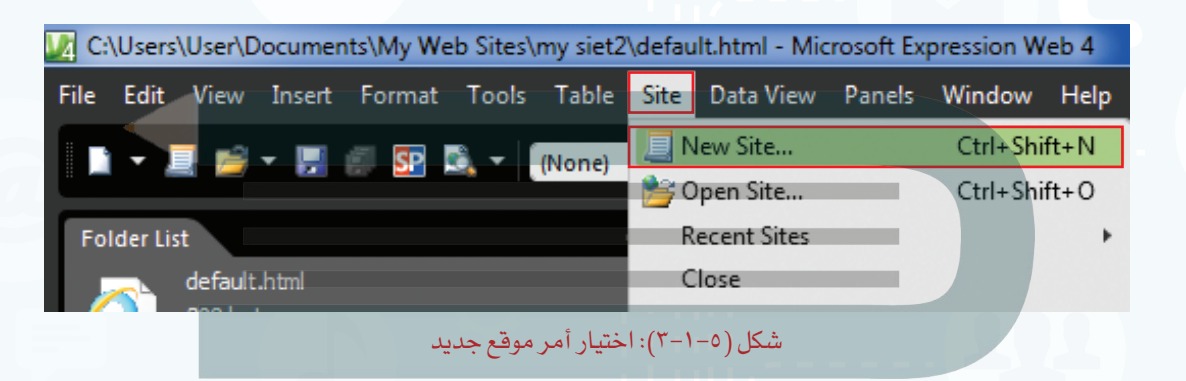

 تظهر نافذة كما في الشكل )4-1-5( أقوم بما يأتي:

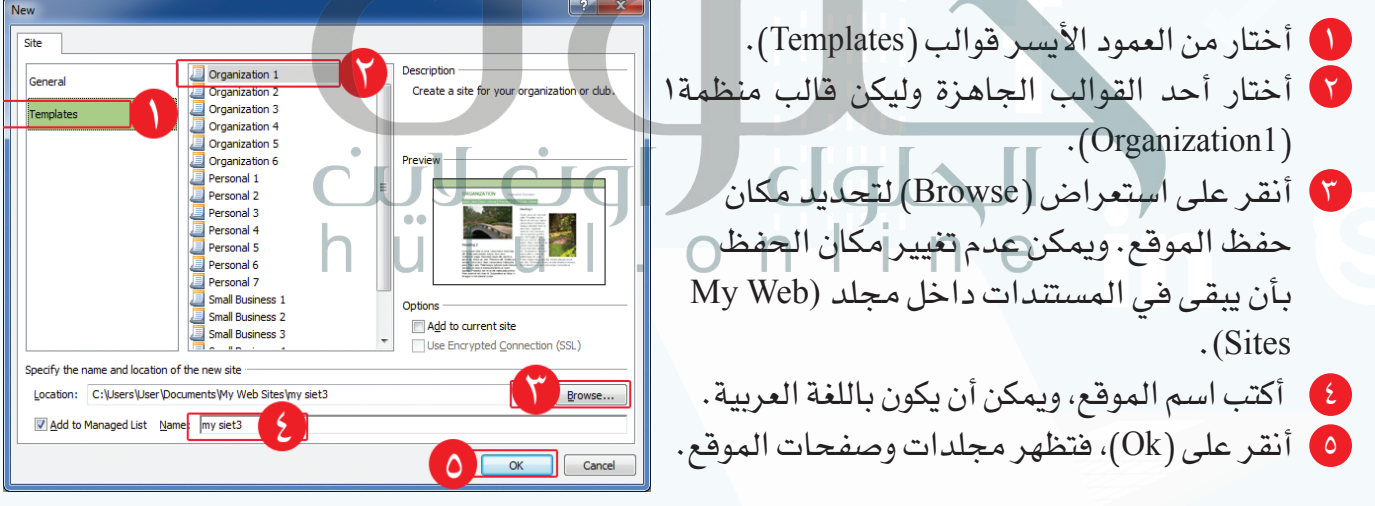

شكل )4-1-5(: اختيار خصائص الموقع الجديد

# **[واجهتي للعالم - التدريب األول](https://hulul.online/)**

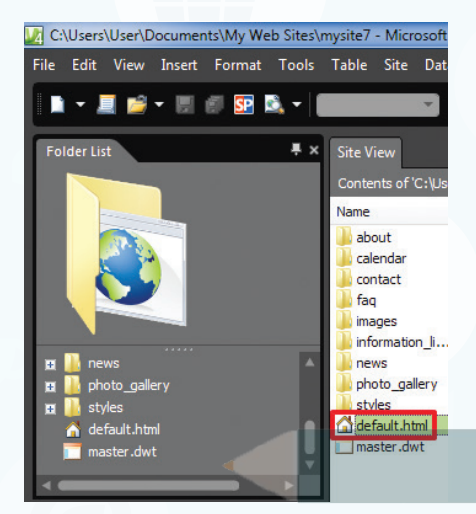

لمشاهدة الصفحة الرئيسة أختار صفحة (default.html) كما ) يظهر في الشكل (٥-١-٥).

شكل )5-1-5(: اختيار الصفحة الرئيسة

# يمكن االطالع وتعديل محتوى الصفحة الرئيسة من نصوص وصور كما في الشكل )6-1-5(.

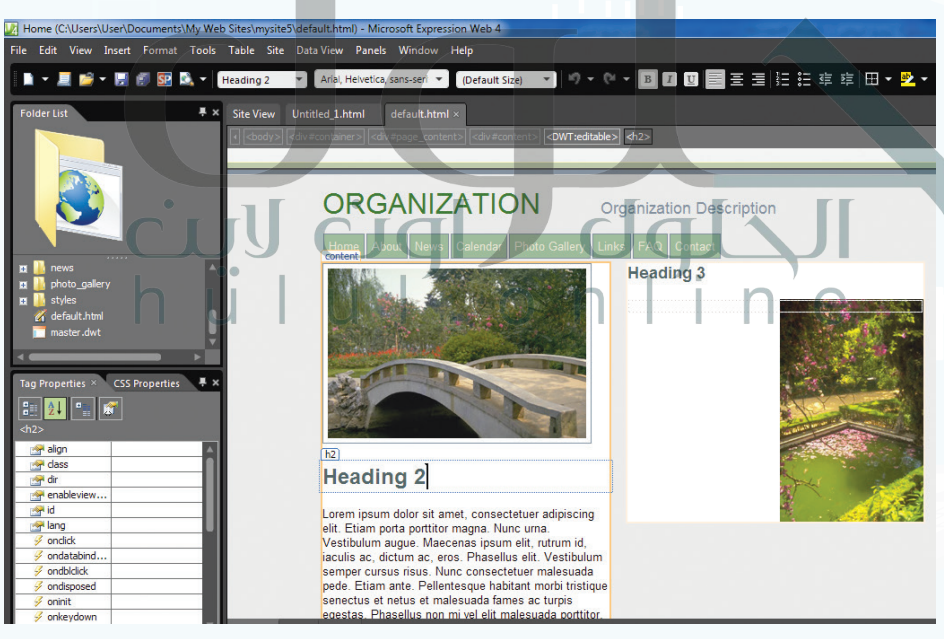

شكل )6-1-5(: الصفحة الرئيسة

# ب إلنشاء موقع فارغ أقوم بما يأتي:

 أختار موقع )Site )من شريط القوائم، ثم أختار موقع جديد )Site New )كما في الشكل  $\cdot$ (Y-1-0)

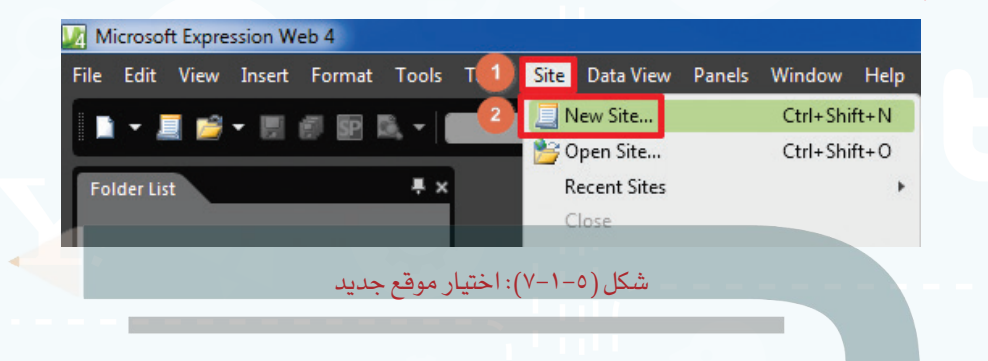

تظهر نافذة كما في الشكل (٥-١-٨) أقوم بما يأتي:  $\Gamma$ 

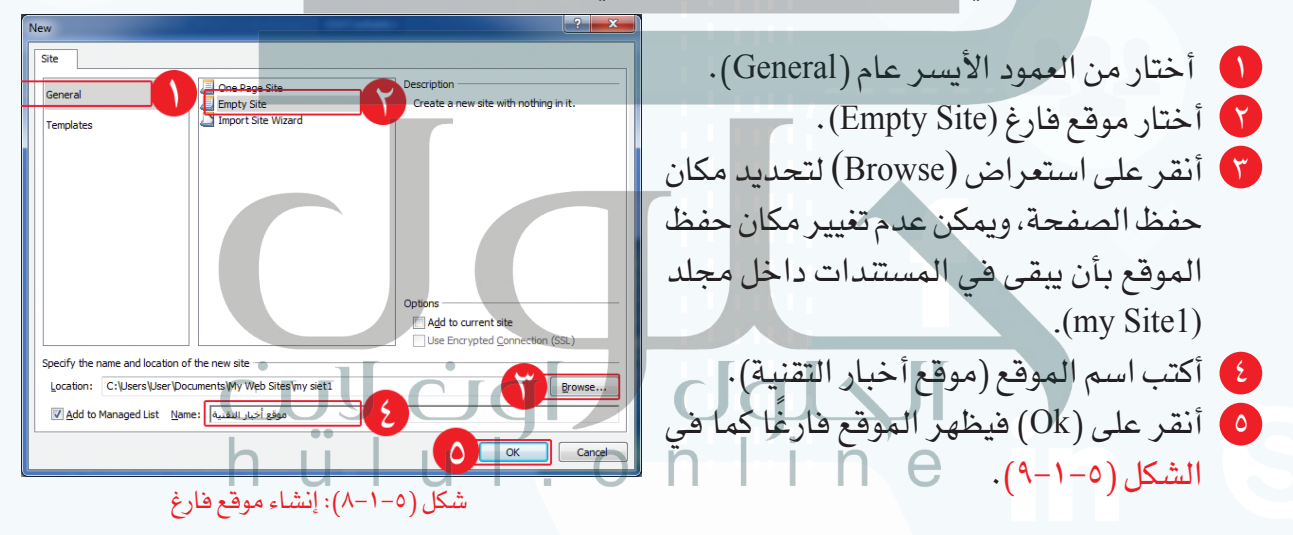

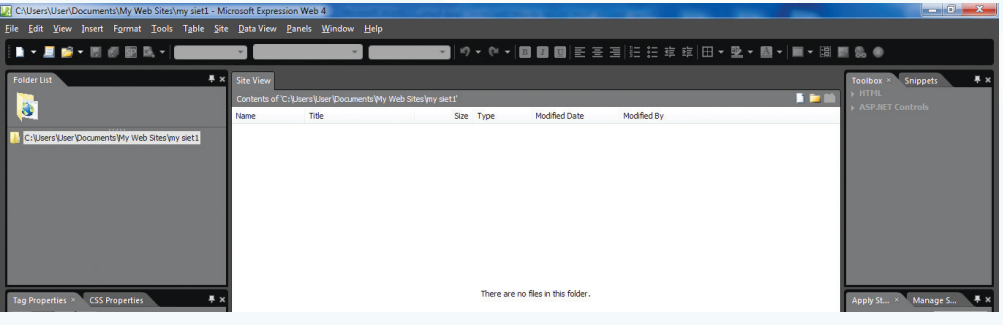

### شكل )9-1-5(: واجهة الموقع

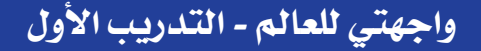

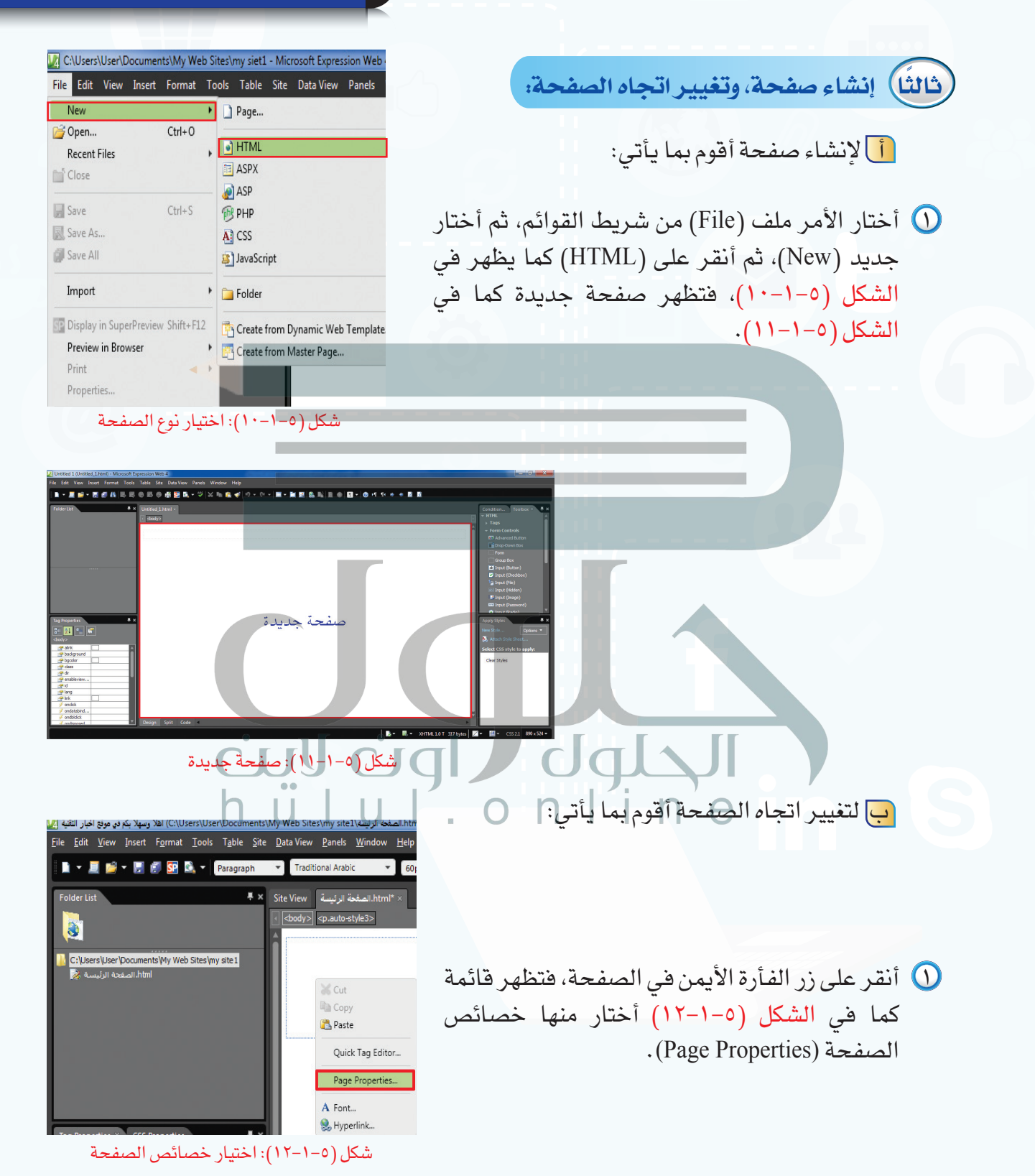

- يظهر الشكل )13-1-5(، فأختار )left-to-Right)، ثم أنقر على )Ok)،فيتغيراتجاه الصفحةفي الكتابة لتكون من اليمين إلى اليسار.
	- **ً [رابعا حفظ الصفحة وإغالق الموقع:](https://hulul.online/)** 
		- أ لحفظ الصفحة أقوم بما يأتي:
- أختار الأمر ملف (File) من شريط القوائم، ثم أختار  $\bigcirc$ حفظ (Save) كما يظهر في الشكل (٥–١-١٤).
	- تظهر نافذة كما في الشكل )15-1-5( أقوم بما يأتي:

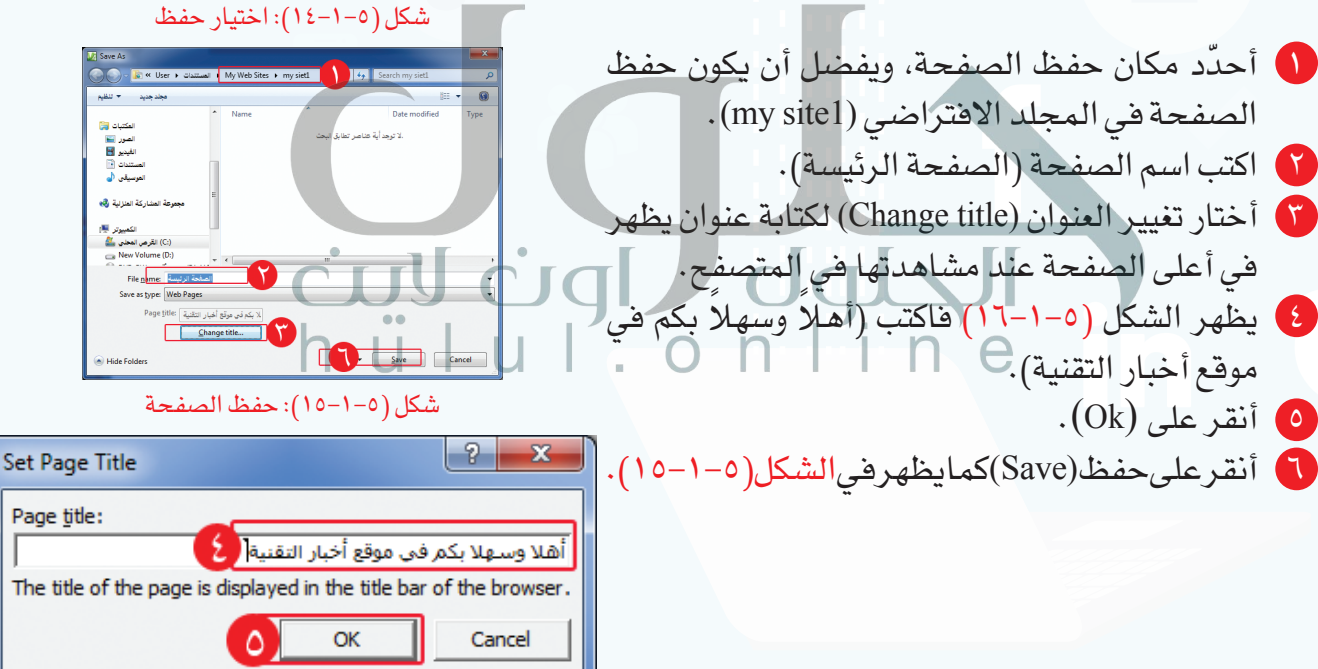

شكل )13-1-5(: تغيير اتجاه الصفحة

Untitled 1 (Untitled\_1.html) - Microso File Edit View Insert Format Tor

 $\overline{\mathcal{I}}$ 

 $Brows...$ 

Cancel

 $Ctrl + O$ 

 $Ctrl + S$ 

 $\blacktriangleright$ 

Page Properties

Page descri Keywords **Base location** Default target

ral Formatting Advanced Custom Language unsaved:///Untitled\_1.html

Right-to-left | v

 $\overline{0}$   $\overline{\div}$   $\overline{\sqrt{}}$  Eoreve

New Open...

<sup>5</sup> Close **B** Save

Save As... Save All

Page title:

**Recent Files** 

شكل )16-1-5(: كتابة عنوان الصفحة

ب إلغالق الموقع أقوم بما يأتي:

أختار الأمر موقع (Site) من شريط القوائم، ثم أختار إغلاق (Close) كما يظهر في الشكل (0–1-1۷).

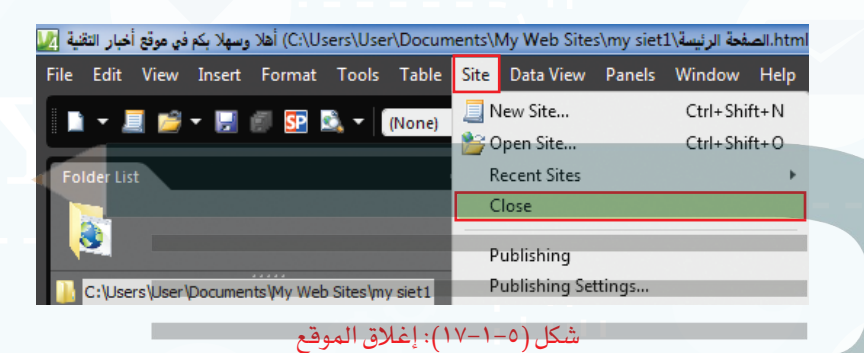

# cuy cigl dal

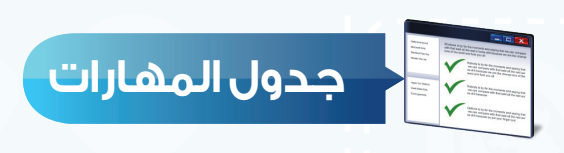

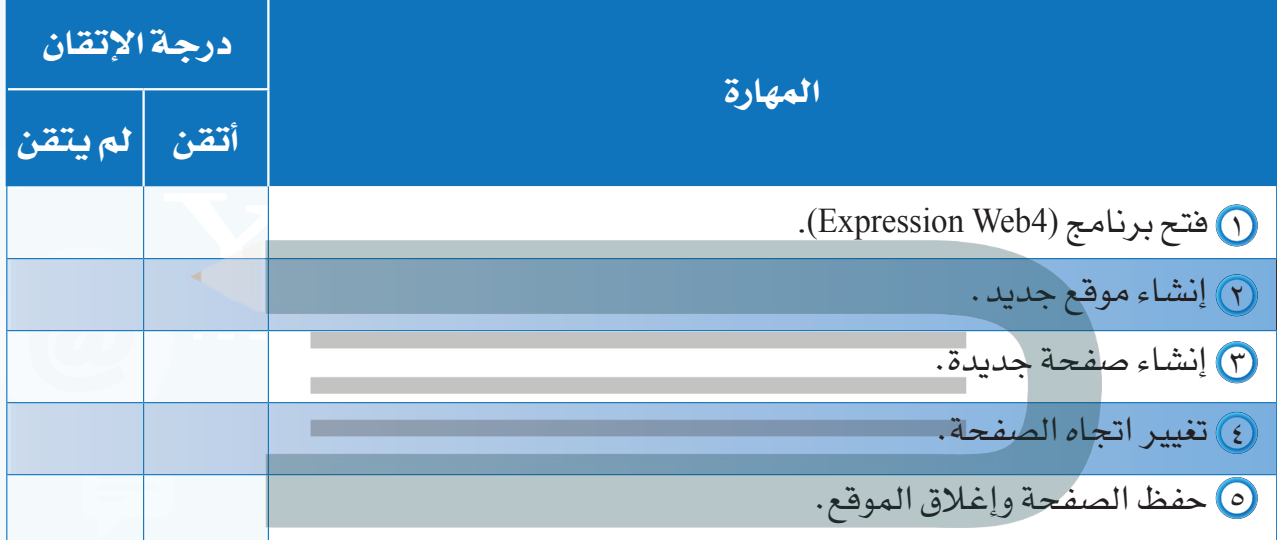

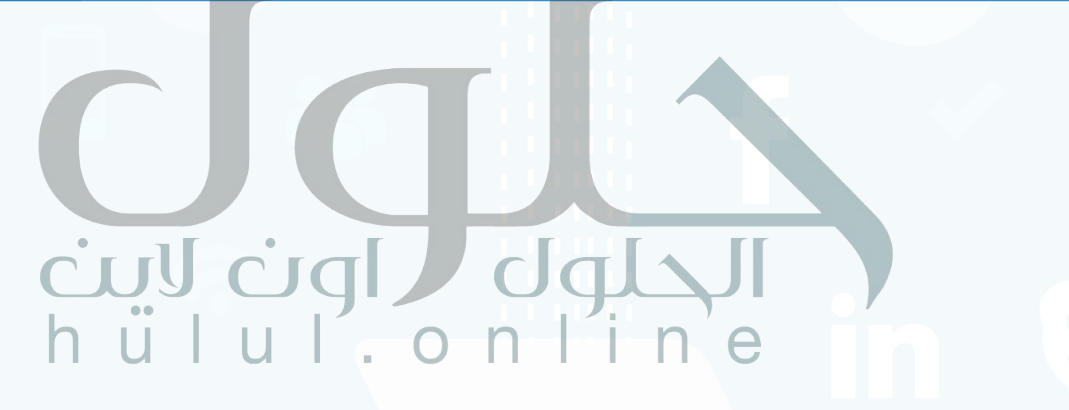

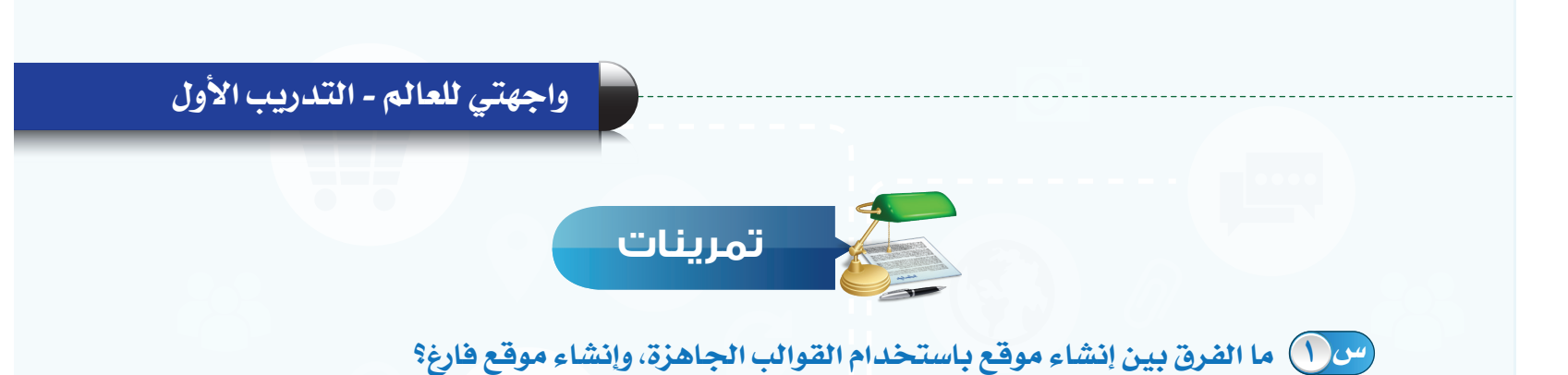

إنشاء المواقع باستخدام القوالب الجاهزة أسهل وأسرع حيث يقدم البرنامج موقع جاهز من حيث التصميم<br>والارتباطات التشعبية، وإضافة الصور والأكواد وغيره، وما علينا غير تعديله بما يتناسب والمطلوب مما يوفر الوقت<br>والجهد لكن الموقع الف والارتباطات التشعبية، وإضافة الصور والأكواد وغيره، وما علينا غير تعديله بما يتناسب والمطلوب مما يوفر الوقت والجهد لكن الموقع الفارغ بتطلب تصميمه وبنائه من البداية مع وجود خبرة ووقت كبير للتصميم

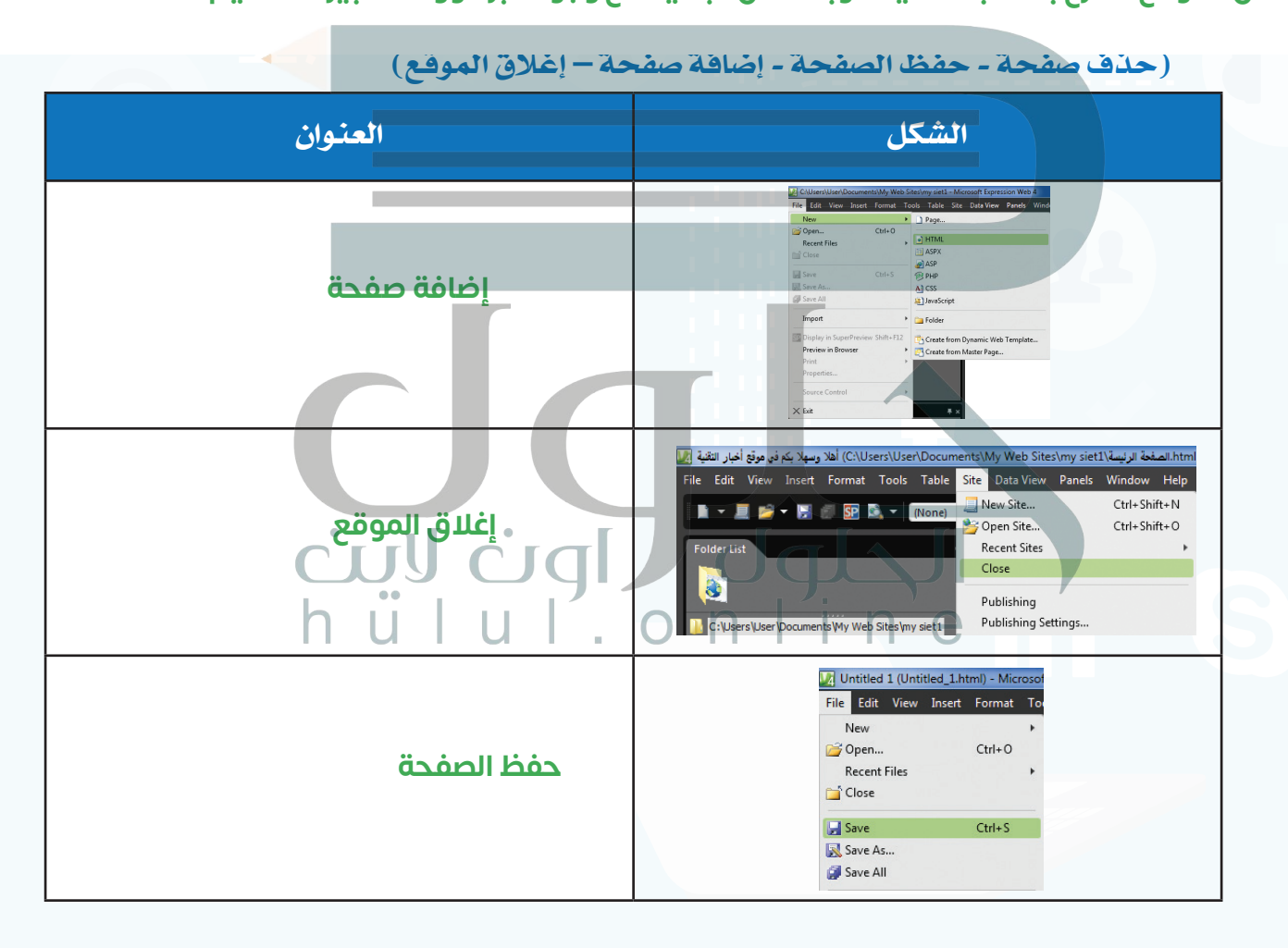

 **أنشئ صفحة جديدة، واحفظها باسم )صفحة الصور(، وغير عنوان الصفحة إلى س 3 )أهال وسهال بكم في صفحة الصور(.**

لإنشاء صفحة أقوم بما يلي :<br>أختار الأمر ملف من شريط القوائم ثم أختار جديد ثم أنقر على HTML فتظهر صفحة جديد ة<br>لحفظ الصفحة وتغيير اسمها أقوم بما يلي: أختار الأمر ملف من شريط القوائم ثم أختار حفظ<br>أحدد مكان حفظ الصفحة ويفضل أن

**بكم في صفحة الصور) انقر على OK ، انقر على حفظ**

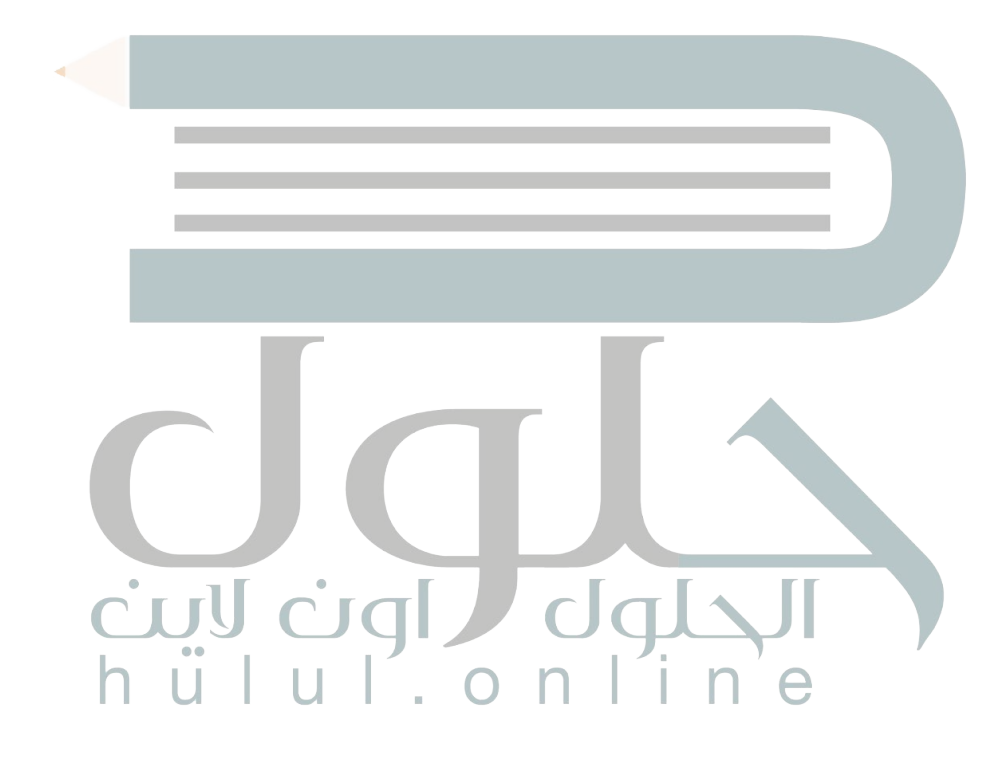

# **متطلبات التدريب**

جهاز الحاسب.

برنامج )4Web Expression Microsoft) موقع أخبار التقنية الذي سبق إنشاؤه.

# **مقدمة التدريب**

تهدف المواقع إلى تبادل المعلومات بين المستخدمين، ومن أكثر الوسائل استخدامًا النصوص المكتوبة في صفحات المواقع، والموقع المتميز هو الذي يهتمبتنسيق النصوص، واختيار خلفية مناسبة، وفي هذا التدريب سنتعلم كتابة النص، وتنسيقه، وتغيير خلفية الصفحة، ومعاينتها في المتصفح.

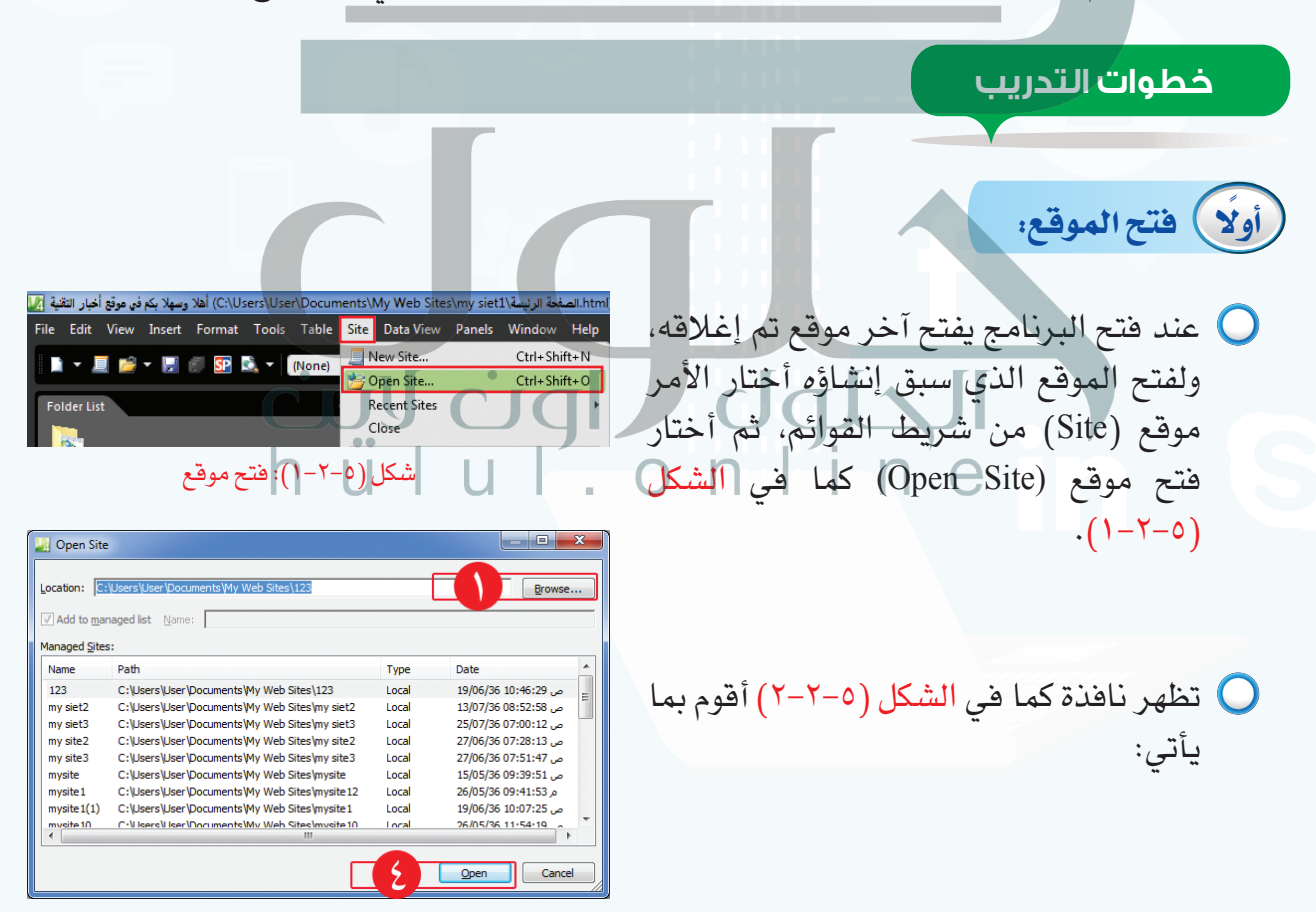

شكل )٢-2-5(: استعراض المواقع المحفوظة

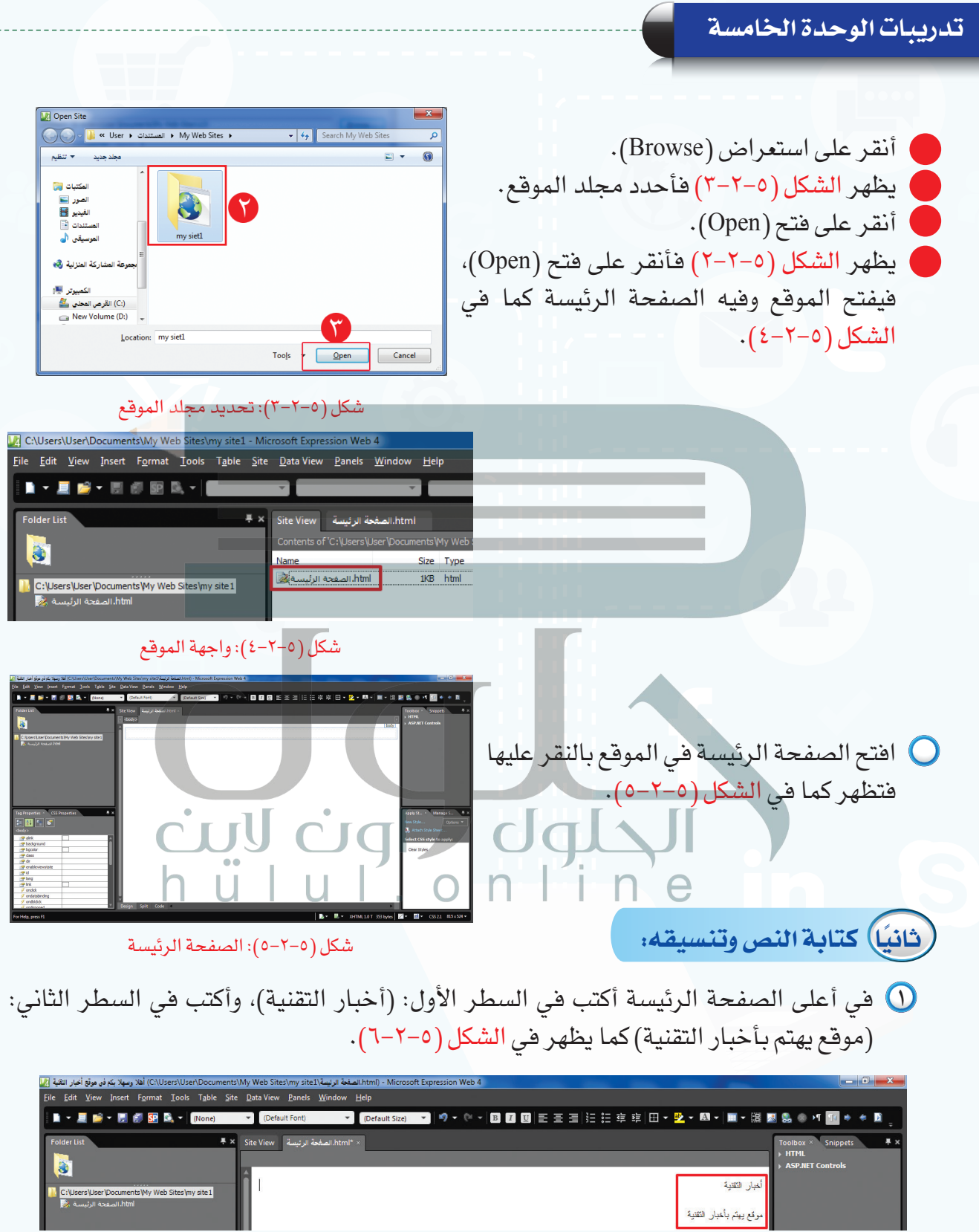

# شكل )6-2-5(: كتابة النص في الصفحة

لتنسيق النص أستخدم أدوات التنسيق في شريط األدوات القياسي كما تعلمنا ً سابقا في برنامج معالجة النصوص، وأظلل النص وأقوم بما يأتي:

- أغير نوع الخط إلى (Traditional Arabic). أختار توسيط النص.
- 
- أغير لون الخط إلى اللون الأخضر كما يظهر في الشكل (٥-٢-٧).

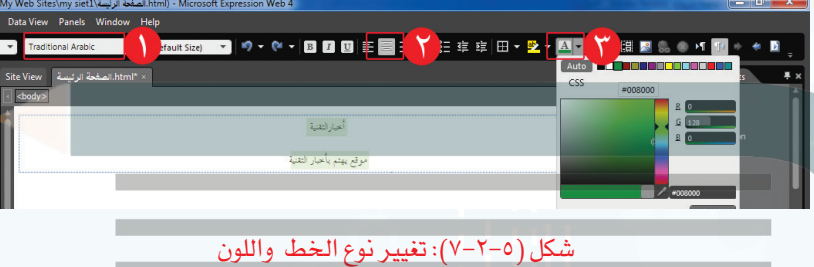

**BOO**EBER أظلل السطراألول فقط، وأغير حجمالخط إلى (٦٠)، ثم أضيف خطًا تحت النص فيظهر كما في الشكل (٥-٢-٨).

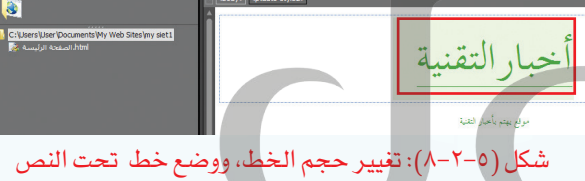

 $\bullet \quad \blacksquare \quad \blacksquare \quad \blacksquare \quad \blacksquare \quad \blacksquare \quad \blacksquare$ 

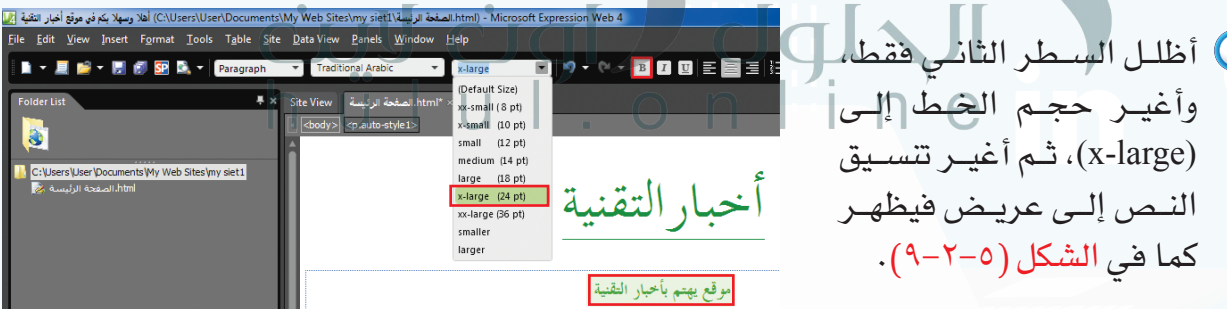

شكل )9-2-5(: تغيير حجم الخط، واختيار خط عريض

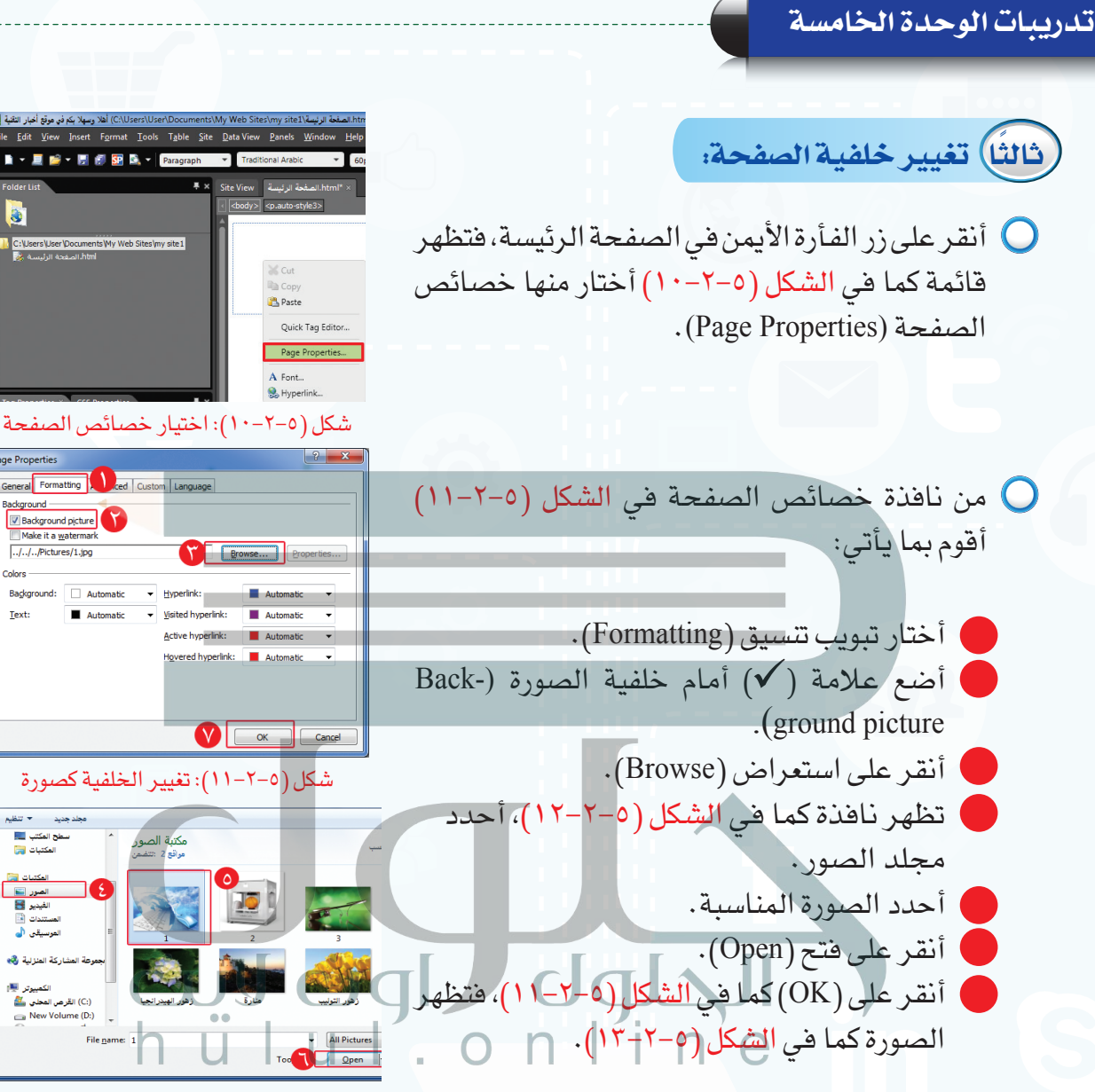

شكل )12-2-5(: تحديد الصورة

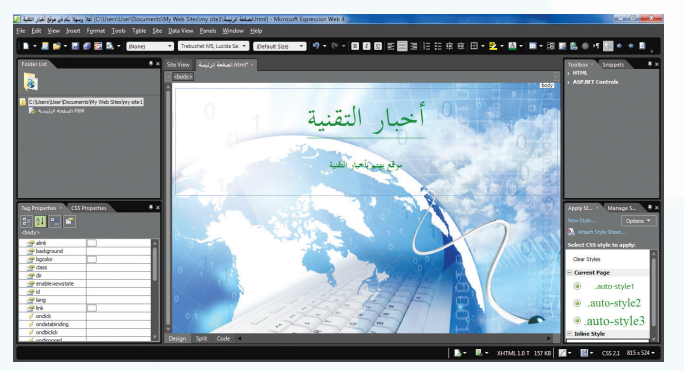

شكل )13-2-5(: الصورة كخلفية للصفحة

**[واجهتي للعالم - التدريب الثاني](https://hulul.online/)** 

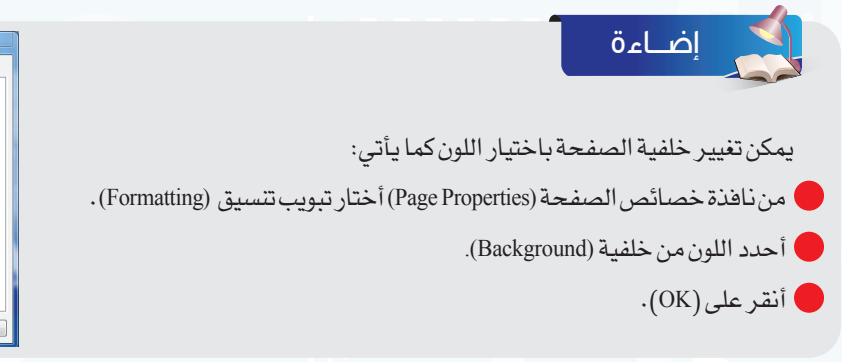

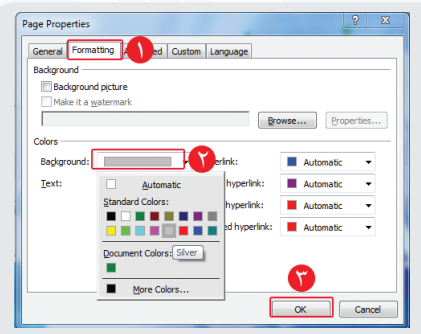

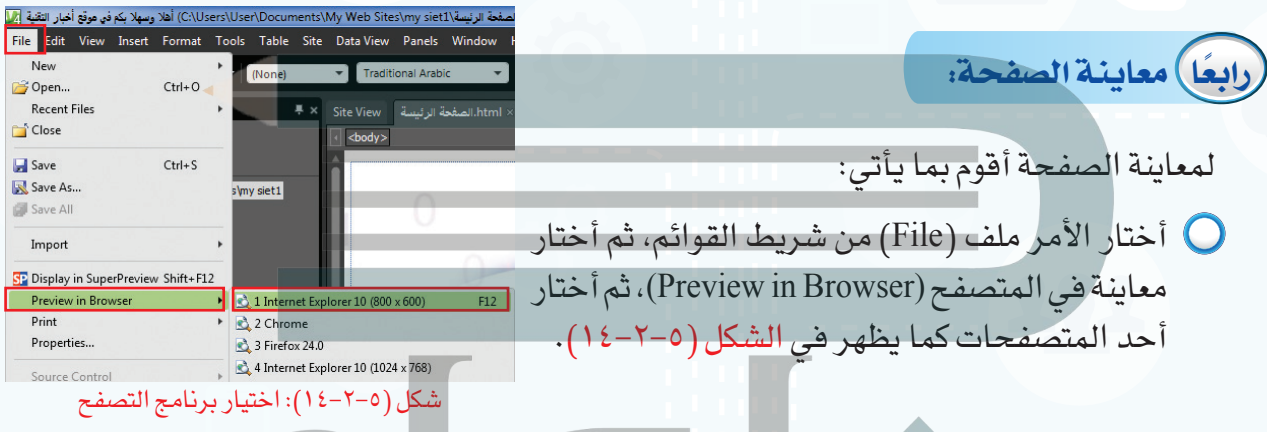

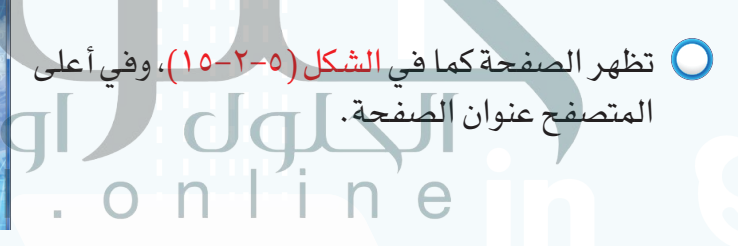

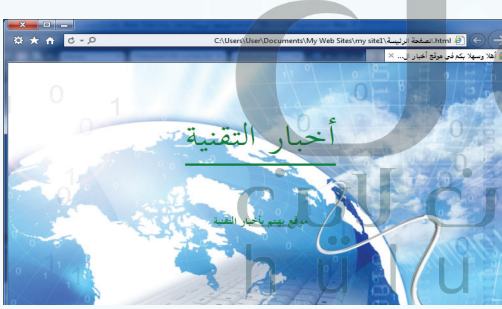

شكل )15-2-5(: معاينة الصفحة في المتصفح

أحفظ الصفحة فتظهر نافذة لحفظ الصورة كما في الشكل )16-2-5( فأنقر على )Ok).

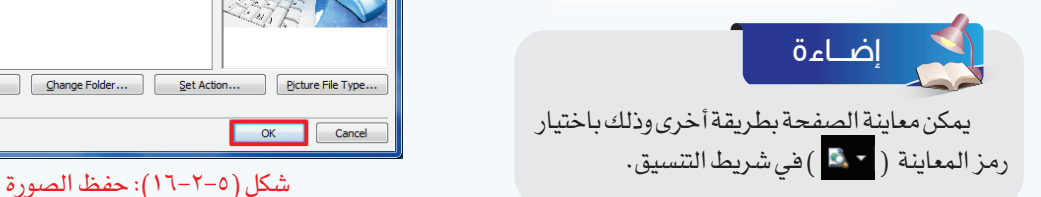

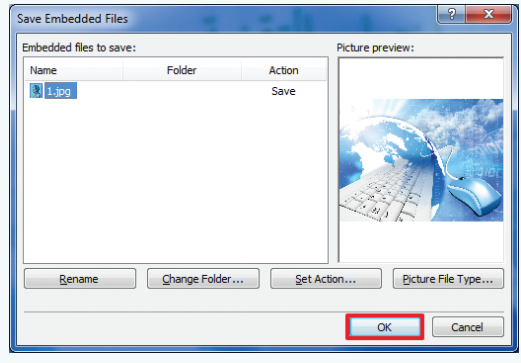

ج1: أقوم بتحديد النص وأتبع الخطوات التالية :<br>أغير نوع الخط كما في الشكل التال*ي* 

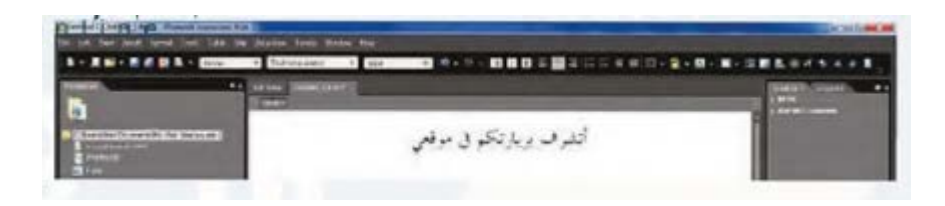

# **أقوم بعمل توسيط كما في الشكل**

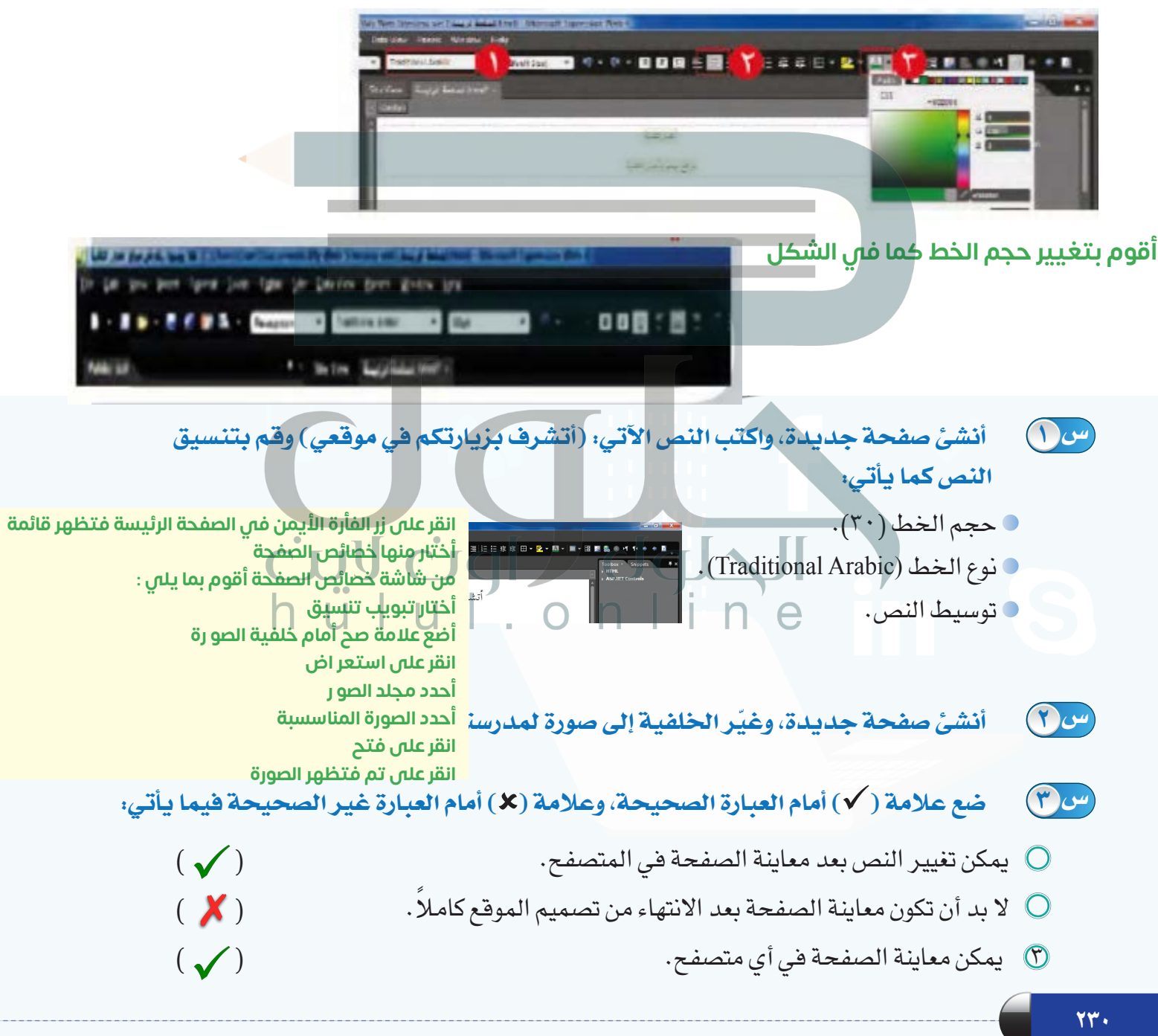

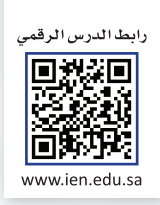

# **التدريب الثالث**

# **[إدراج الوسائط المتعددة،](https://hulul.online/)**

# **وإنشاء الجداول**

**في هذا التدريب سأتعلم:**

**ً إدراج صوت يعمل تلقائيا عند فتح الصفحة. ّ إدراج صورة في الصفحة. إدراج مقطع مرئي في الصفحة. إنشاء جدول في الصفحة.**

### **متطلبات التدريب**

جهاز الحاسب. برنامج )4Web Expression Microsoft) موقع أخبار التقنية الذي سبق إنشاؤه.

# **مقدمة التدريب**

تختلف المواقع اإللكترونية في المحتوى والمظهر، فالموقع المتميز هو الذي ينوع في عرض المحتوى بين النصوص والصور والمقاطع المرئية بشكل جذاب، وذلك لأن التنويع في عرض المحتوى يسهل وصول المعلومة إلى القارئ، ويزيد من فرصة بقاء أثرها لفترة أطول. وفي هذا التدريب سنتعلم إدراج الصوت، والصورة، والمقطع المرئي، وإنشاء الجداول في صفحات متعددة وذلك إلنشاء روابط للتنقل بين هذه الصفحات في التدريب اآلتي.

# **خطوات التدريب**

**ً أول [ّ إدراج صوت يعمل تلقائيً](https://hulul.online/) ا عند فتح الموقع:**

- أفتح الصفحة الرئيسة في موقع أخبار التقنية الذي سبق إنشاؤه. لإدراج صوت يعمل تلقائيًّا عند فتح الموقع، أقوم بما يأتي:
	- أنقر على زر الفأرة الأيمن في الصفحة، فتظهر  $\bigcirc$ قائمة كما في الشكل )1-3-5( أختار منها خصائص الصفحة (Page Properties).

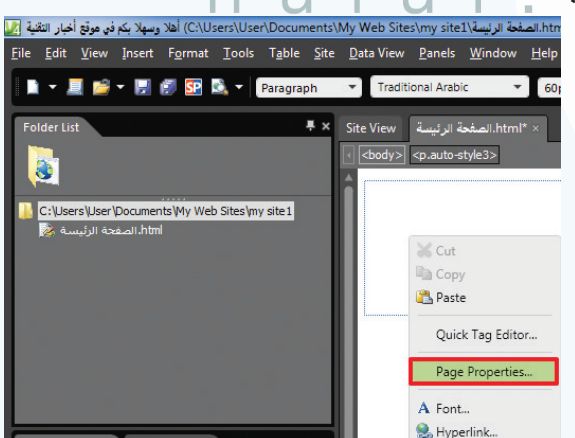

شكل )1-3-5(: اختيار خصائص الصفحة

**[واجهتي للعالم - التدريب الثالث](https://hulul.online/)** 

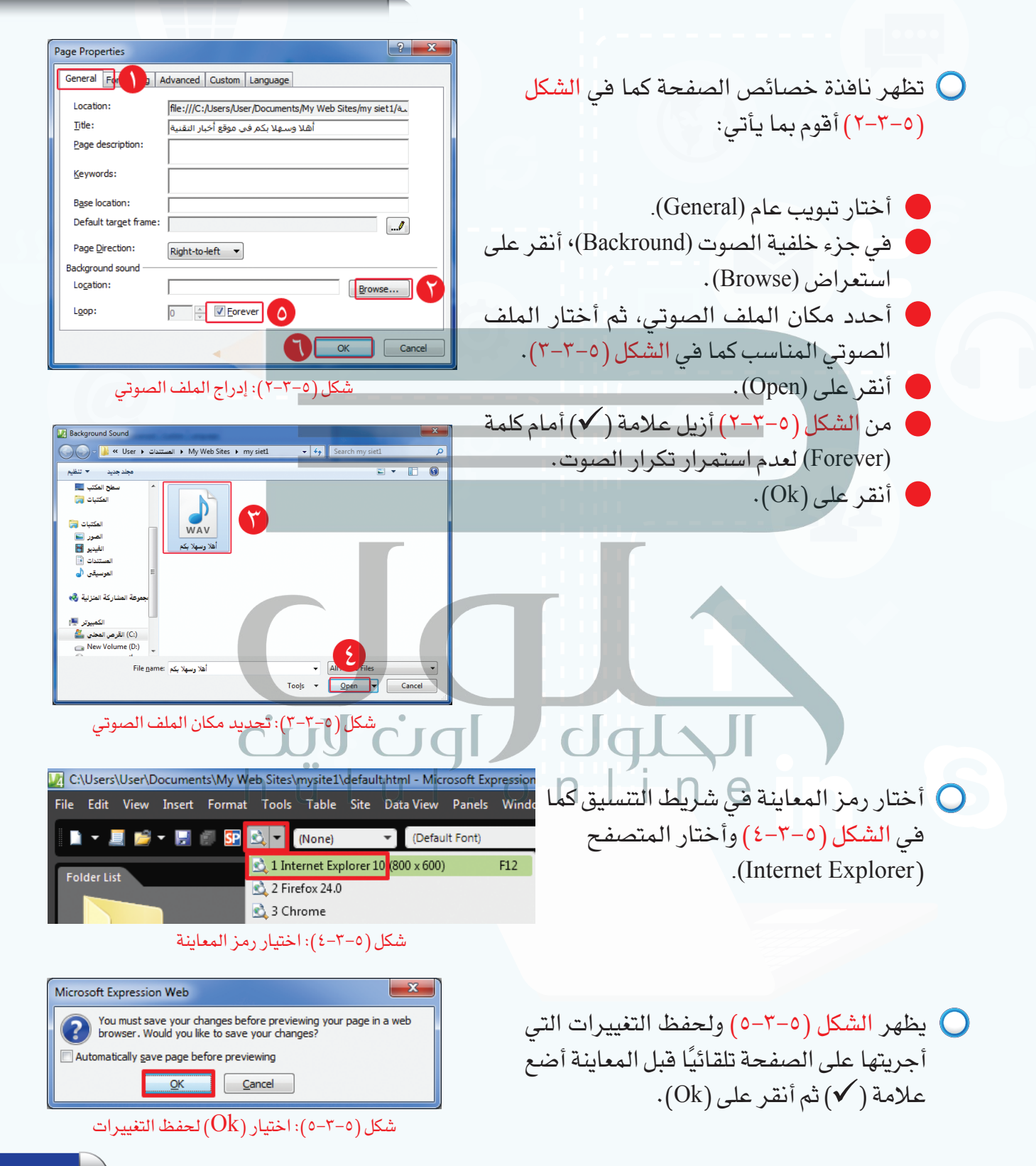

تظهرنافذة كمافي الشكل )6-3-5(فأنقر على )Ok )لتضمين الملف الصوتي في مجلد الموقع، وأالحظ عند معاينة الصفحة بأن الصوت يعمل ً تلقائيا فيها.

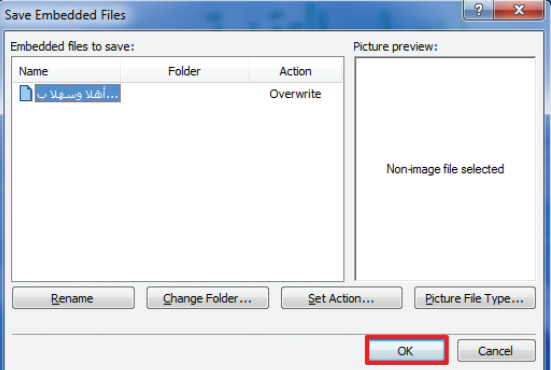

شكل )6-3-5(: تضمين الملف الصوتي في مجلد الموقع

**ً [ثانيا إدراج صورة في الصفحة:](https://hulul.online/)**

إلدراج صورة في صفحة جديدة، أقول بما يأتي:

- أنشئ صفحة جديدة، وأحفظها باسم )صور التقنية)، وأغير خلفيتها، وأكتب العنوان (صور التقنية) في أعلى الصفحة، وأنسقه كما يظهر في  $\mathcal{N}(-7-0)$  الشكل
- إلضافة صورة في الصفحة، أختار األمر إضافة )Insert )من شريط )القوائم(، ثم أختار صورة (Picture)، ومنها أختار من ملف (From File) كما في الشكل (٥-٣-٨).

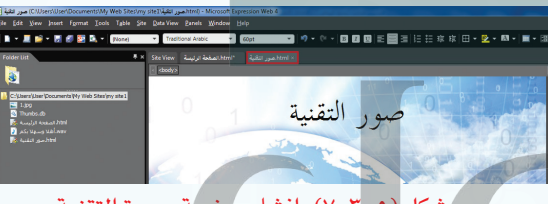

شكل )٧-3-5(: إنشاء صفحة صورة التقنية

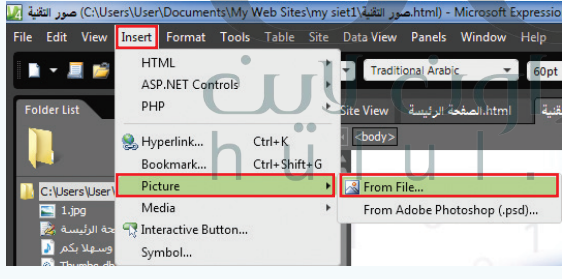

شكل )٨-3-5(: اختيار من ملف

# **[واجهتي للعالم - التدريب الثالث](https://hulul.online/)**

تظهر نافذة الستعراض الصور، أحدد منها 3 الصورة المناسبة ثم أنقر على إضافة )Insert) كما في الشكل (٥-٣-٩).

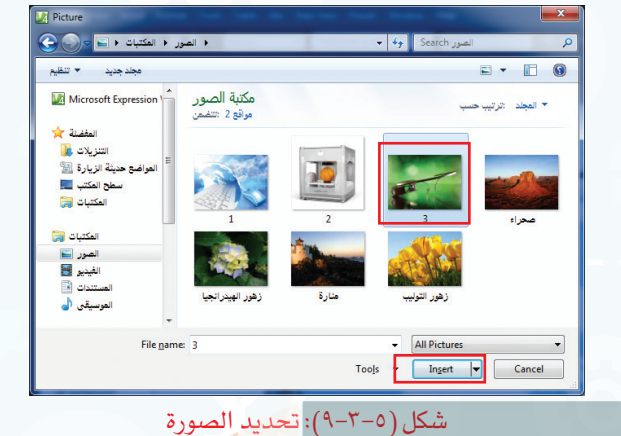

3) يظهر الشكل (٥−٣−١٠) أكتب النص البديل )نظارات قوقل( حيث يظهر في الصفحة إذا لم تظهر الصورة، ثم أنقر على )Ok).

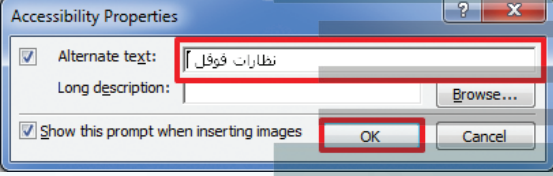

شكل )10-3-5(: كتابة النص البديل

تظهر الصورة في الصفحة، ويمكن تصغيرها أو 5 تكبيرها بالنقر عليها ثم النقر على أحد المربعات في حدود الصورة مع تحريك الفأرة للحصول على المساحة المناسبة كما يظهر في الشكل )11-3-5(.  $\Box$ ne

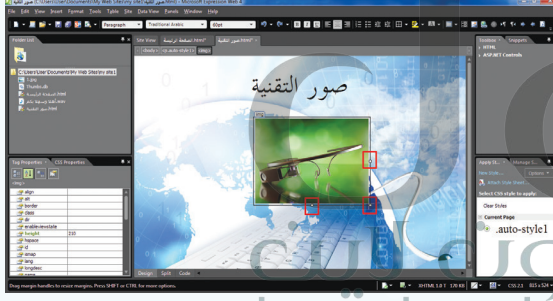

شكل )11-3-5(: تغيير مساحة الصورة

6 بالطريقة نفسها أضيف صورة أخرى إلى الصفحة فتظهر كما في الشكل )12-3-5(.

يمكن إضافة الصورة بطريقة أخرى وذلك المستخلص المستخلص (10-7-11): إضافة صورة في الصفحة باختيار رمز إضافة صورة ( <mark>وهر</mark> ) *في ش*ريط التنسيق. إضـــاءة

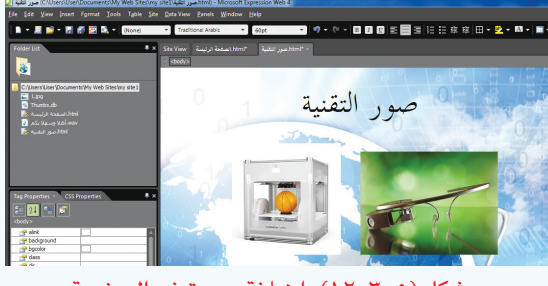

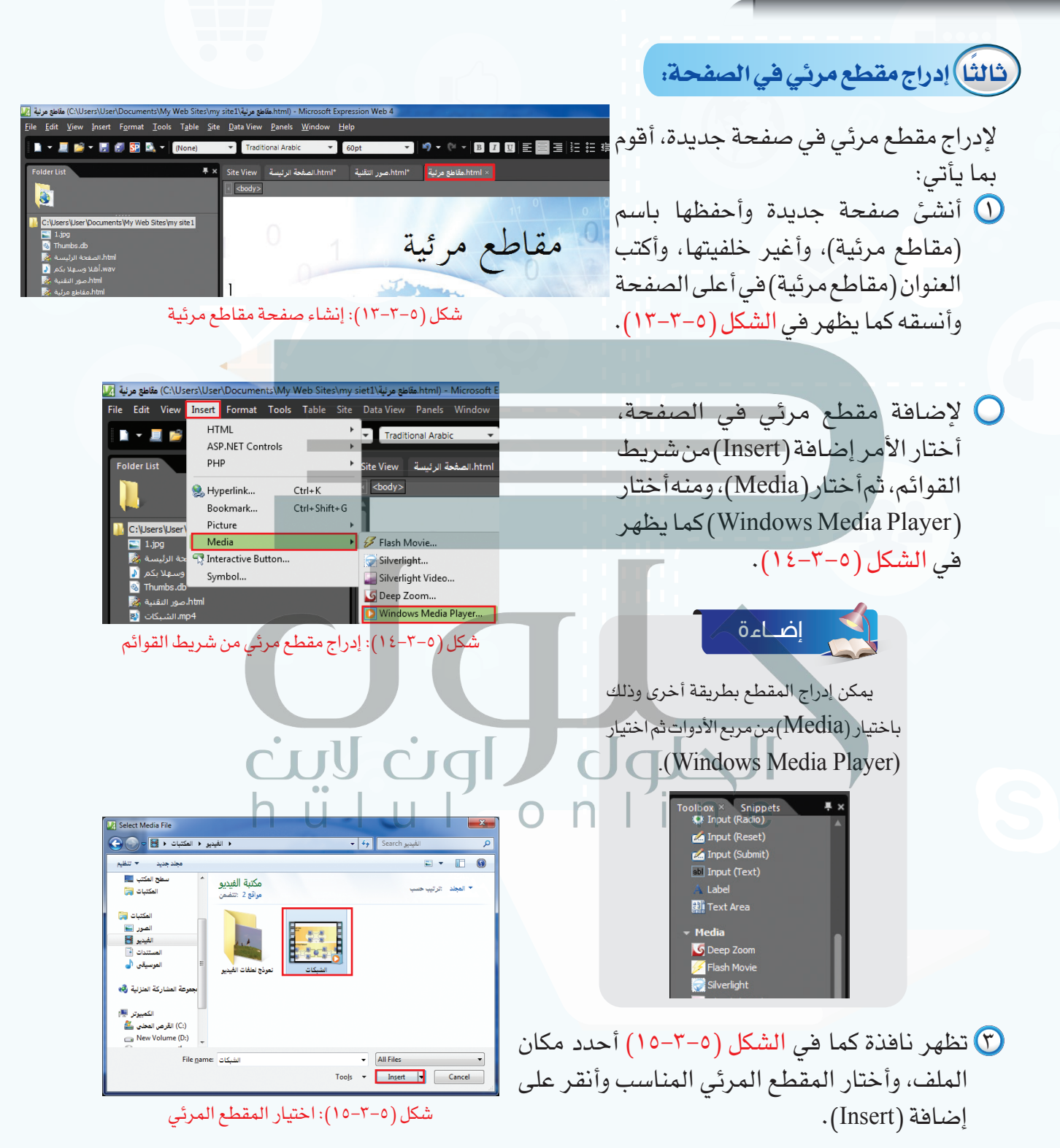

**247** 

**واجهتي للعالم - التدريب الثالث** 

يظهر المقطع المرئي في الصفحة، ويمكن تصغير أو 4 تكبير مساحة العرض بالنقر على المقطع ثم الضغط [علىأحدالمربعاتفيحدودالمقطعمعتحريكالفأرة](https://hulul.online/) للحصول على المساحةالمناسبةكما يظهرفي الشكل  $(17 - 7 - 0)$ 

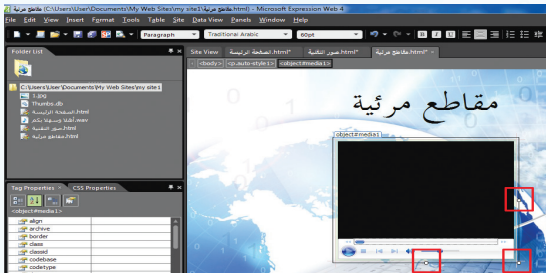

شكل )16-3-5(: تغيير مساحة العرض للمقطع المرئي

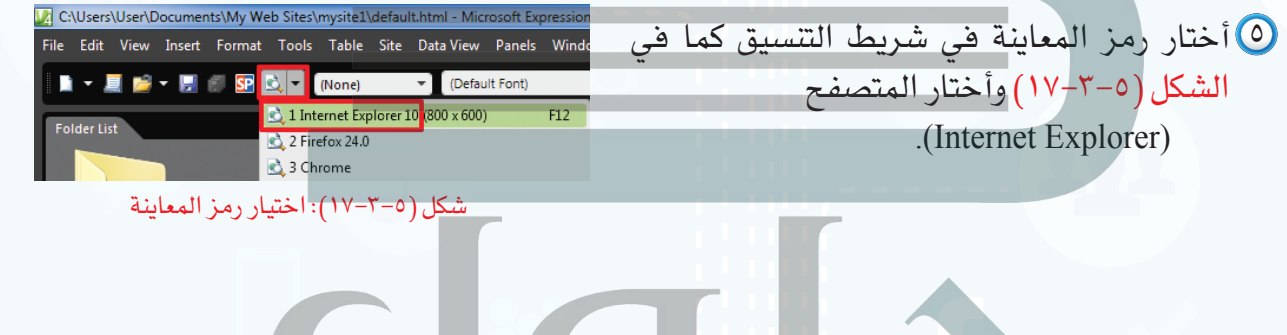

Save Embedded Files  $\frac{2}{3}$ Embedded files to save: Picture preview: Folder Action .<br>mp4.الشيكات [ لّ) تظهر نافذة كما في الشكل (٥–٣–١٨) أنقر على )Ok )لتضمين المقطع المرئي في مجلد الموقع. Change Folder... | Set Action... | Picture File Type... Rename **Cancel** 

شكل (2-5-1\): اختيار  ${\rm (Ok)}$  لتضمين المقطع المرئ*ي* ف*ي* 

مجلد الموقع

**237**

يظهر في أسفل المتصفح شريط كما في الشكل )19-3-5(، أختار اإلذن للمحتوى الممنوع 7)content blocked Allow )لإلذن بتشغيل المقطع المرئي، فيبدأ المقطع المرئي بالعرض كما في الشكل )20-3-5(، ويمكن عرض المقطع المرئي بملء الشاشة بالنقر مرتين على المقطع.

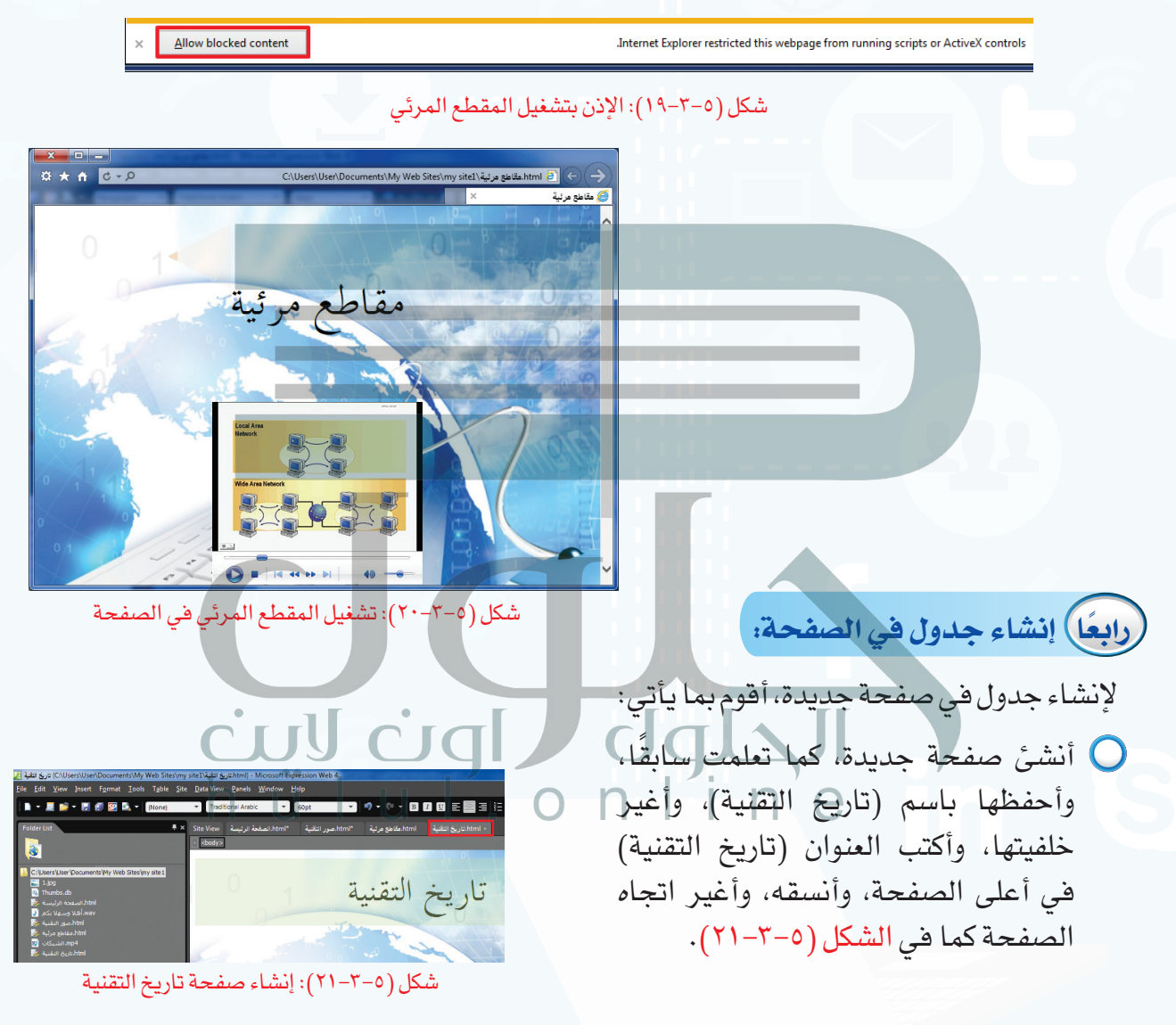

# **[واجهتي للعالم - التدريب الثالث](https://hulul.online/)**

إلنشاء جدول في الصفحة، أختار األمر جدول )Table )من شريطالقوائم، ثمأختارإضافة جدول )Table Insert )كما يظهر في الشكل )22-3-5(.

خ التقنية\C:\Users\User\Documents\My Web Sites\my siet1) تاريخ التقنية [<mark>./.</mark>] File Edit View Insert Format Tools Table Site DataView Insert Table... 1 - 1 6 - 5 6 9 8 4 Insert

شكل (٥-٣-٢٢): اختيار الأمر إضافة جدول

**Insert Table** تظهر نافذة كما في الشكل )23-3-5(.  $Rows:$  4  $\sqrt{2}$  mms:  $\sqrt{2}$ ョ أكتب البيانات اآلتية في الجدول. Lavout  $\blacktriangleright$   $\blacktriangleright$  Specify width: Default Alignment:  $\begin{tabular}{|c|c|} \hline & 100 & \hline \quad \quad & \odot \text{ In pixels} \end{tabular}$  $\overline{\phantom{0}}$ Eloat: Default  $\sqrt{1}$  $\frac{\Delta}{\nabla}$ Specify height: Cell padding: التاريخ الحدث Cell spacing:  $\sqrt{2}$ F 1402هـ مصطلح )إنترنت( يستخدم ألول مرة. Table Direction: None **Borders** 1414هـ انتشار التسوق على اإلنترنت. Size: 측 ١٤١٩هـ | المملكة العربية السعودية ترتبط بالإنترنت.  $\overline{\cdot}$   $\boxed{\diagup}$ Color: Collapse table border Background  $\overline{\cdot}$   $\boxtimes$ Color: Use background picture Browse... Properties.. Set as default for new tables OK Cancel Tgl / dgl / شكل )23-3-5(: تغيير إعدادات الجدول

لتتسيق الجدول أظلله، ثم أنقر على زر الفأرة  $\bigcirc$ األيمن وأختار تعديل )Modify)، ثم أختار تنسيق تلقائي للجدول (Table AutoFormat) كما في الشكل (٥-٣-٢٤).

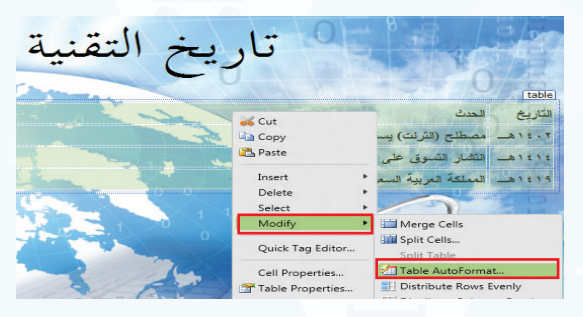

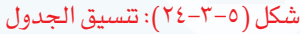

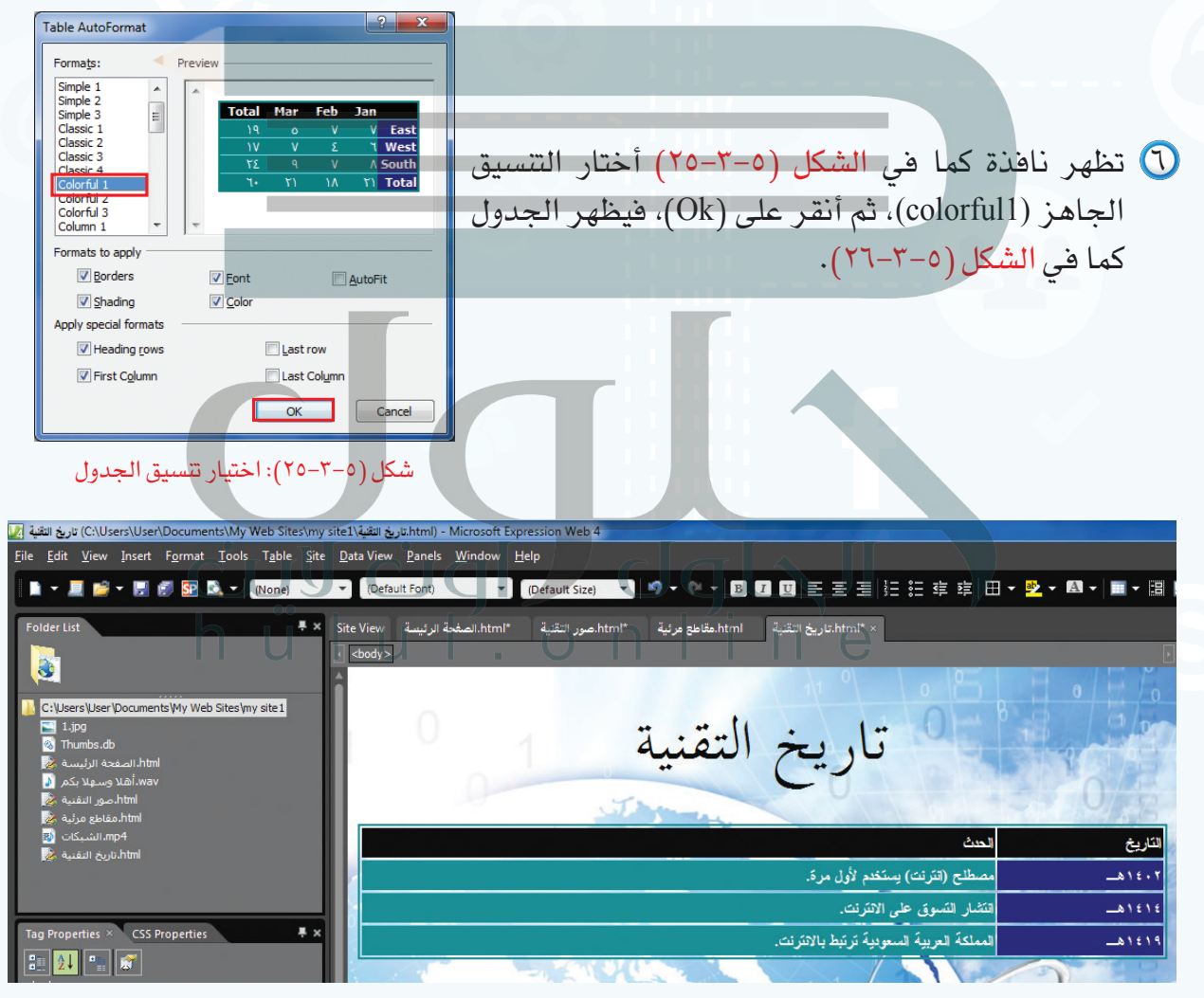

شكل )26-3-5(: الجدول بعد التنسيق

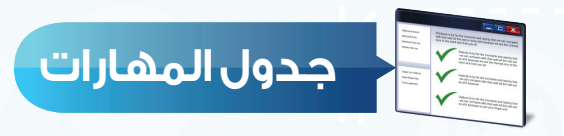

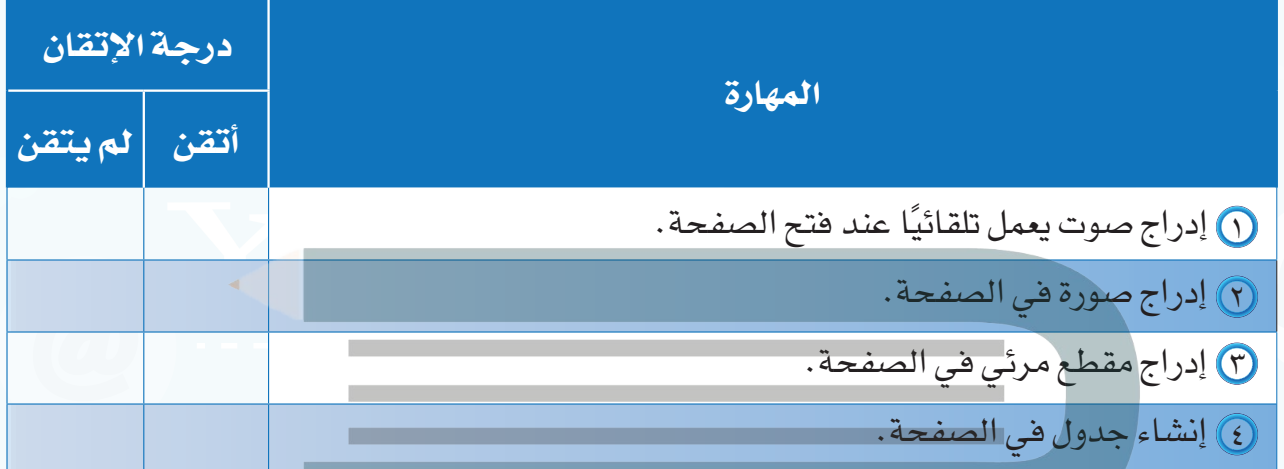

.<br><u>تمرينا الة</u> قم بإنشاء الصفحة وتغيير اسمها كالسابق<br>لإدراج الصور أقوم بالتالي: أختار الأمر إضافة insert من شريط القوائم ثم أختار صورة picture ومنها أختار من<br>ملف file from<br>أكرر العملية ثلاث مرات

، لاستعراض الصور، احدد منها الصورة المناسبة لم القراعي*ان إ*ضافة<br>سورية موقعي

**ً جديدة ليعمل تلقائيا عند فتح الصفحة.**

**أنشئ صفحة جديدة باسم )صفحة الصور(، وأدرج فيها أربعة صور من جهازك. س ٢**

**ضع عالمة ) ( أمام العبارة الصحيحة، وعالمة ) ( أمام العبارة غير الصحيحة فيما يأتي: س 3**

- يمكن استمرار تكرار الصوت في الصفحة. ) (
- يظهر النص البديل في أعلى الصورة التي تمت إضافتها. ) (
	- المقطع المرئي في الصفحة له حجم ثابت.  $\bigcirc$

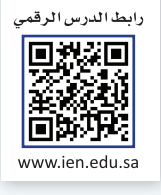

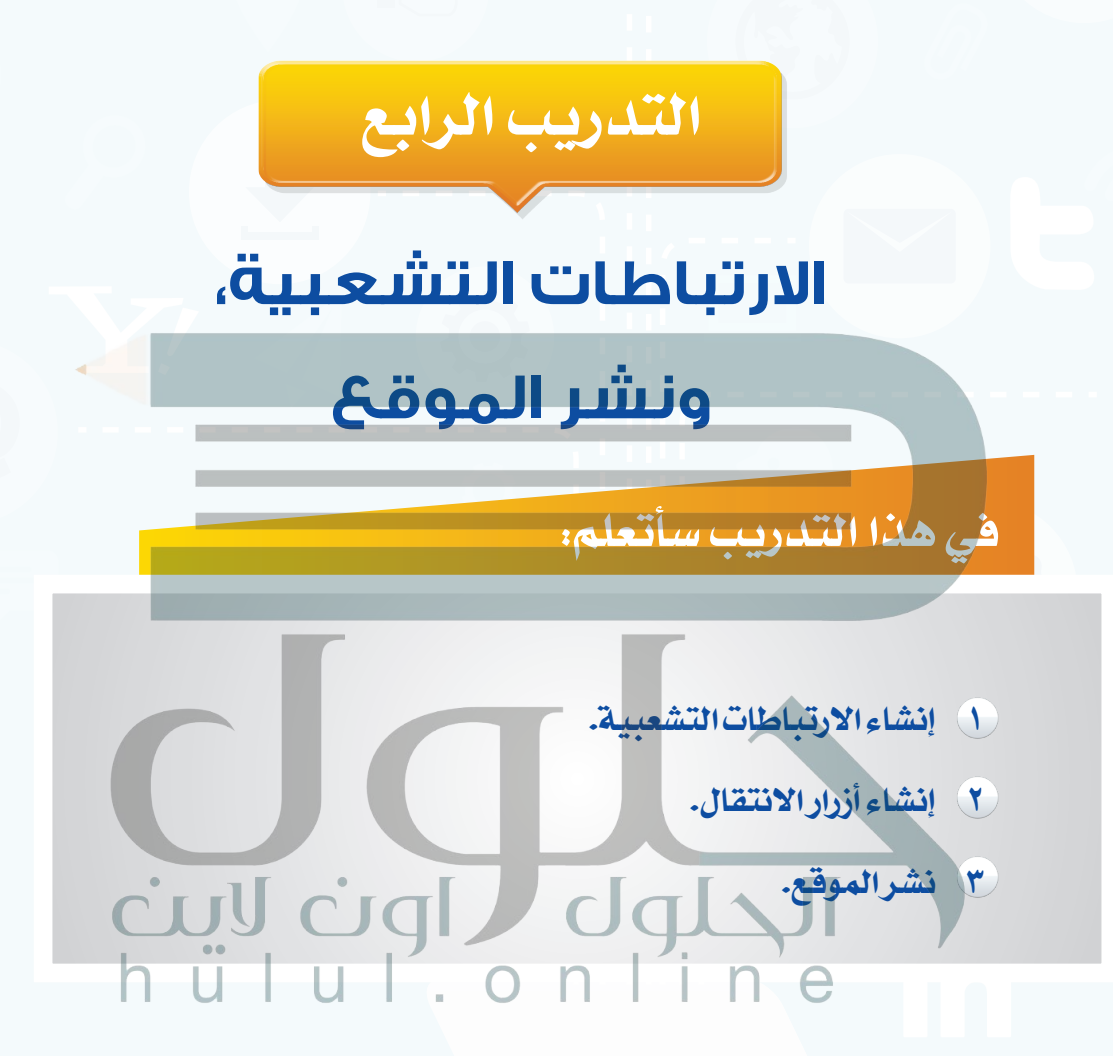

# **متطلبات التدريب**

جهاز الحاسب. برنامج )4Web Expression Microsoft) موقع أخبار التقنية الذي سبق إنشاؤه.

**مقدمة التدريب**

يمكن االنتقال بسهولة بين صفحات الموقع، أو االنتقال إلى المواقع اإللكترونية التي ترتبط فيما بينها من خلال الارتباطات التشعبية، أو أزرار الانتقال، حيث يتم الانتقال إلى صفحة في الموقع أو موقع آخر دون كتابة عنوان الصفحة أو الموقع، وإنما من خالل النقر على نص، أو صورة أو زر انتقالي. وفي هذا التدريب سنتعلم طريقة إنشاء االرتباطات التشعبية، وأزرار االنتقال، كما سننشر الموقع بعد االنتهاء من تصميمه.

**خطوات التدريب**

**ً أول إنشاء االرتباطات التشعبية:**

- أ إلنشاء ارتباط تشعبي إلى صفحة في الموقع أقوم بما يأتي:
	- أفتح الصفحة الرئيسة في الموقع الذي سبق إنشاؤه كما في الشكل (٥-٤-١).
	- أكتب في أسفل وسطالصفحة)صور التقنية، مقاطع مرئية، تاريخ التقنية، محرك البحث)، وأقوم بتنسيقها كما في الشكل (٥-٤-٢).

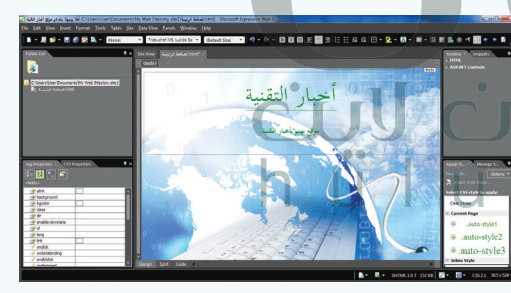

شكل (٥-١-١): فتح الصفحة الرئيسة

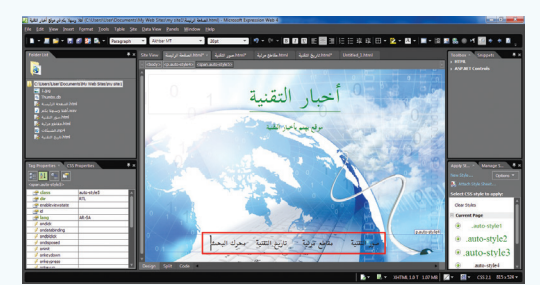

شكل )2-4-5(: الكتابة أسفل الصفحة

أظلل جملة )صور التقنية(، وأنقر على زر الفأرة الأيمن، وأختار ارتباط تشعبي (Hyperlink) كما  $(7-\xi-0)$  ).

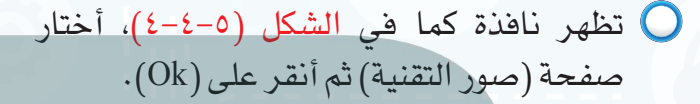

بالطريقة نفسها أقوم بعمل ارتباط تشعبي لكل من (مقاطع مرئية، تاريخ التقنية).

ب إلنشاء ارتباط تشعبي إلى موقع آخر أقوم بما يأتي:

- أظلل جملة)محركالبحث(،وأنقر على زرالفأرة الأيمـن، وأختـار ارتبـاط تشـعبي (Hyperlink) فتظهــر نافــدة كما فــي الشــكل (0–٤–6)، أكتب أمــام كلمــة )Address )عنــوان محــرك البحــث: sa.com.google.www، ثم أنقر على )Ok).
- [أقومبمعاينةالصفحةكمافي](https://hulul.online/) الشكل )6-4-5(، وأالحظ تغير لون االرتباطات التشعبية ووضع خط تحتها.
- أنقر على (تاريخ التقنية) للانتقال إلى صفحة  $\bigcirc$ تاريخ التقنية.

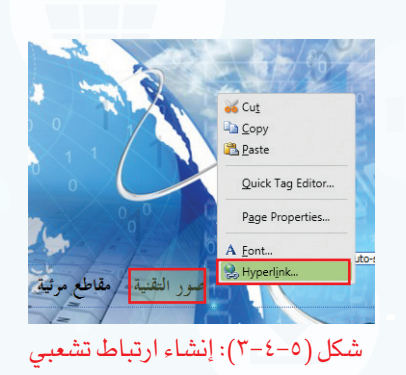

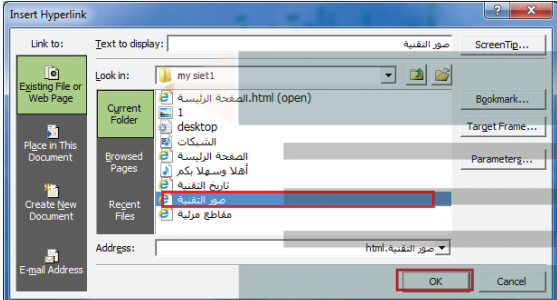

شكل )4-4-5(: اختيار صفحة صور التقنية

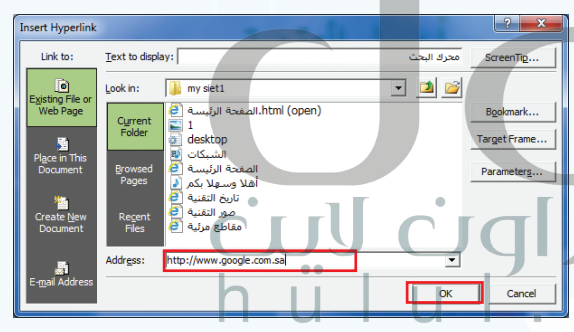

شكل )5-4-5(: إنشاء ارتباط تشعبي إلى محرك البحث

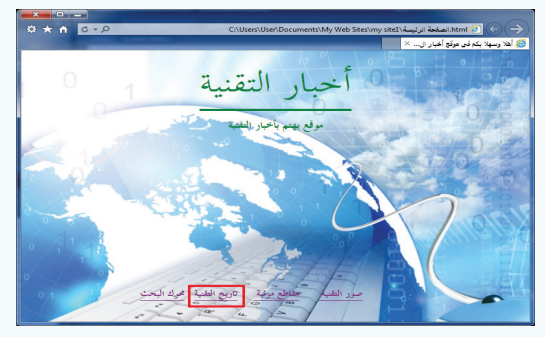

شكل )6-4-5(: معاينة الصفحة

# **[واجهتي للعالم - التدريب الرابع](https://hulul.online/)**

**ً ثانيا إنشاء أزرار االنتقال:**

أختار الأمر إضافة (Insert) من شريط القوائم، ثم أختار  $\bigcirc$ زر انتقالي (Interactive Button) كما في الشكل (2−2−0). ∫

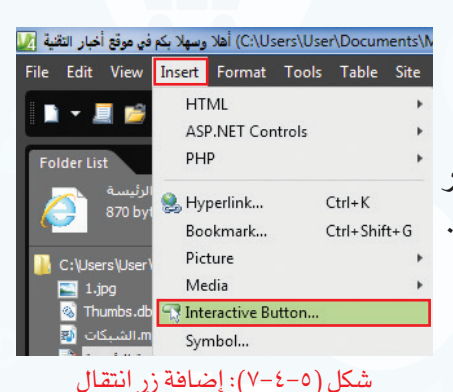

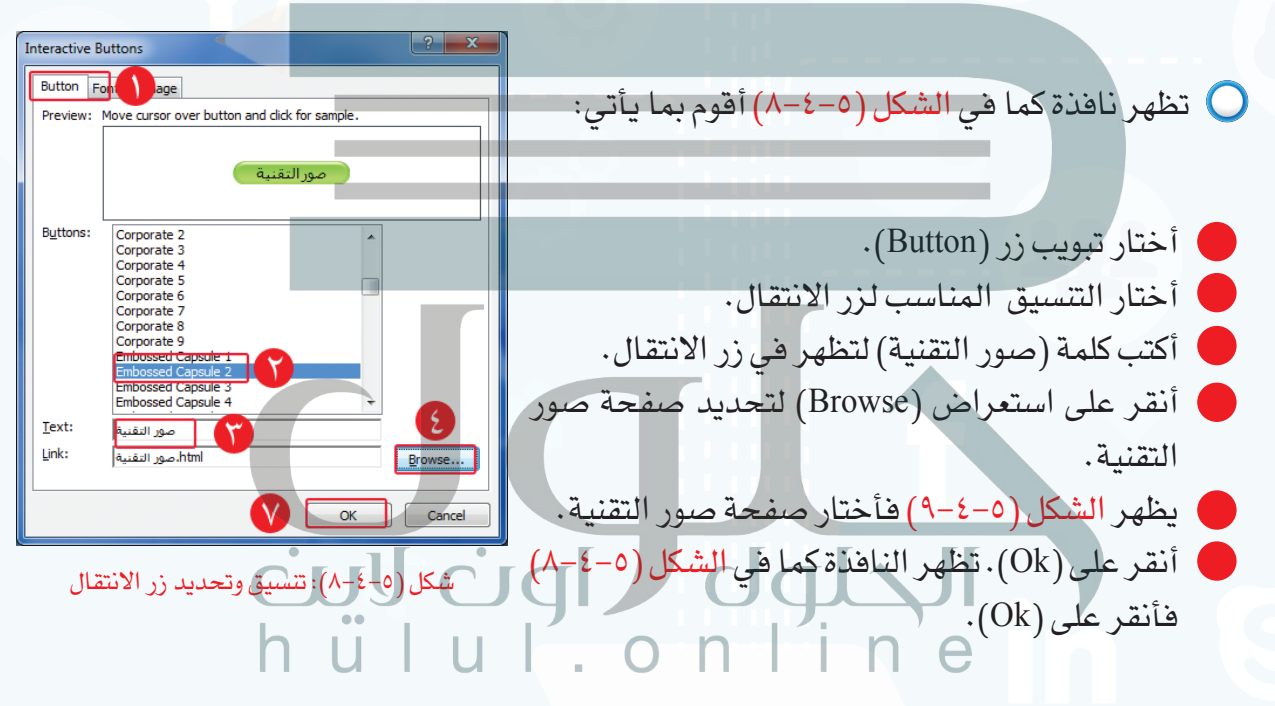

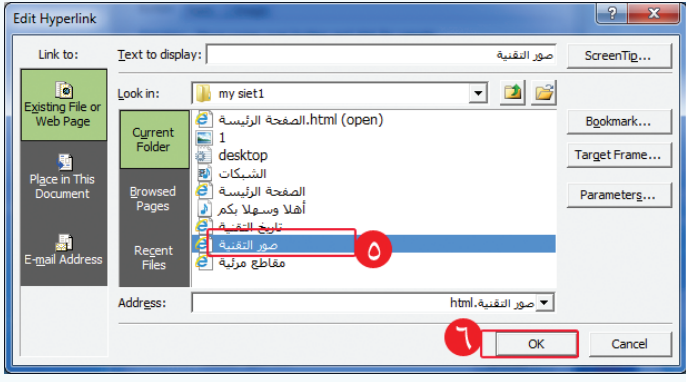

شكل )9-4-5(: اختيار صفحة صور التقنية
بالطريقة نفسها أقوم بعمل زر انتقال لكل من (مقاطع مرئية، تاريخ التقنية) فتظهر الصفحة كما  $(1 -1)$ في الشكل (٥-٤-١٠).

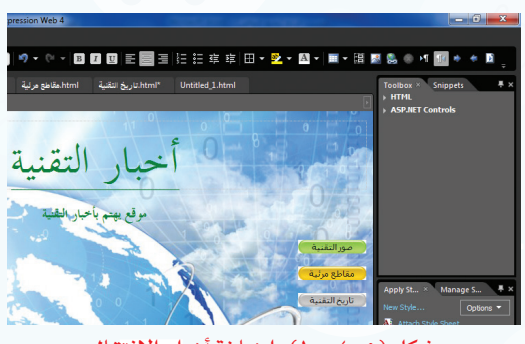

شكل )10-4-5(: إضافة أزرار االنتقال

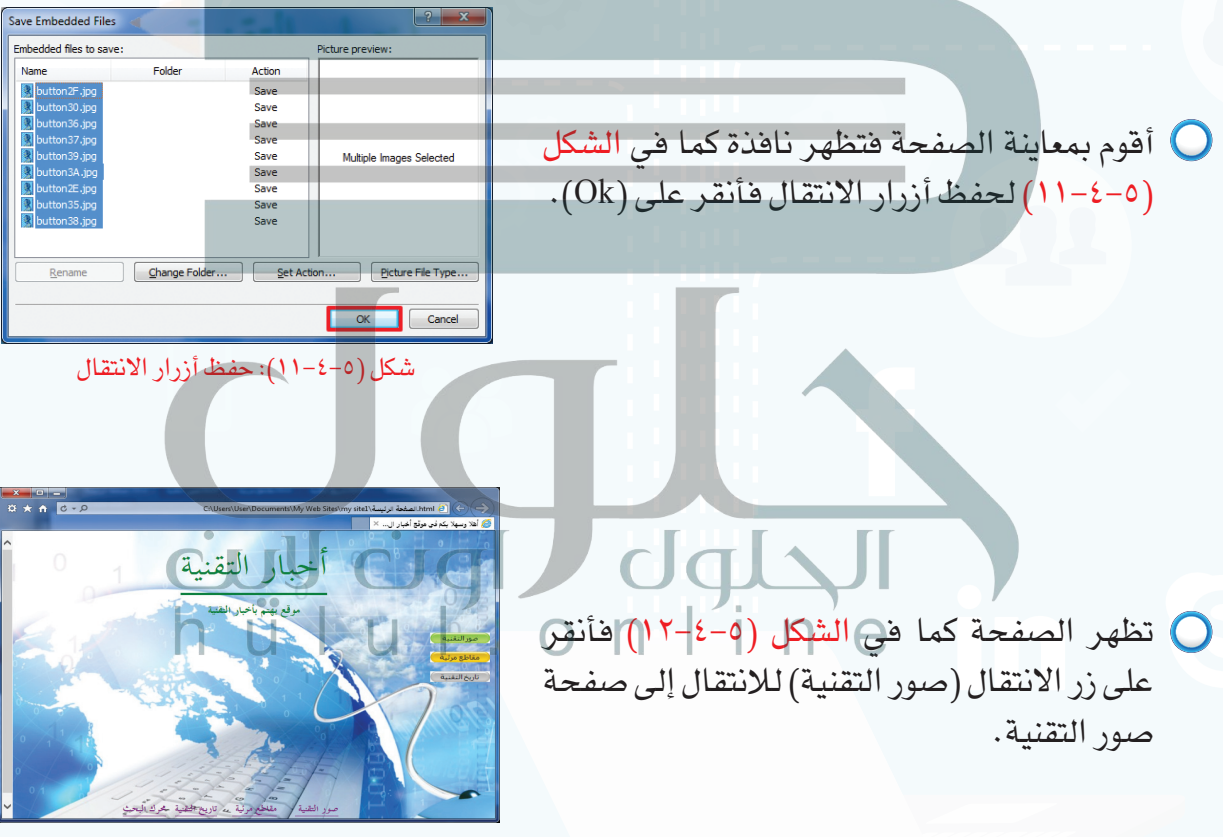

شكل )١٢-4-5(: معاينة الصفحة

**[واجهتي للعالم - التدريب الرابع](https://hulul.online/)** 

# **ً ثالثا نشر الموقع:**

الهدف من تصميم الموقع هو عرض المحتوى للمستخدمين، ويتم ذلك من خالل نشر الموقع، ولنشر الموقع إلى مجلد أقوم بما يأتي:

- أختار الأمر موقع (Site) من شريط القوائم،  $\bigcirc$ ومنه أختار نشر )Publishing )كما في الشكل  $(17-\xi-0)$
- يظهرالشكل )14-4-5(ومنهأنقر على إضافةوجهة النشر )destination Publishing a Add ) لتحديد مكان نشر الموقع.

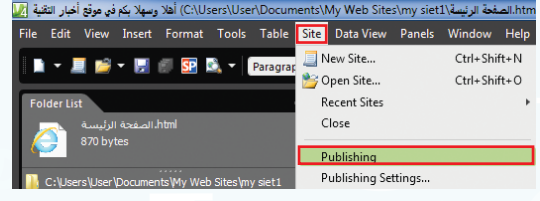

شكل )١٣-4-5(: اختيار نشر

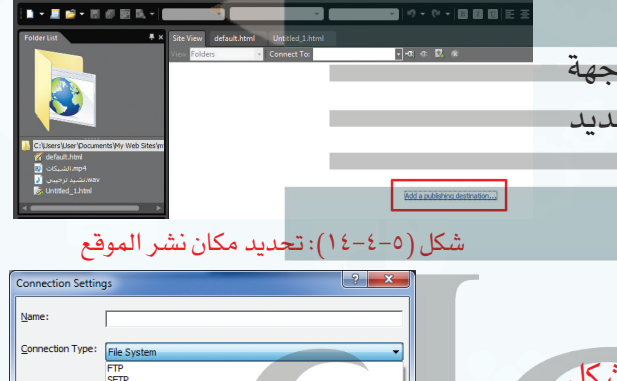

- تظهرنافذة لتحديد مكان نشرالموقعكمافي الشكل sge Server Extensi )15-4-5( أقوم بما يأتي: ers User Des موقع أخبار التقبيه.<br>Erow هوقع أخبار التقبيه. وا أختار نظام الملفات (File System).  $\overline{\text{U}}$  أنقر على استعراض )Browse). U أختار سطح المكتب كما في الشكل )16-4-5(. أنقر على )مجلد جديد(. شكل )15-4-5(: تحديد مكان نشر الموقع أسمي المجلد )موقع أخبار التقنية(.
	- أنقر على اختيار )Select).
	- أنقر على إضافة (Add) كما في الشكل (٥-٤-١٥).  $\bullet$

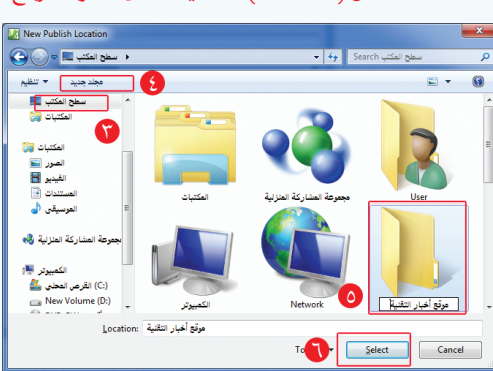

شكل )16-4-5(: إنشاء مجلد لنشر الموقع

## **[تدريبات الوحدة الخامسة](https://hulul.online/)**

أظلل جميع الصفحات والملفات في العمود األيسر والتي أريد نشرها باختيار الرمز، ثم أختار السهم لنشر الصفحات كما في الشكل )17-4-5(.

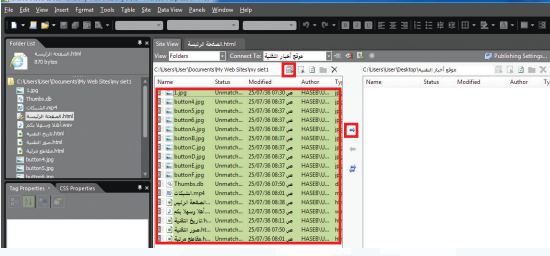

شكل )17-4-5(: معاينة الصفحة

أغلق البرنامج، وأفتح مجلد )موقع أخبار التقنية( في سطح المكتب، فتظهر الصفحات والملفات التي تم نشرها على المجلد المحلي كما في الشكل )18-4-5(، فافتح الصفحة الرئيسة الستعراض المحتوى.

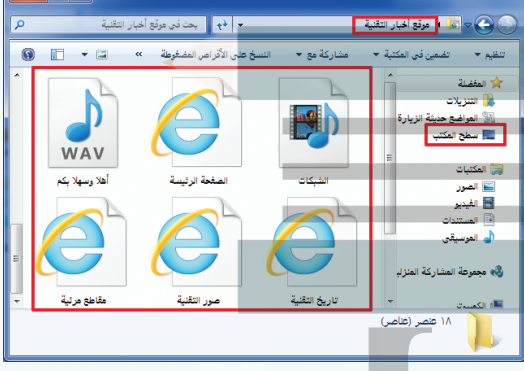

شكل )18-4-5(: معاينة ملفات الموقع بعد النشر

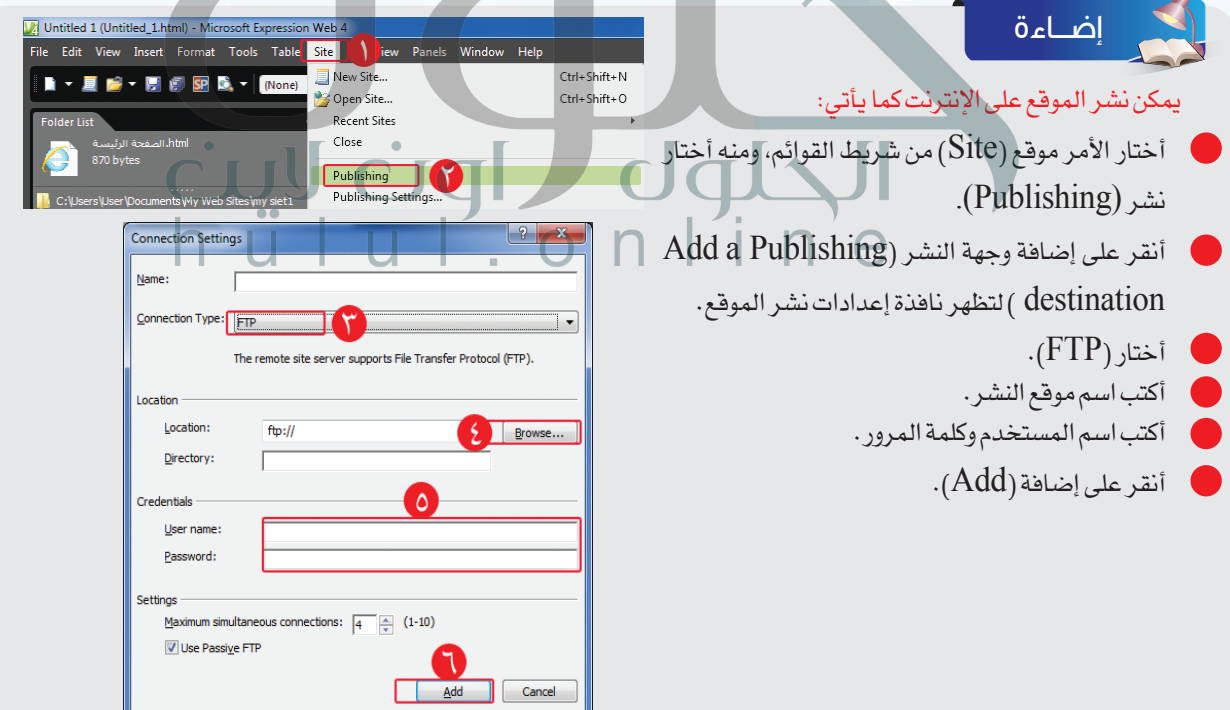

**واجهتي للعالم - التدريب الرابع**  ج2: فـي صفـحة تاريـخ التقنيـة أختار الأمر insert من شريـط القوائم ثـم أختار زر interactive button<br>أختار تبويب زر button اختار التنسيـق المناسب لزر الانتقا ل<br>اكتـب كلمة الصفـحة الرئيسية لتظهر فـي زر الانتقال، انقر علـى است

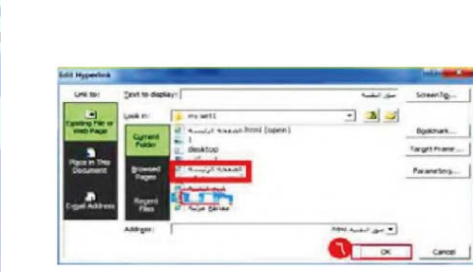

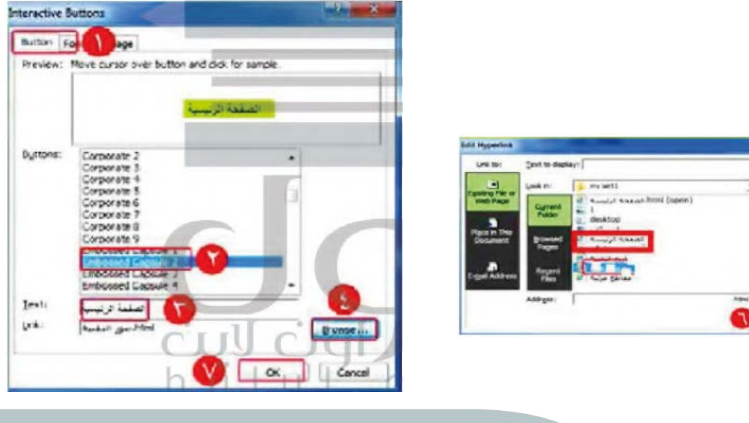

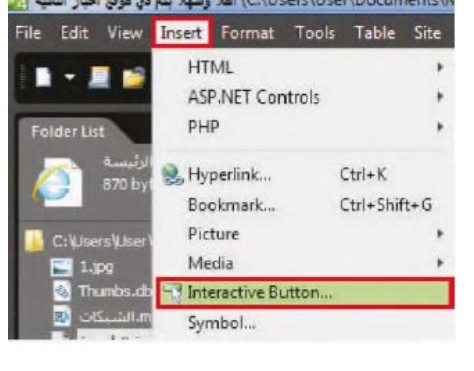

ج3: أقوم بإنشاء الصفحة كما في السابق واكتب البريد الإلكتروني<br>أظلل ما كتبته وأنقر عليه بزر الفأرة الأيمن وأختار HyperlinK ج3: أقوم بإنشاء الصفحة كما في السابق واكتب البريد الإلكتروني<br>أظلل ما كتبته وأنقر عليه بزر الفأرة الأيمن وأختار HyperlinK<br>تظهر الشاشة التالية اكتب أمام كلمة adress عنوان www.gmail.com ثم انقر oK

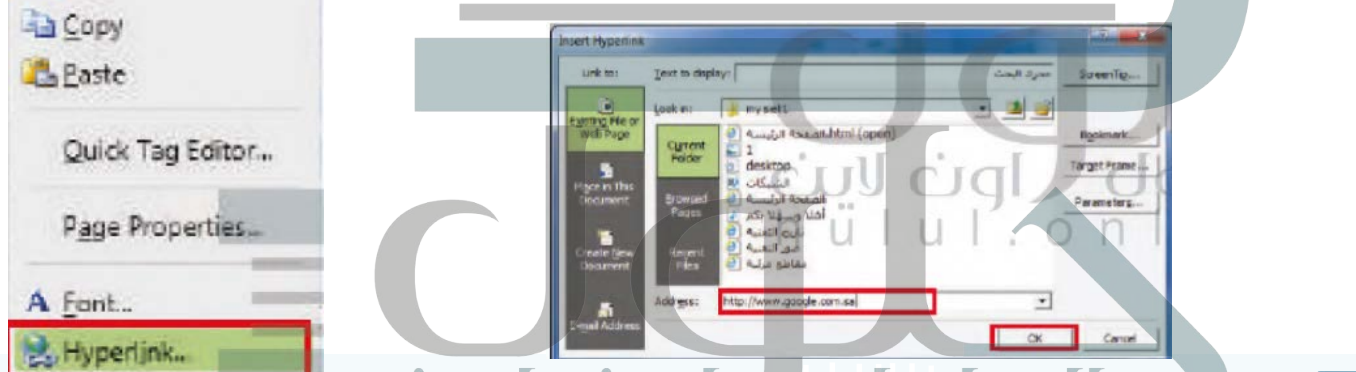

### **ما الفائدة من االرتباطات التشعبية؟ س ١**

يمكننا من الانتقال بسهولة بين صفحات الموقع أو الانتقال إلى المواقع الإلكترونية اللي ترتبط فيما بينها، حيث<br>يتم الانتقال دون كتابة عنوان الموقع وإنما من خلال النقر على نص، أو صورة أو زر انتقالي، مما يساهم في توفير<br>الوقت وال

**ً في صفحة )تاريخ التقنية( أضف زر ً ا انتقاليا لالنتقال إلى الصفحة الرئيسة. س ٢**

س ٣) أنشئ صفحة جديدة، واكتب (البريد الإلكتروني)، وأنشئ ارتباطًا تشعبيًا ينقل إلى الموقع الآتي: www.gmail.com

Gut

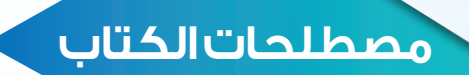

## [مصطلحات الوحدة الرابعة](https://hulul.online/)

## **Electronic Information Resources Search Engines** Digital Library **Information Databases Electronic Encyclopedias Electronic Dictionaries Social Network** المصطلح باللغة االنجليزية الترجمة باللغة العربية مصادر المعلومات اإللكترونية محركات البحث المكتبة الرقمية قواعد المعلومات الموسوعات اإللكترونية القواميس اإللكترونية الشبكات االجتماعية

cuy cigl dgl

# **[مصطلحات الوحدة الخامسة](https://hulul.online/)**

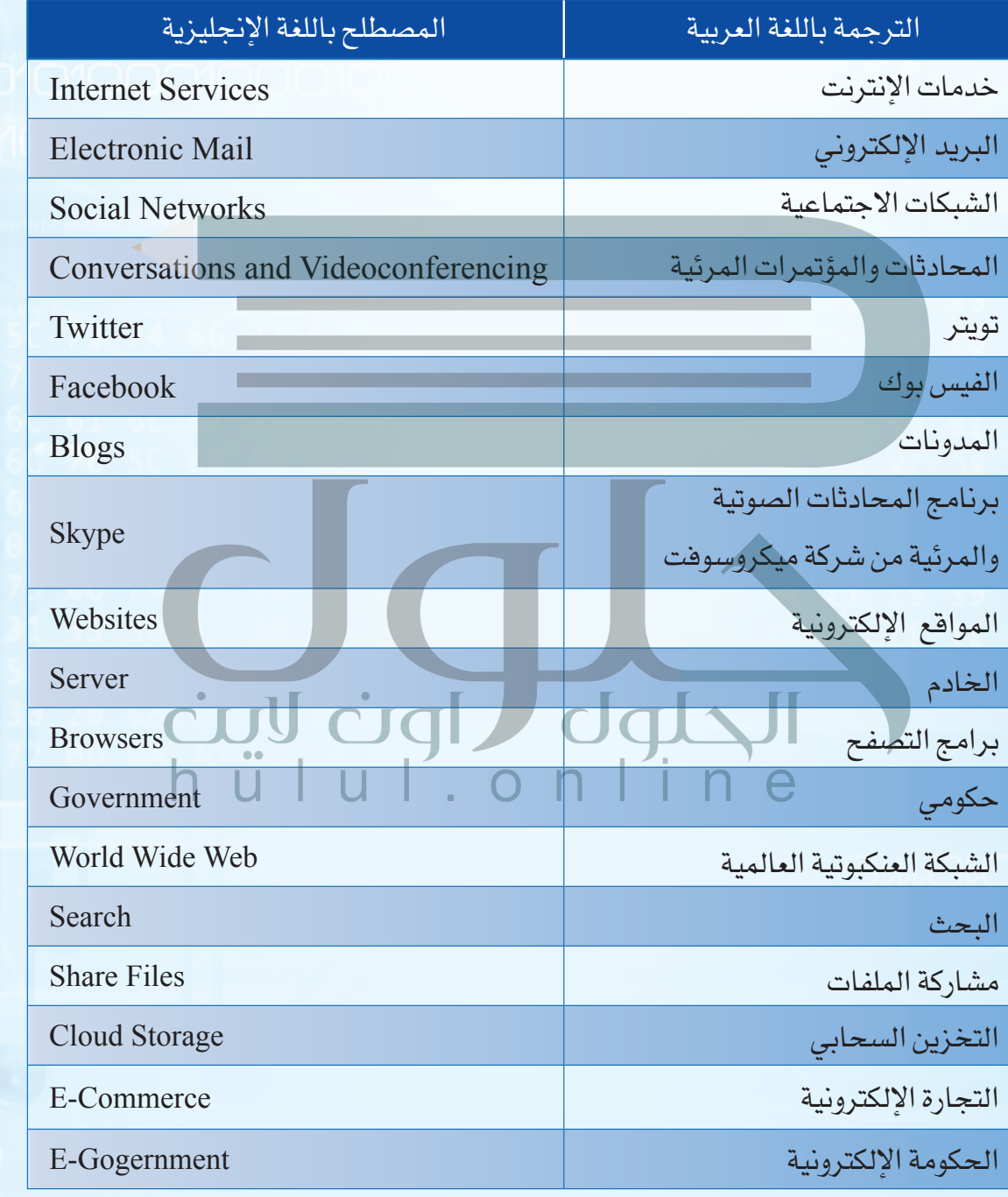

**251**